# **UNIVERSIDAD NACIONAL DEL SANTA FACULTAD DE INGENIERÍA**

Escuela Profesional de Ingeniería de Sistemas e Informática

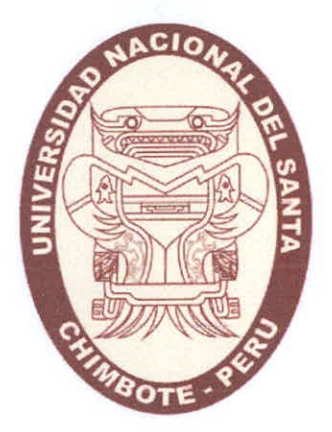

**TESIS PARA OPTAR EL TÍTULO PROFESIONAL DE INGENIERO DE SISTEMAS E INFORMÁTICA** 

**IMPLEMENTACIÓN DE UN SISTEMA DE COMUNICACIÓN Y ARCHIVAMTENTO DE IMÁGENES EN SOFTWARE LIBRE PARA REDUCIR COSTOS EN EL SERVICIO DE DIAGNÓSTICO POR IMÁGENES DEL HOSPITAL ESSALUD ANTONIO SKRABONJA ANTONCICTI DE LA CIUDAD DE PISCO** 

AUTORES:

BACH. CARLOS AUGUSTO ENRIQUE SERVA BACH. EDUEN MATOS ROSALES

ASESORA:

Dra. DIANA CECILIA MUÑOZ CASANOVA

**Nuevo Chimbote — Perú 2018** 

# **UNIVERSIDAD NACIONAL DEL SANTA FACULTAD DE INGENIERÍA**

Escuela Profesional de Ingeniería de Sistemas e Informática

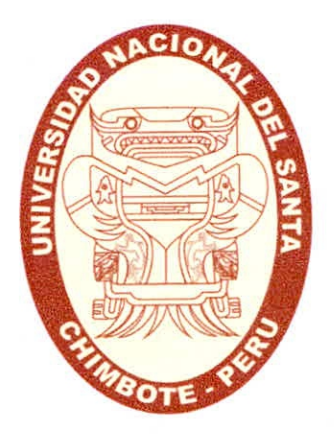

### TESIS PARA OPTAR EL **TÍTULO PROFESIONAL DE INGENIERO DE SISTEMAS E INFORMÁTICA**

**IMPLEMENTACIÓN DE UN SISTEMA DE COMUNICACIÓN Y ARCHIVAMIENTO DE IMÁGENES EN SOFTWARE LIBRE PARA REDUCIR COSTOS EN EL SERVICIO DE DIAGNÓSTICO POR IMÁGENES DEL HOSPITAL ESSALUD ANTONIO SKRABONJA ANTONCICH DE LA CIUDAD DE PISCO** 

Revisado y Aprobado por:

Kiano heur

Dra. Diana Cecilia Muñoz Casanova

Asesora

# **UNIVERSIDAD NACIONAL DEL SANTA FACULTAD DE INGENIERÍA**

Escuela Profesional de Ingeniería de Sistemas e Informática

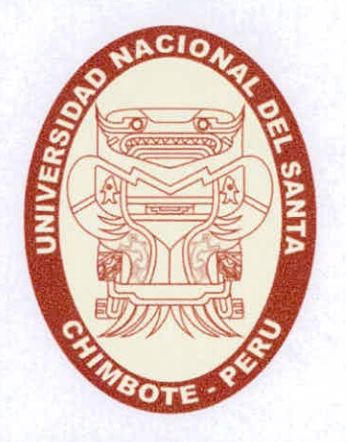

### **TESIS PARA OPTAR EL TÍTULO PROFESIONAL DE INGENIERO DE SISTEMAS E INFORMÁTICA**

**IMPLEMENTACIÓN DE UN SISTEMA DE COMUNICACIÓN Y ARCHIVAMIENTO DE IMÁGENES EN SOFTWARE LIBRE PARA REDUCIR COSTOS EN EL SERVICIO DE DIAGNÓSTICO POR IMÁGENES DEL HOSPITAL ESSALUD ANTONIO SKRABONJA ANTONCICH DE LA CIUDAD DE PISCO** 

Revisada y Aprobada por el siguiente jurado evaluador:

Devellig

low hint

Presidente

**Mg. Hugo Caselli Gismondi** Dra. **Diana Ceéilia Muñoz Casanova** 

**Ms. Yhn Apestegui Florentino** Integrant

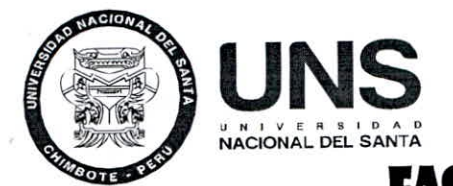

### **FACULTAD DE INGENIERIA**

**ESCUELA PROFESIONAL DE INGENIERÍA DE SISTEMAS E INFORMÁTICA** 

### *ACTA DE EVALUACIÓN PARA SUSTENTACIÓN DE TESIS*

En el Campus Universitario de la Universidad Nacional del Santa, siendo las 12:00 m. del día lunes 08 de enero de 2018, en el Aula S3 del Pabellón nuevo de la EPISI, en atención a la Resolución Decanal N° 002 - 2018-UNS-FI de Declaración de Expedito de fecha 03.01.18; se llevó a cabo la instalación del jurado Evaluador, designado mediante Resolución N° 056 - 2017 -UNS- FI de fecha 24.07.2017, integrado por el **Dr. Sixto Díaz Tello (Presidente), Mg. Hugo Esteban Caselli Gismondi (Secretario), Dra. Diana Cecilia Muñoz Casanova (Integrante) e Ms. Yim Apéstegui Florentino (Accesitario)** que por motivos personales el **Dr. Sixto Díaz Tello,**  no se hizo presente a la sustentación, por lo que el Jurado Evaluador queda conformado de la siguiente manera: **Mg. Hugo Esteban Caselli Gismondi (Presidente), Dra. Diana Cecilia Muñoz Casanova (Secretario), Ms. Yim Apéstegui Florentino (Integrante),** para dar inicio a la sustentación del Informe Final de Tesis, cuyo título es: **"IMPLEMENTACIÓN DE UN SISTEMA DE COMUNICACIÓN Y ARCHIVAMIENTO DE IMÁGENES EN SOFTWARE LIBRE PARA REDUCIR COSTOS EN EL SERVICIO DE DIAGNÓSTICO POR IMÁGENES DEL HOSPITAL, ESSALUD, ANTONIO SKRABONJA ANTONSICH DE LA CIUDAD DE PISCO",** perteneciente a los bachilleres: **CARLOS AUGUSTO ENRIQUE SERVA** con código de matrícula Nº 199814013 y **EDUEN MATOS ROSALES** con código de matrícula N2 199814011, que tienen como **ASESORA**  ala **Dra. Dra. Diana Cecilia Muñoz Casanova,** según T/R.D. N° 903 - 2014 -UNS - FI de fecha 27.11.2014.

Terminada la sustentación, el tesista respondió a las preguntas formuladas por los miembros del Jurado Evaluador y el público presente.

El jurado después de deliberar sobre aspectos relacionados con el trabajo, contenido y sustentación del mismo y con las sugerencias pertinentes y en concordancia con el artículo 40<sup>º</sup> del Reglamento General para Obtener el Grados Académico de Bachiller y el Títulos Profesional en la Universidad Nacional del Santa; considera la siguiente nota final de Evaluación:

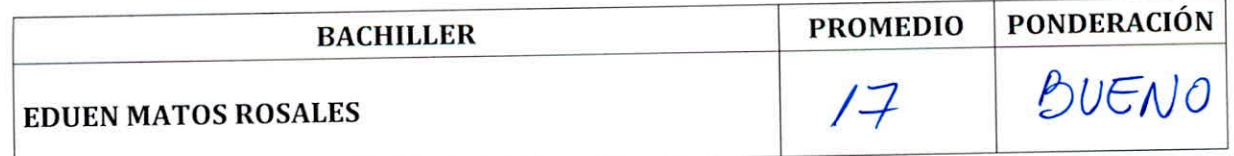

Siendo la 1:00 p.m. se dio por terminado el Acto de Sustentación y en señal de conformidad, firma el jurado la presente Acta.

Nuevo Chimbote, 08 de enero de 2018

7 lavelle p

Is

**PRESIDENTE** 

**MG. HUGO ESTEBAN CASELLI GISMONDI DRA. DIANA CECILIA MUÑOZ CASANOVA** 

MS. YIM APESTEGUI FLORENTINO

**INTEGRANTE** 

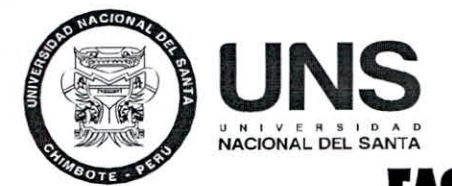

### **rACULTAID DE INCENIERIA**

ESCUELA PROFESIONAL DE INGENIERÍA DE SISTEMAS E INFORMÁTICA

### *ACTA DE EVALUACIÓN PARA SUSTENTACIÓN DE TESIS*

En el Campus Universitario de la Universidad Nacional del Santa, siendo las 12:00 m. del día lunes 08 de enero de 2018, en el Aula S3 del Pabellón nuevo de la EPISI, en atención a la Resolución Decanal N° 002 - 2018-UNS-FI de Declaración de Expedito de fecha 03.01.18; se llevó a cabo la instalación del jurado Evaluador, designado mediante Resolución N° 056 - 2017 -UNS- FI de fecha 24.07.2017, integrado por el **Dr. Sixto Díaz Tello (Presidente), Mg. Hugo Esteban Caselli Gismondi (Secretario), Dra. Diana Cecilia Muñoz Casanova (Integrante) e Ms. Yim Apéstegui Florentino (Accesitario)** que por motivos personales **el Dr. Sixto Díaz Tello,**  no se hizo presente a la sustentación, por lo que el Jurado Evaluador queda conformado de la siguiente manera: **Mg. Hugo Esteban Caselli Gismondi (Presidente), Dra. Diana Cecilia Muñoz Casanova (Secretario), Ms. Yim Apéstegui Florentino (Integrante),** para dar inicio a la sustentación del Informe Final de Tesis, cuyo título es: **"IMPLEMENTACIÓN DE UN SISTEMA DE COMUNICACIÓN Y ARCHIVAMIENTO DE IMÁGENES EN SOFTWARE LIBRE PARA REDUCIR COSTOS EN EL SERVICIO DE DIAGNÓSTICO POR IMÁGENES DEL HOSPITAL, ESSALUD, ANTONIO SKRABONJA ANTONSICH DE LA CIUDAD DE PISCO",** perteneciente a los bachilleres: CARLOS AUGUSTO ENRIQUE SERVA con código de matrícula Nº 199814013 y **EDUEN MATOS ROSALES** con código de matrícula I\12199814011, que tienen como **ASESORA**  a la **Dra. Dra. Diana Cecilia Muñoz Casanova,** según T/R.D. N° 903 - 2014 -UNS - FI de fecha 27.11.2014.

Terminada la sustentación, el tesista respondió a las preguntas formuladas por los miembros del Jurado Evaluador y el público presente.

El Jurado después de deliberar sobre aspectos relacionados con el trabajo, contenido y sustentación del mismo y con las sugerencias pertinentes y en concordancia con el artículo 40º del Reglamento General para Obtener el Grados Académico de Bachiller y el Títulos Profesional en la Universidad Nacional del Santa; considera la siguiente nota final de Evaluación:

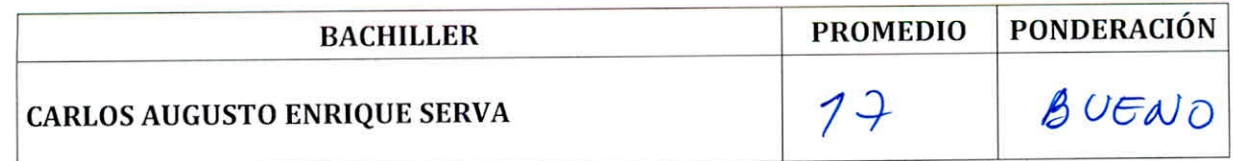

Siendo la 1:00 p.m. se dio por terminado el Acto de Sustentación y en señal de conformidad, firma el Jurado la presente Acta.

Nuevo Chimbote, 08 de enero de 2018

7 Carelli P

**PRESIDENTE** 

**MG. HUGO ESTEBAN CASELLI GISMONDI DRA. DIANA CECILIA MUÑOZ CASANOVA**<br>**DRESIDENTE SECRETARIA** 

MS. YIM ARESTEGULFLORENTINO **INTEGRANTE** 

### PRESENTACIÓN

#### Señores Miembros de la Comisión de Prácticas Profesionales:

En Cumplimiento con el Reglamento del Estudiante de la Universidad Nacional del Santa, nos permitimos presentar a Ustedes nuestra Tesis de Prácticas Profesionales titulado:

# **"IMPLEMENTACIÓN DE UN SISTEMA DE COMUNICACIÓN Y ARCHIVAMIENTO DE IMÁGENES EN SOFTWARE LIBRE PARA REDUCIR COSTOS EN EL SERVICIO DE DIAGNÓSTICO POR IMÁGENES DEL HOSPITAL ESSALUD ANTONIO SKRABONJA ANTONCICH DE LA CIUDAD DE PISCO"**

El presente informe ha sido elaborado con los conocimientos adquiridos en nuestra alma mater y está dirigido a todos los estudiantes y egresados que deseen ampliar sus conocimientos en la implementación de soluciones en software libre en las organizaciones públicas y privadas. El presente informe pretende también ser una guía de instalación de un PACS (Sistema de comunicación y archivamiento de imágenes) en software Libre para los centros médicos asistenciales de la Salud.

Por lo expuesto esperamos, sabrán dispensar las omisiones que se puedan tener, solicitamos a ustedes miembros del jurado, su dictamen de justicia y equidad, el que nos conducirá a obtener el Título ingeniero de sistemas e informática.

### AGRADECIMIENTO

A nuestros padres y hermanos por brindarnos su apoyo, dedicación y guía; y así poder culminar nuestra formación profesional.

A los amigos y compañeros que siempre nos brindaron su valioso apoyo durante los estudios y de quienes guardamos gratos recuerdos.

A los docentes de la EPISI, a quienes debemos nuestra formación profesional, por todo ese conocimiento impartido durante toda la vida estudiantil y por haber despertado nuestro interés por la investigación.

A la Dra. Diana Cecilia Muñoz Casanova por brindarnos su amistad y asesoramiento en el desarrollo de la presente Tesis.

A cada una de las personas que laboran en el Hospital Antonio Skrabonja Antoncich A. de la Provincia de Pisco, por habernos brindado su apoyo y permitirnos desarrollar la presente Tesis.

### **RE SUMEN**

El Servicio de Diagnóstico por Imágenes, es un servicio que forma parte de la estructura del Hospital Antonio Skrabonja A. de la ciudad de Pisco. Esta área es la encargada de tomar las diferentes placas radiográficas a los asegurados.

Actualmente, dicho Servicio, cuenta con un equipo digital de rayos X que debido a no contar con un Sistema PACS (Sistema de comunicación y archivamiento de imágenes) este no fue aprovechado totalmente ya que la toma de placas radiográficas se venía tomando a los asegurados en la forma tradicional.

El presente trabajo, presenta la implementación de un Sistema PACS en software libre que reduce el costo en el Servicio de Diagnóstico por Imágenes de dicho Hospital.

### ABSTRACT

The Diagnostic Imaging Service is a service that is part of the Structure of Hospital Antonio A. Skrabonja city of Pisco. This area is responsible for making the different radiographic plates policyholders.

Currently, this service has a digital X-ray equipment that due to not having a PACS (picture archiving and communication system) System this was not fully exploited since the taking of radiographic plates was taking the policyholders in the traditional way.

The present work presents the implementation of a PACS System in free software that reduces the cost in the Diagnostic Imaging Service of said Hospital.

# **ÍNDICE**

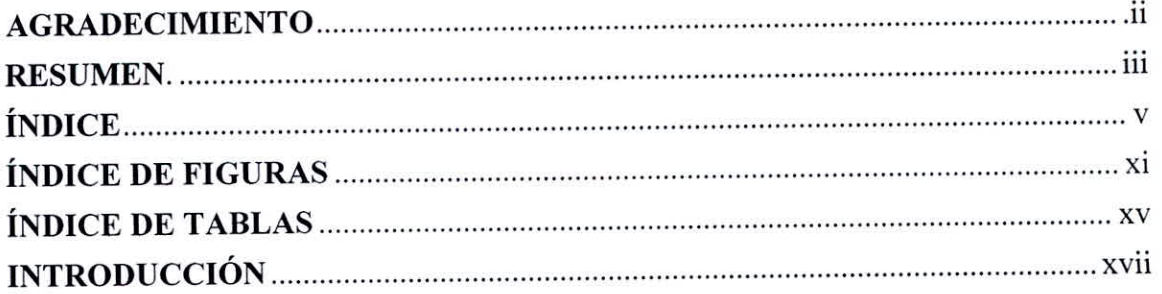

# CAPÍTULO I LA INSTITUCIÓN

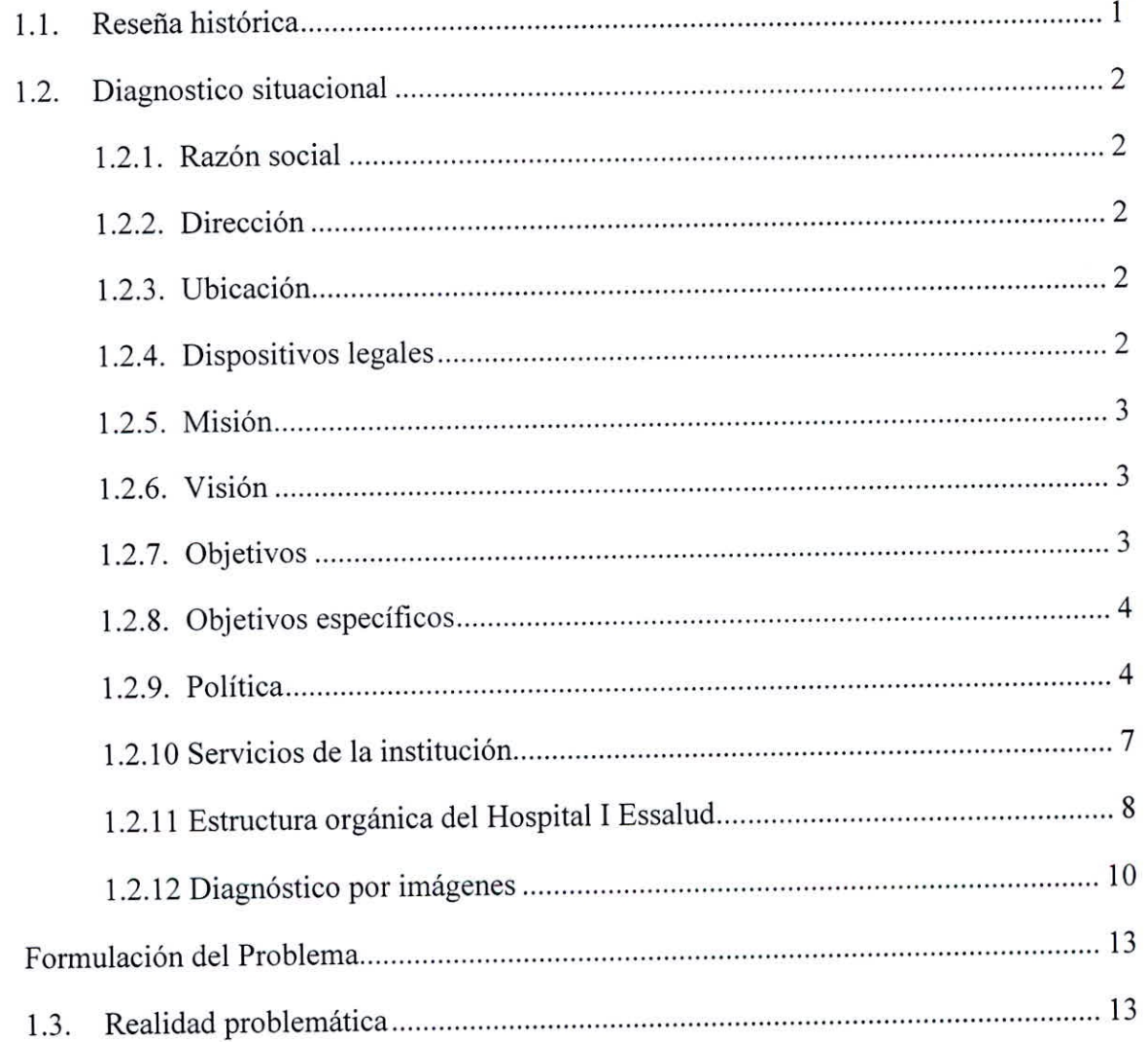

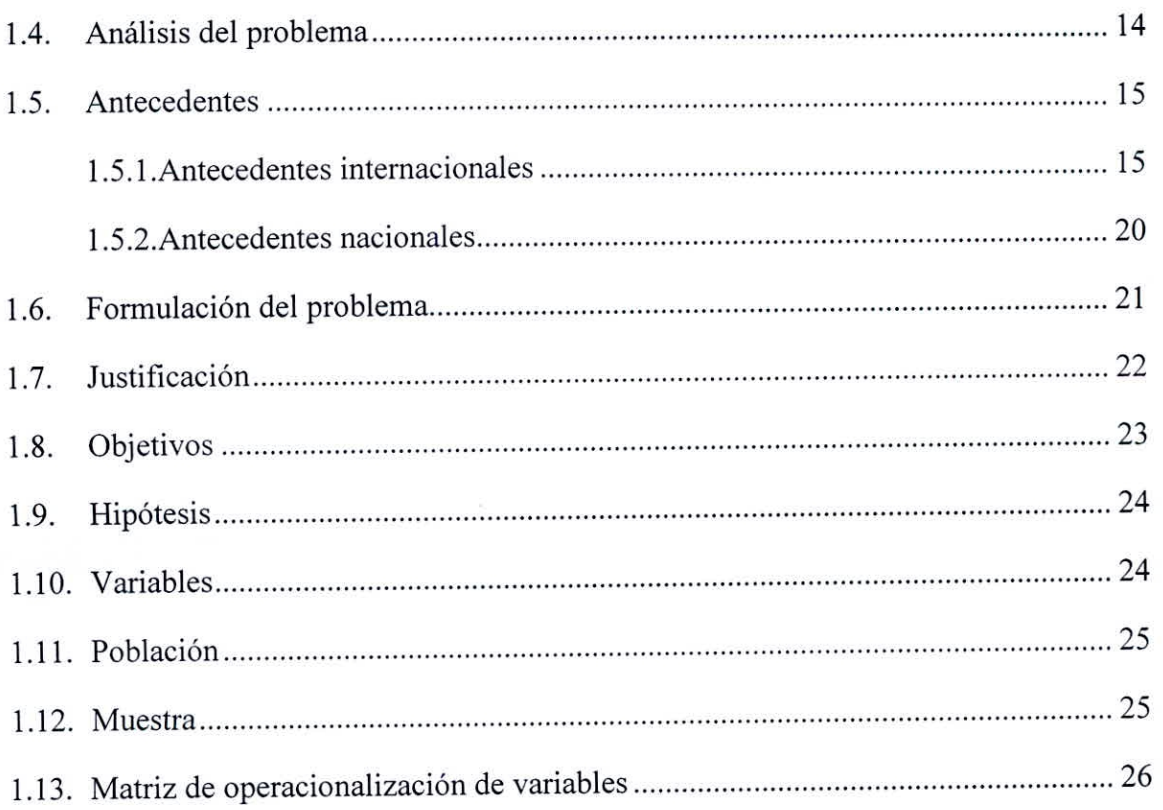

# CAPÍTULO II MARCO TEÓRICO

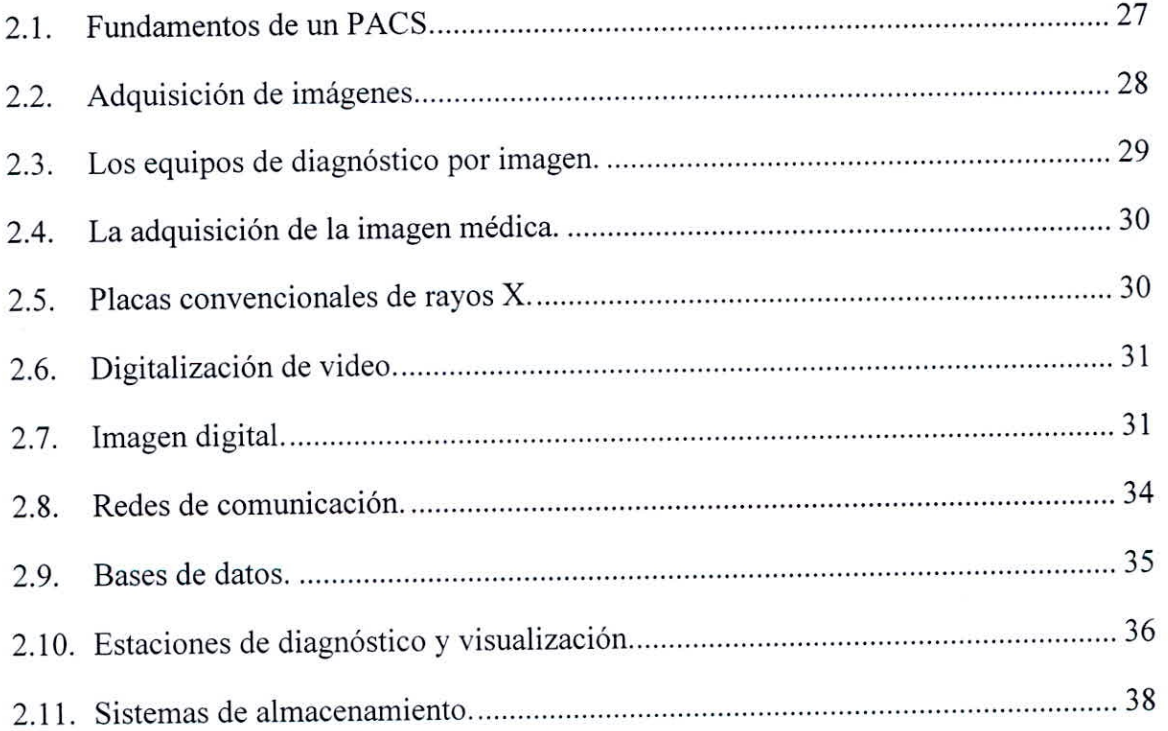

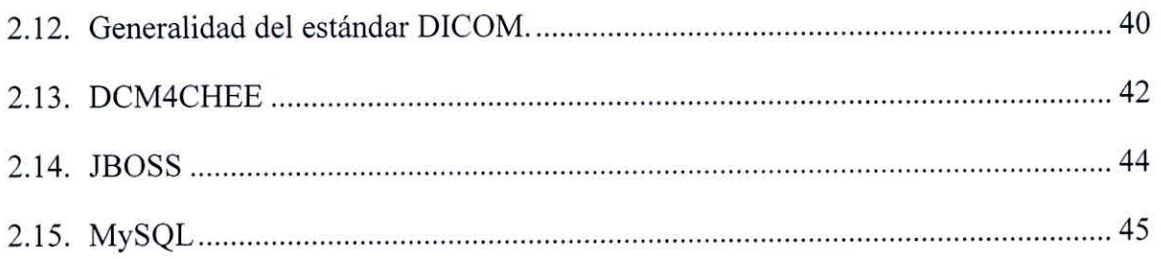

# CAPÍTULO III

# IMPLEMENTACIÓN DE PACS EN SOFTWARE LIBRE

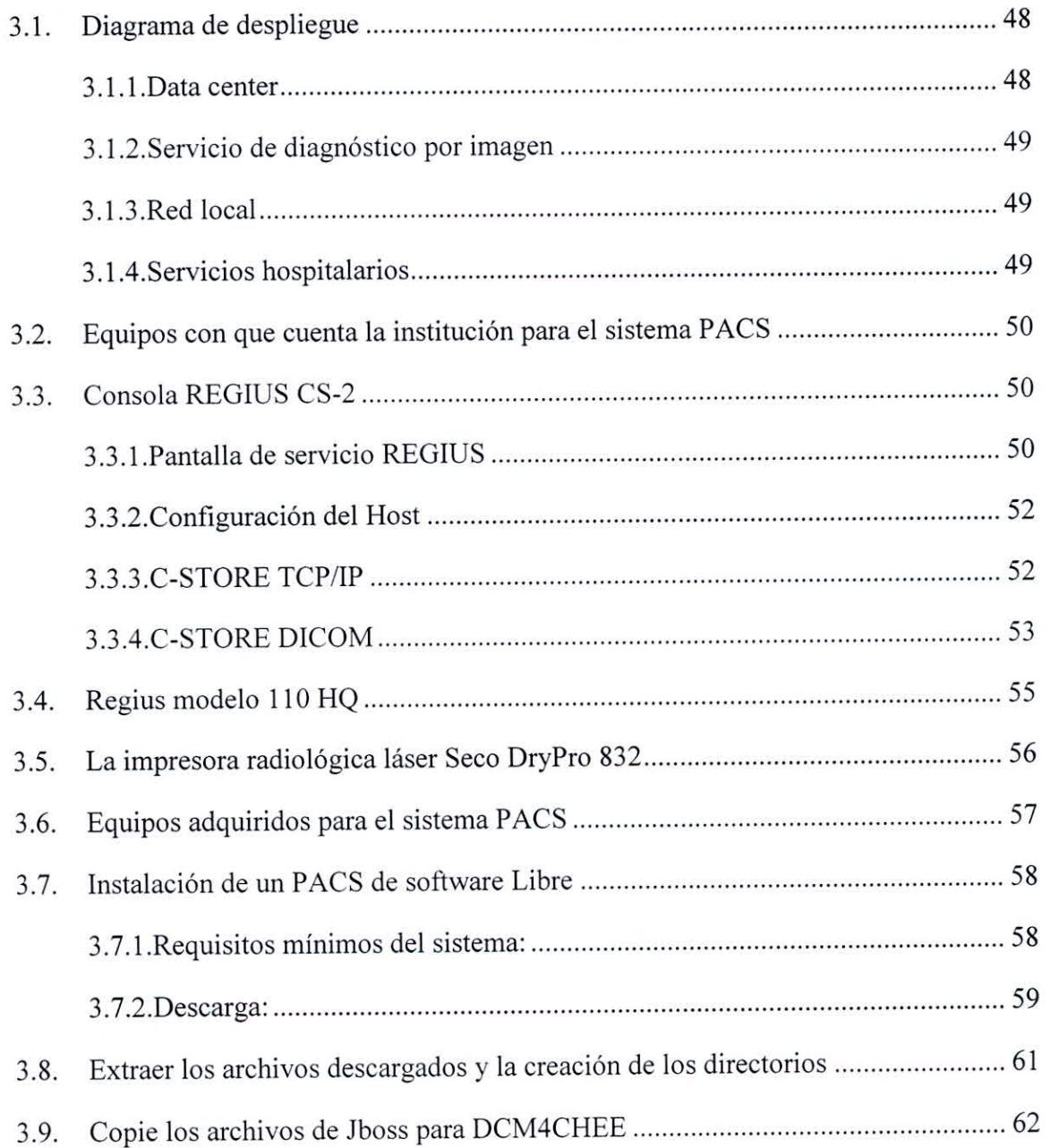

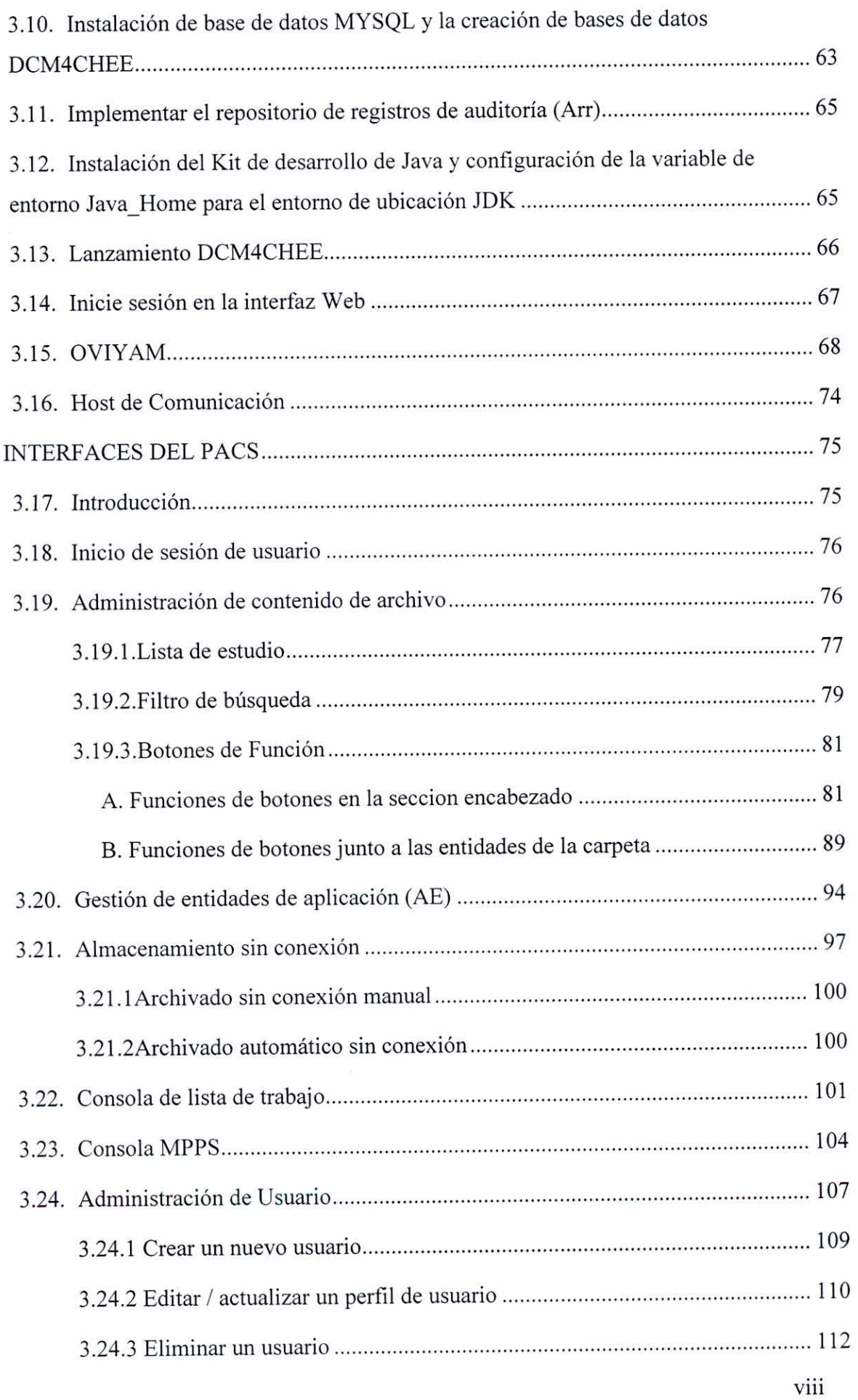

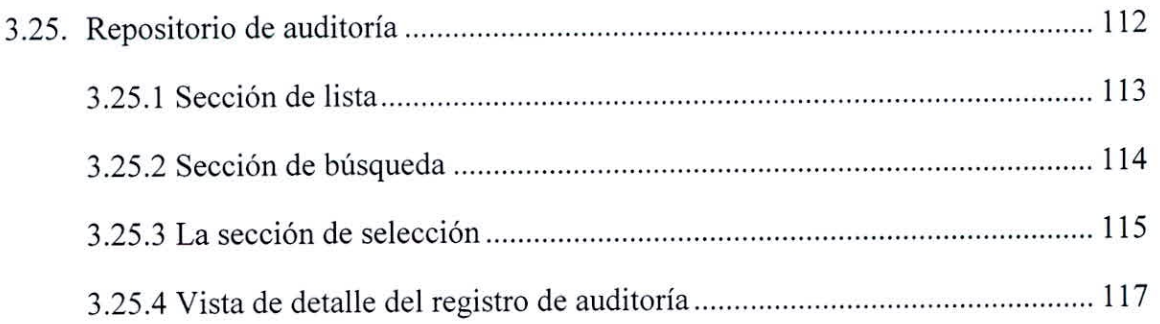

# CAPÍTULO IV RESULTADOS Y DISCUSIÓN

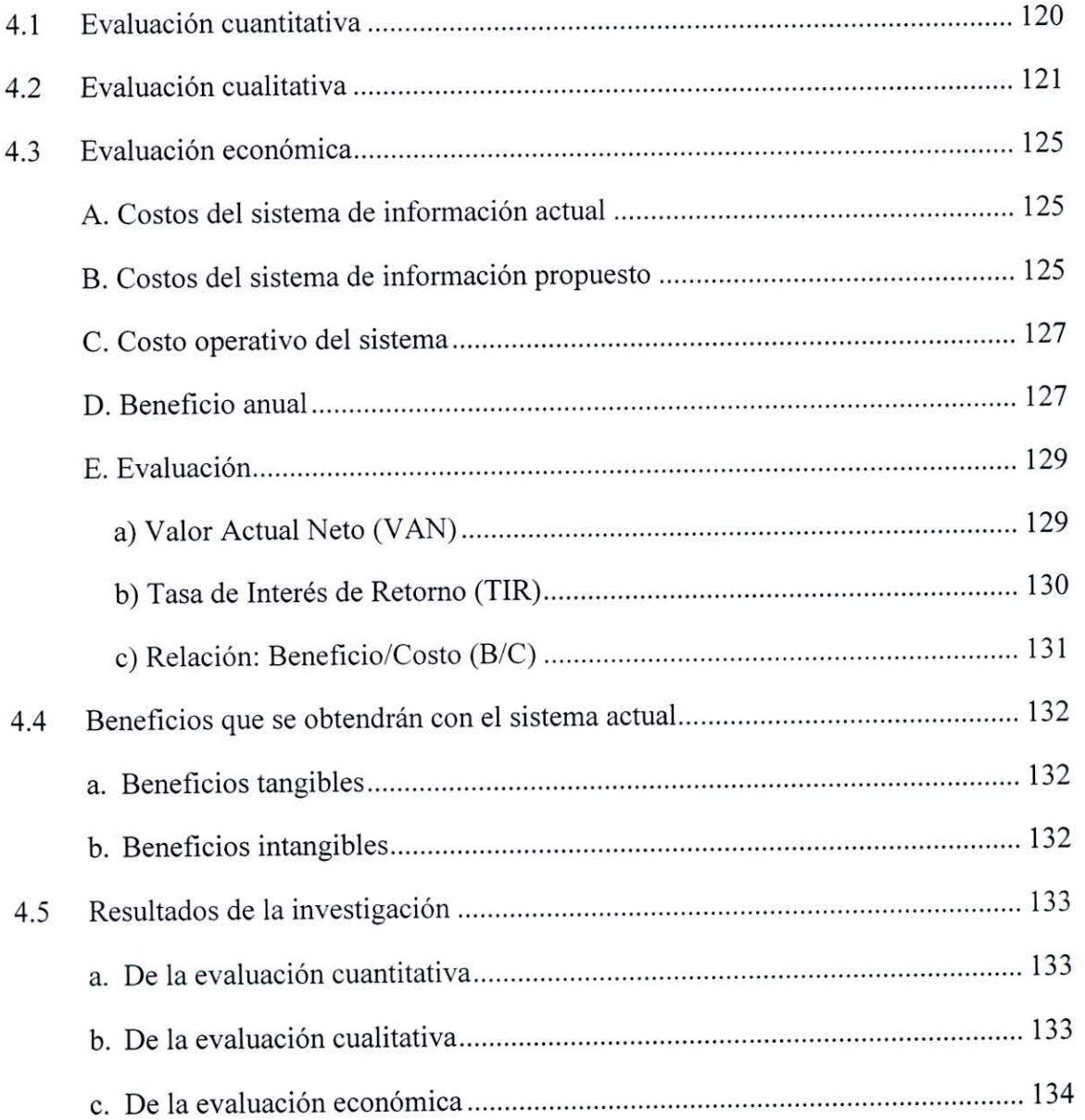

## CAPÍTULO V

### CONCLUSIONES Y RECOMENDACIONES

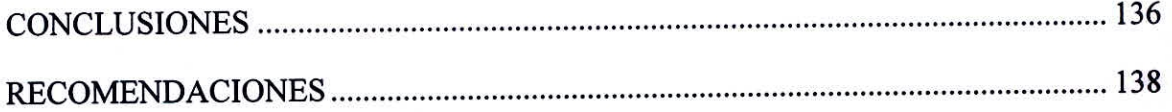

### CAPÍTULO VI

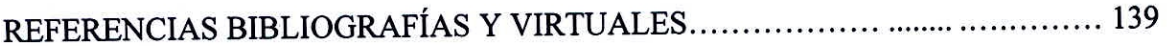

### CAPÍTULO VII

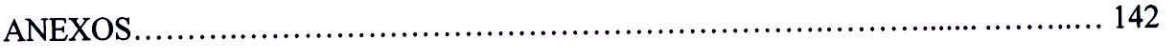

# **ÍNDICE DE FIGURAS**

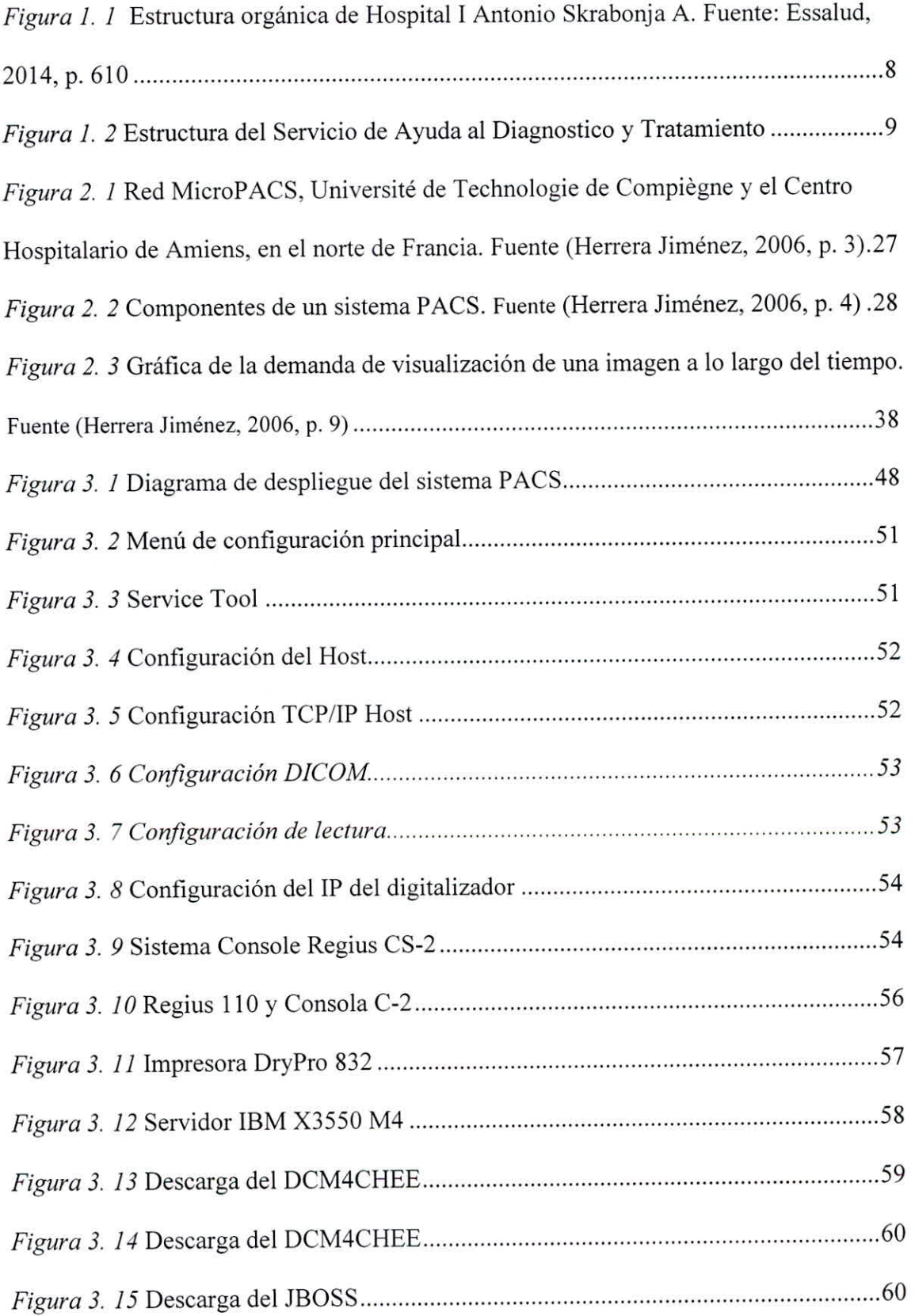

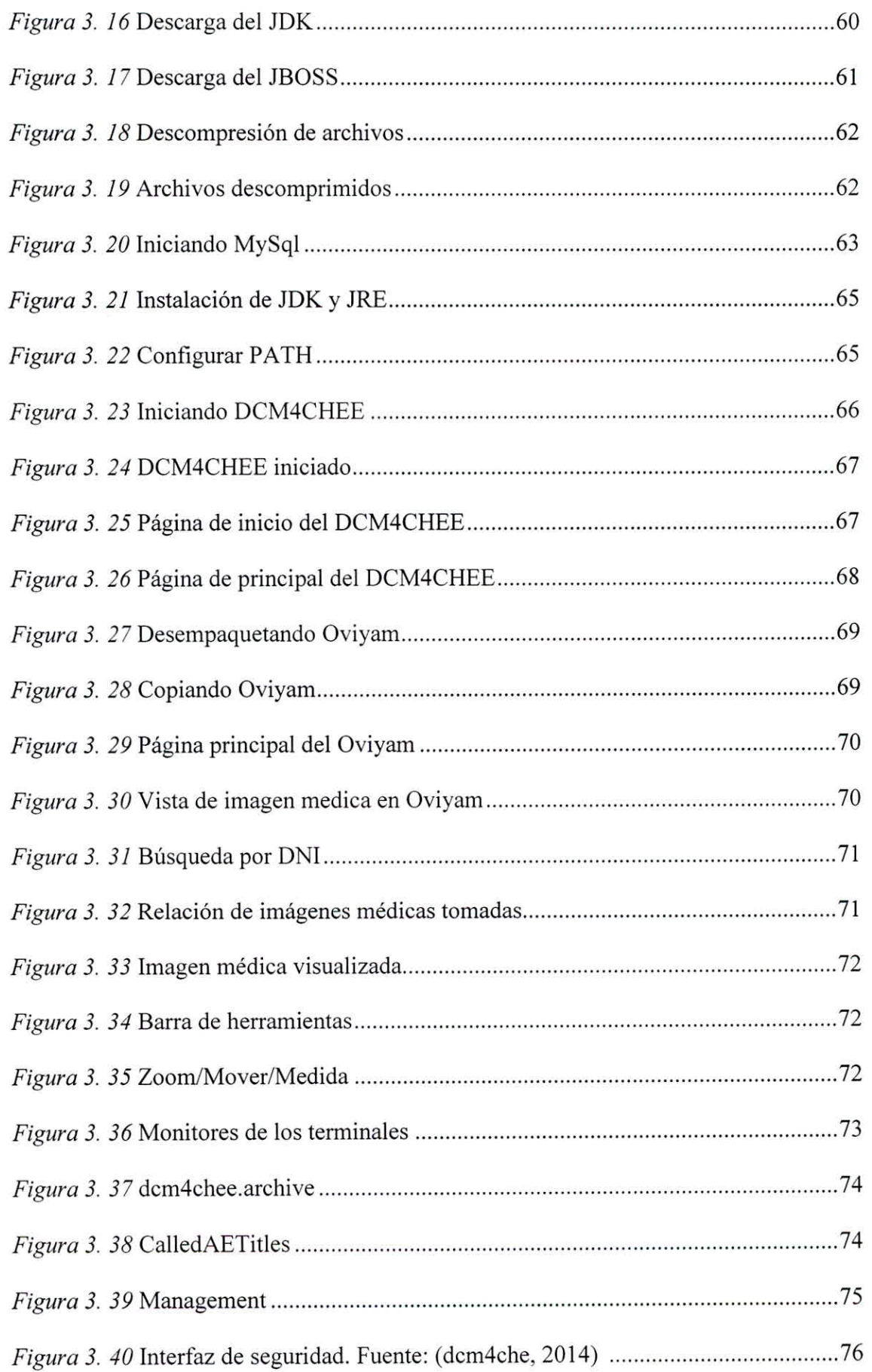

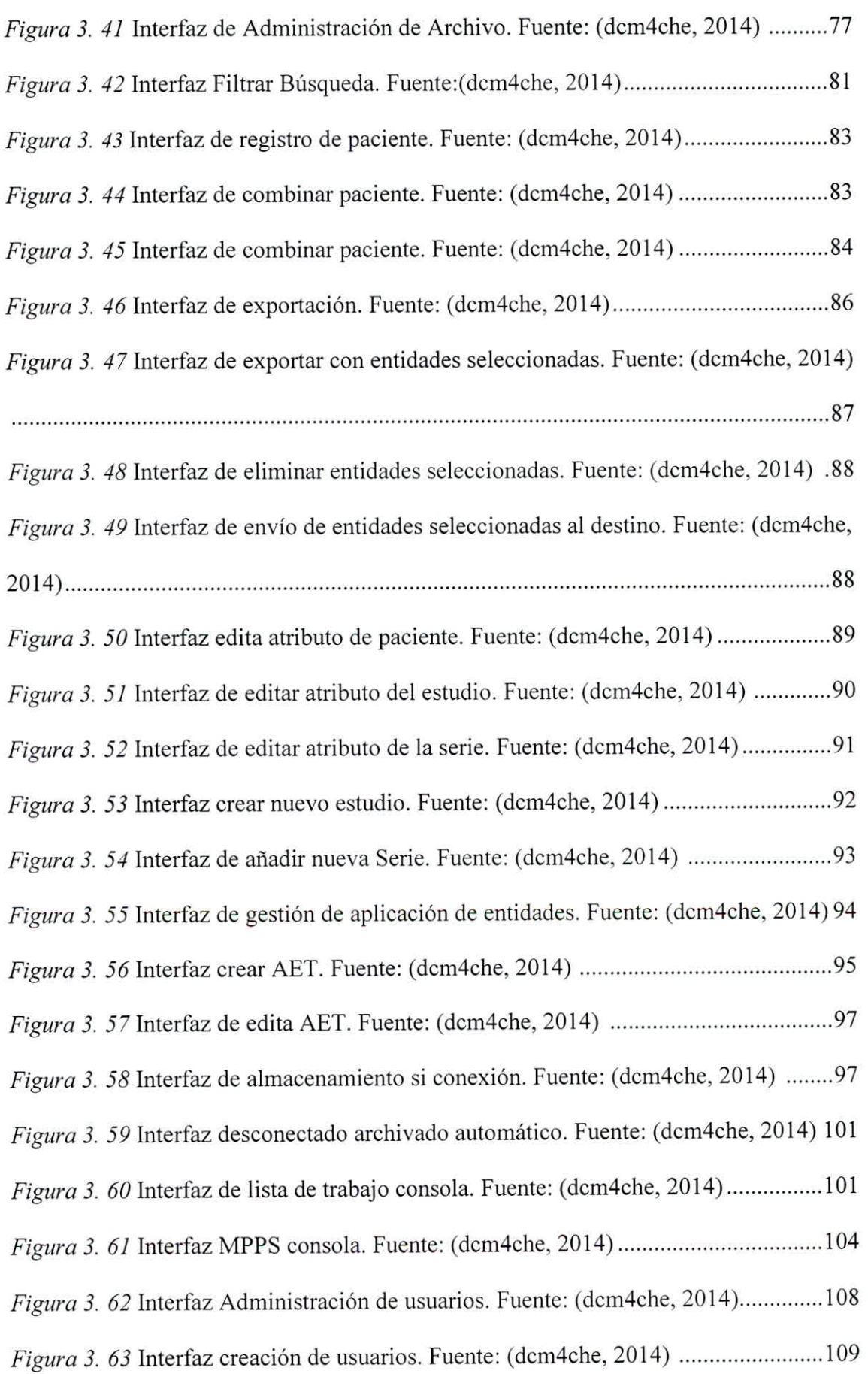

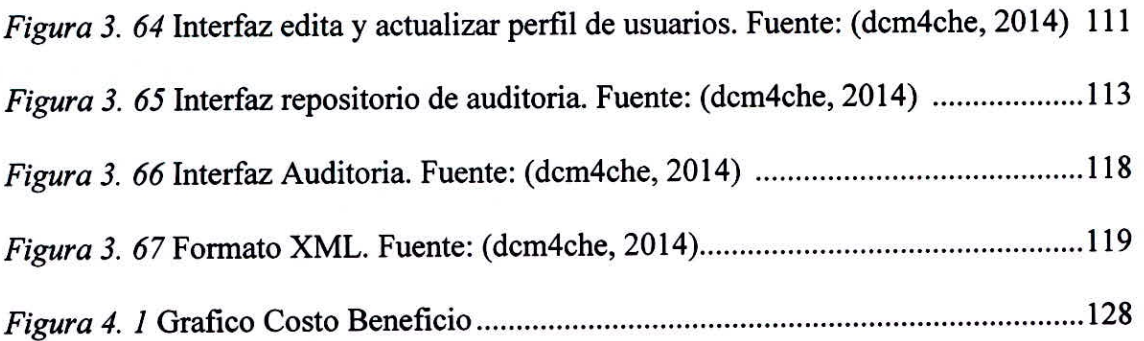

# ÍNDICE DE TABLAS

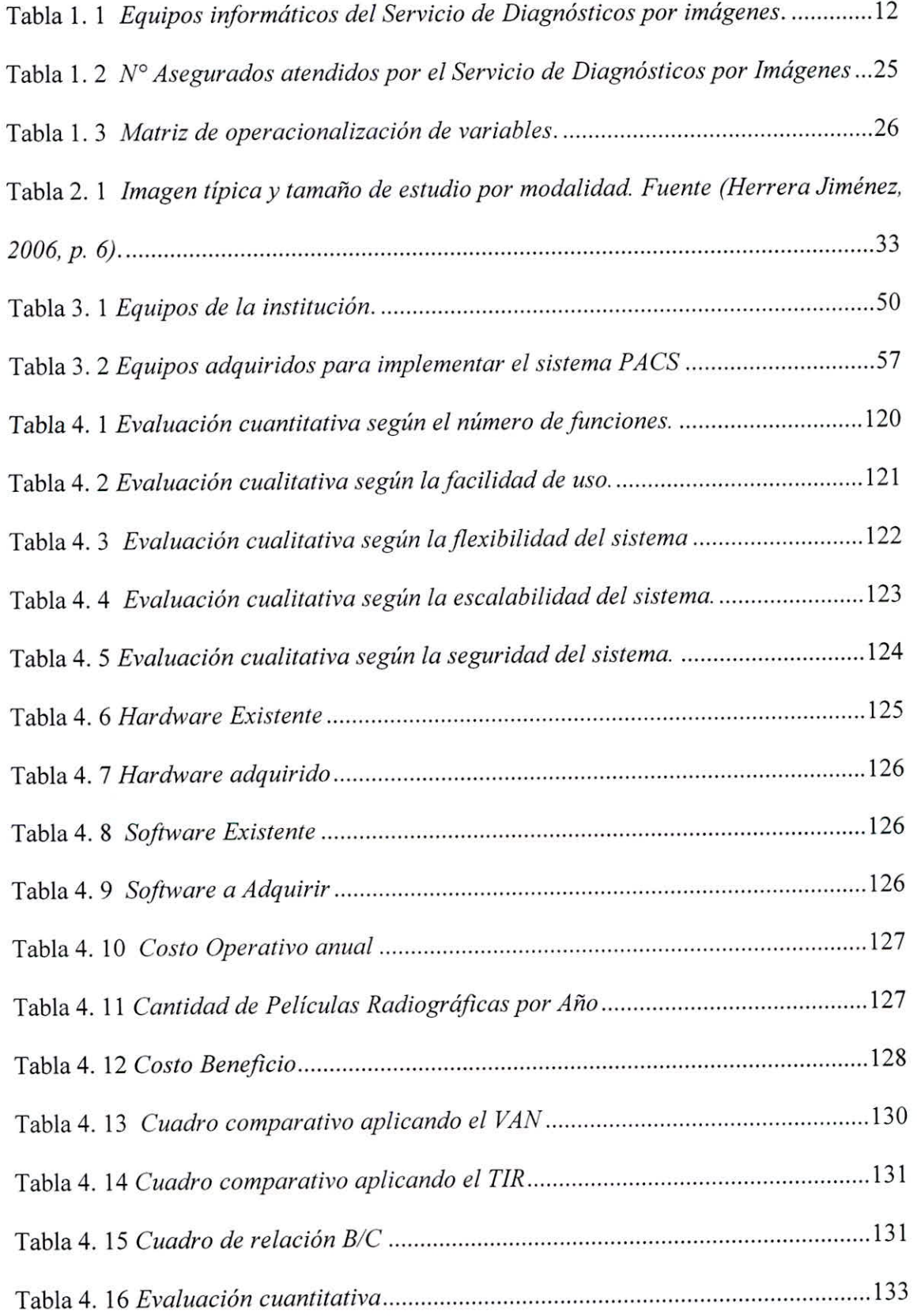

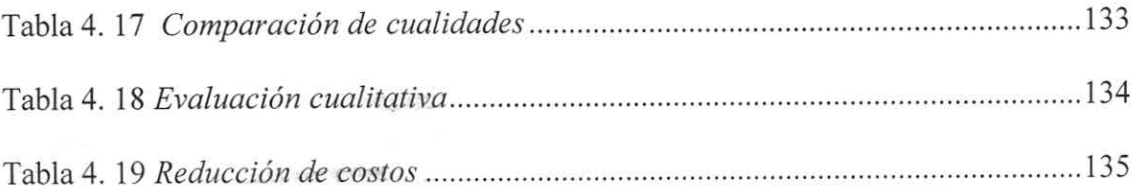

### **INTRODUCCIÓN**

El presente informe tiene por objeto la aplicación de los conocimientos adquiridos durante nuestra formación académica universitaria dentro del marco de Gestión, para el caso en el Hospital EsSalud Antonio Skrabonja Antoncich de la Ciudad de Pisco.

•

El desarrollo del presente trabajo permitirá de manera formal planificar, controlar, registrar y actualizar la información e imágenes médicas obtenidas de los equipos radiográficos digitales en los diversos procesos que están inmersos en el Servicio de Diagnóstico por Imágenes.

La implementación del software PACS (Sistema de comunicación y archivamiento de imágenes) está estructurada de la siguiente manera:

**El Capítulo I,** presenta los datos generales de la institución y del área de estudio, así como de sus recursos humanos y equipos. También presenta la realidad problemática, los antecedentes, el problema, la justificación, objetivos y se plantea mediante una hipótesis como solucionarlo.

**El Capítulo II,** describe el marco teórico referente al estándar DICOM, DCM4CHEE, JBOSS, MYSQL, OVIYAM.

**El Capítulo III,** se desarrolla la fase de implementación, el hardware y software con que se cuenta y necesita, como podría ser la arquitectura. También describe las interfaces que tiene el Software PACS, esta fase nos muestra las principales funciones del sistema

**El Capítulo IV,** se desarrolla los Resultados y Discusiones de la investigación.

**El Capítulo V,** Se concluyen los resultados finales y se dan recomendaciones del proyecto.

**El Capítulo VI,** Se lista las Referencias Bibliográficas y Virtuales

**El Capítulo VII,** Se anexa la información adicional a la Tesis.

# **CAPÍTULO I**  LA INSTITUCIÓN

#### 1.1. Reseña histórica

El presidente de la República del Perú, General Oscar R. Benavides creó una comisión técnica para la formulación de la propuesta, integrada por el Dr. Guillermo Almenara y los abogados Edgardo Rebagliati y Juan José Calle, quienes elaboran el texto de la Ley 8433 del 12 de Agosto de 1936, que crea la Caja Nacional del Seguro Social Obrero, para obreros y trabajadores domésticos, posteriormente en 1948 se crea el Seguro Social del Empleado, mediante Decreto Legislativo 10902.

(ESSALUD, 2010, p. 1)

Ambos regímenes se unifican durante el Gobierno del General Juan Velasco Alvarado con el Decreto Ley 20212 del 6 de noviembre de 1973 que crea el Seguro Social del Perú, como Institución Pública Descentralizada del Ministerio de Trabajo.

(ESSALUD, 2010, p. 1)

En 1980 se promulga el Decreto Ley 23161, que crea el Instituto Peruano de Seguridad Social (IPSS), vinculándolo a la Presidencia del Consejo de Ministros. Posteriormente, luego de una secuencia de ajustes normativos, que incluyen al Decreto de Urgencia N° 025-98, del 18 de junio de 1998 que adscribe al IPSS al Ministerio de Trabajo, culmina el proceso con la Ley de Modernización de la Seguridad Social en Salud, Ley 26790 y su reglamento (Decreto Supremo N° 00997- SA) y la creación de EsSalud en enero de 1999, en un largo y complejo proceso de institucionalización y desarrollo, que nos conduce a ser en la actualidad una institución líder en el campo de la salud en el Perú.

(ESSALUD, 2010, p. 1)

El antiguo local del Hospital Antonio Skrabonja Antoncich de Pisco que funcionaba en la calle San Francisco 322 colapsó en el terremoto del año 2007 y posteriormente fue demolido. En tanto, el actual local ubicado en la Av. Las Américas N 2000, fue inaugurado el 6 de mayo del año 2010, contando con una mejor infraestructura y moderno equipamiento.

#### **1.2. Diagnostico situacional**

#### **1.2.1. Razón social**

ESSALUD.

#### **1.2.2. Dirección**

El Hospital Antonio Skrabonja Antoncich de la Provincia de Pisco viene funcionando en la Av. Las Américas N° 2000.

#### **1.2.3. Ubicación**

Provincia de Pisco, Departamento de Ica.

#### 1.2.4. Dispositivos legales

- I Ley de Creación del Seguro Social de Salud (ESSALUD) LEY N° 27056.
- I Constitución Política del Perú 1993.
- $\checkmark$  Ley de la Modernización de la Seguridad Social en Salud 26790.
- $\checkmark$  Ley General de Salud 26842.

#### 1.2.5. Misión

"Somos una institución de seguridad social de salud que persigue el bienestar de los asegurados y su acceso oportuno a prestaciones de salud, económicas y sociales, integrales y de calidad, mediante una gestión transparente y eficiente" (ESSALUD, 2017).

#### 1.2.6. Visión

"Ser una institución que lidere el proceso de universalización de la seguridad social, en el marco de la política de inclusión social del Estado" (ESSALUD, 2017).

#### 1.2.7. Objetivos

ESSALUD tiene por finalidad dar cobertura a los asegurados y sus derechos habientes, a través del otorgamiento de Prestaciones de Prevención, Promoción, recuperación, Rehabilitación, prestaciones económicas y prestaciones sociales que corresponden al Régimen contributivo de la Seguridad Social en Salud, así como otros seguros en riesgos humanos.

EsSalud, así mismo tiene la facultad para realizar directa o indirectamente, programas de extensión social para la atención de no asegurados de escasos recursos, cuya financiación deberá sustentarse en sus respectivos convenios suscritos para el efecto lograr con una sociedad con salud integral con valores, participativa con un alto nivel educativo y social que forje su propia identidad. (ESSALUD, 2017).

### **1.2.8. Objetivos específicos**

- 1 "Extender la cobertura de la seguridad social, incluyendo a los trabajadores independientes e informales".
- 1 "Brindar atención integral a los asegurados, con los más altos estándares de calidad, en el marco de un fuerte compromiso del Estado con el bienestar de los asegurados; mejorar el trato a los asegurados, cambiar el modelo de atención por uno basado en la atención primaria y actuar sobre los determinantes sociales de la salud, con énfasis en los aspectos preventivo promocionales, contando para ello con el apoyo técnico de la OPS/OMS".
- 1 "Garantizar la sostenibilidad financiera de la seguridad social en salud".

#### 1.2.9. Política:

La Autoridad Sanitaria es garante del derecho a la calidad de la atención de salud brindada por las organizaciones proveedoras de atención de salud, públicas, privadas y mixtas; mediante: (a) La formulación y aprobación de la política nacional de calidad, los objetivos, estrategias, normas y estándares para su implementación, control y evaluación (b) La verificación de su cumplimiento por las organizaciones proveedoras de atención de salud.

- La Autoridad Sanitaria, en su respectivo nivel, es responsable de informar y rendir cuentas a la ciudadanía sobre la calidad de la atención y promover la vigilancia social de la misma.
- La Autoridad Sanitaria, en su nivel correspondiente, fomenta y difunde las buenas prácticas de atención de la salud y establece incentivos a las organizaciones proveedoras de atención de salud que logren mejoras en la calidad de la atención.
- La Autoridad Sanitaria, promueve la producción y difusión del conocimiento científico, así como, de la producción tecnológica en el campo de la calidad de la atención.
- La Autoridad Sanitaria, asigna los recursos para el seguimiento y la evaluación del cumplimiento de las políticas de calidad, que son implementadas por centros asistenciales.
- El Seguro Social de Salud Essalud como institución establece y dirige las estrategias de implementación de la política de calidad, mediante sistemas y procesos organizacionales orientados al desarrollo de una

cultura centrada en las personas y que hace de la mejora continua su tarea central.

- El Seguro Social de Salud Essalud, asume como responsabilidad que los Centros Asistenciales de salud y bajo su administración cumplan las normas y estándares de infraestructura, de equipamiento, de aprovisionamiento de insumos, de procesos y resultados de la atención; aprobados por la Autoridad Sanitaria e implementen acciones de mejora de la calidad de la atención.
- El Seguro Social de Salud Essalud asume como responsabilidad que los Centros Asistenciales de Salud bajo su administración, implementen mecanismos para la gestión de riesgos derivados de la atención de salud.
- El Seguro Social de Salud Essalud asume como responsabilidad que los Centros Asistenciales de Salud bajo su administración, protejan los derechos de los usuarios, promuevan y velen por un trato digno, asimismo, fomenten prácticas de atención adecuadas a los enfoques de interculturalidad y género y brinden las facilidades para el ejercicio de la vigilancia ciudadana de la atención de salud.
- El Seguro Social de Salud Essalud asume como responsabilidad que los Centros Asistenciales de Salud bajo su administración, garanticen las competencias laborales de los trabajadores que proveen la

atención, brinden adecuadas condiciones de trabajo y protección frente a los riesgos laborales e incentiven a sus trabajadores en relación a la mejora de la calidad de la atención.

- El Seguro Social de Salud Essalud asigna a los Centros Asistenciales de Salud bajo su administración, los recursos necesarios para la gestión de la calidad de la atención de salud.
- Los usuarios asegurados, ejercen y vigilan el respeto a su derecho a la atención de salud con calidad y se corresponsabilizan del cuidado de su salud, la de su familia y la comunidad, contando para ello con el apoyo del Seguro Social de Salud Essalud.

#### **1.2.10. Servicios de la institución**

- **Unidad orgánica de dirección** 
	- Dirección de Hospital I

#### **Unidades orgánicas de apoyo**

- Unidad de Administración
- Unidad de Admisión, Registros Médicos, Referencias y contra referencia.

#### **e Unidad orgánica de línea**

- Servicio Médico Quirúrgico.
- Servicio de ayuda al Diagnóstico y Tratamiento.

#### 1.2.11. Estructura orgánica del Hospital I Essalud

٠

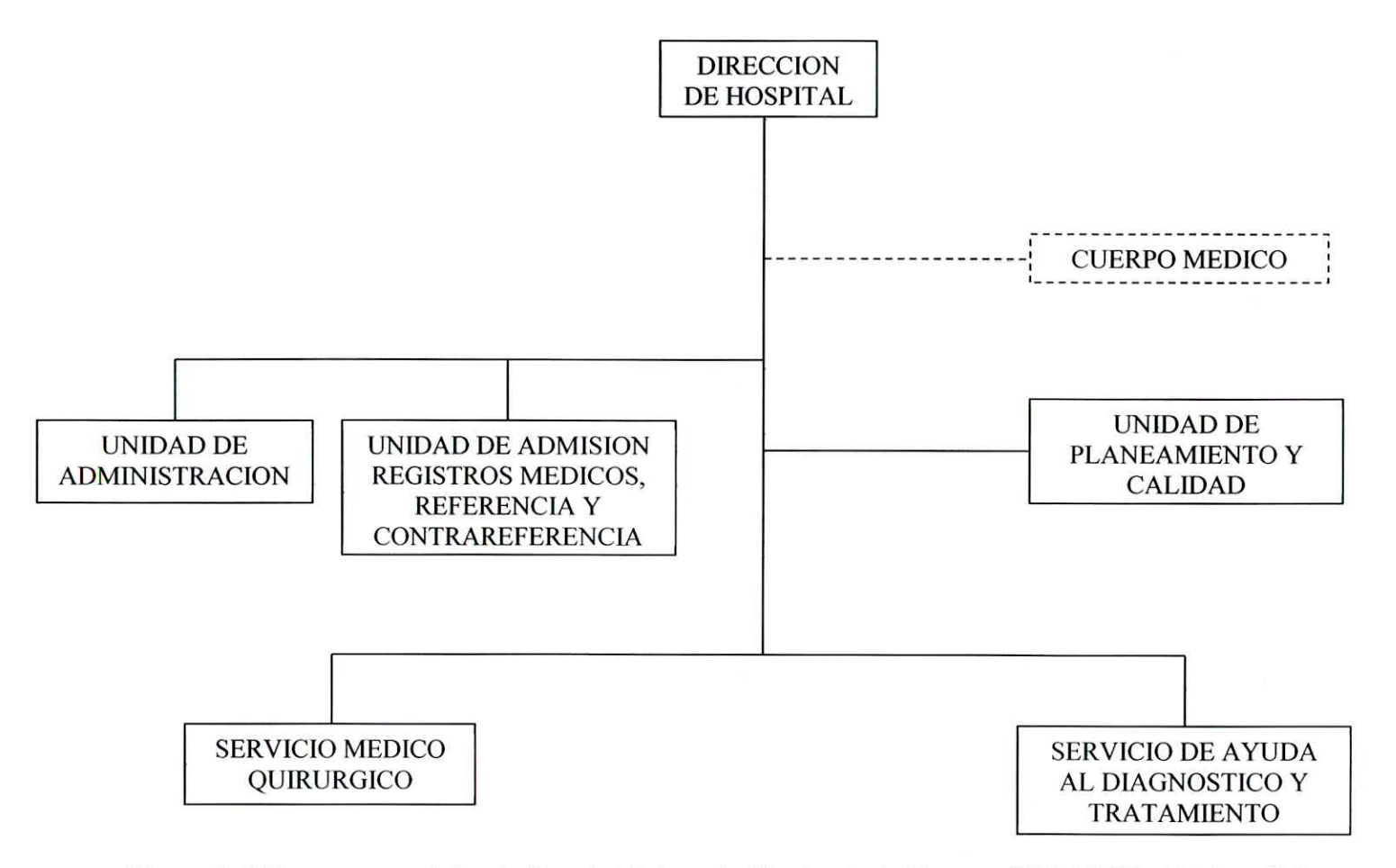

*Figura I. I* Estructura orgánica de Hospital I Antonio Skrabonja A. Fuente: (ESSALUD, 2014, p. 610)

 $\bullet$ 

Estructura del Servicio de ayuda al diagnóstico y tratamiento

٠

 $\bullet$ 

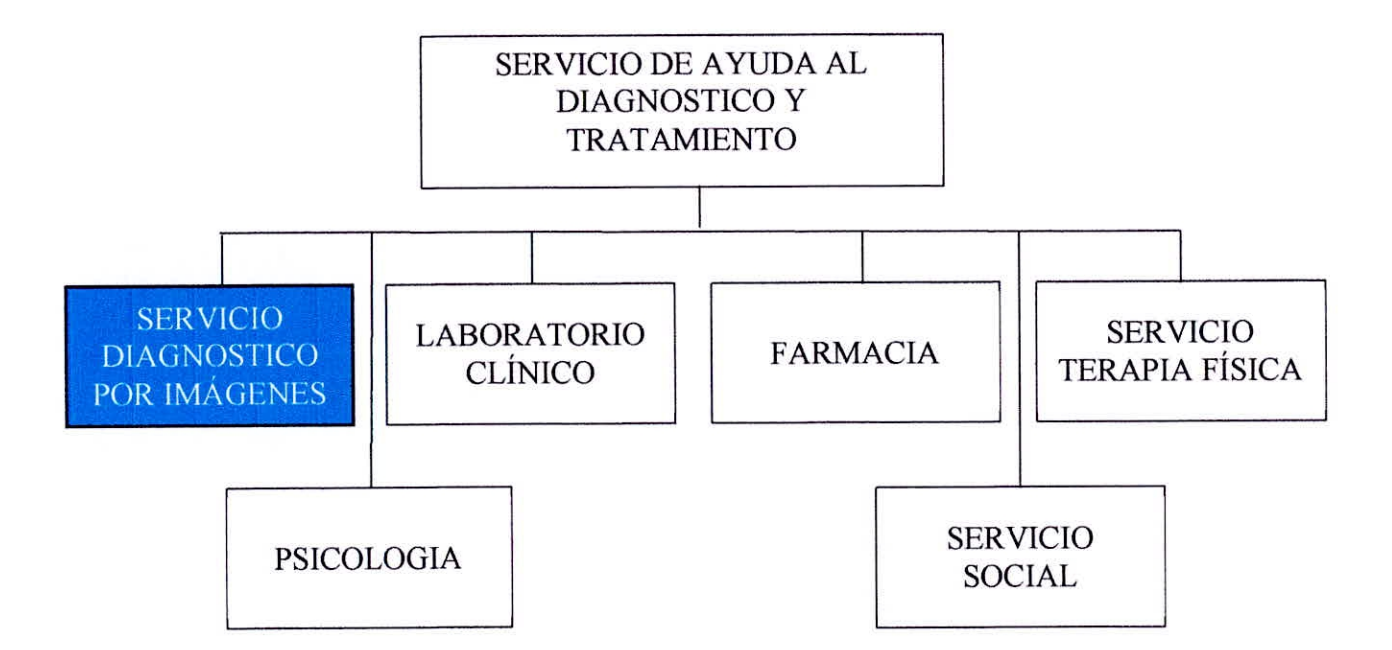

*Figura I. 2* Estructura del Servicio de Ayuda al Diagnóstico y Tratamiento

#### 1.2.12. Diagnóstico por imágenes

#### Presentación

Los diagnósticos por imagen son utilizados en la medicina preventiva y medicina curativa (para llegar a un conecto diagnóstico y control de la evolución de las enfermedades).

El uso (de los servicios) del diagnóstico por imagen es de suma importancia en la confirmación, evolución y documentación de los procesos de enfermedad.

Se justifican cuando se pretende excluir una enfermedad, para demostrar la existencia de un proceso patológico que necesita tratamiento, para seguir el curso de una enfermedad ya diagnosticada y/o tratada o para evitar complicaciones como procedimiento predictivo.

El Diagnóstico por Imágenes es un servicio básico e indispensable que el Hospital Antonio Skrabonja brinda para la población asegurada adscrita al Hospital.

El Diagnóstico por imágenes es una herramienta importante que ayuda al médico a diagnosticar enfermedades.

#### $\checkmark$  Diagnóstico por imágenes

Área funcional dedicada a la ejecución, procedimiento de los estudios radiológicos simples, organizada y dirigida de manera apropiada para

garantizar la calidad y oportunidad del apoyo al diagnóstico por imágenes.

#### Recursos.

Está a cargo de un técnico en Radiología, pudiendo contar con apoyo del Tecnólogo Medico en Radiología de la Red Asistencial.

#### **v Infraestructura.**

Áreas específicas para espera de pacientes, toma, procesamiento de placas radiográficas y su archivo, de acuerdo a las normas establecidas por el IPEN.

#### **1 Equipamiento.**

Se deberá contar con Equipos de rayos X con mesa fija o equipo rodable 100mA y 125Kv, Procesador automático de placas radiográficas de mediana Capacidad, que garanticen la seguridad del paciente, del trabajador y los servicios. Además el ecógrafo general portátil.

#### Capacidad **resolutiva.**

Procedimientos de Radiología: Exámenes radiológicos con incidencias simples. El mismo médico solicitante deberá realizar la visualización de las placas radiográficas. Se podrá contar con ecógrafo, de acuerdo al perfil de la demanda.

#### Equipos informáticos  $\checkmark$

Tabla 1. 1

*Equipos informáticos del Servicio de Diagnósticos por imágenes.* 

| Cant. | equipo                                          | Marca                     | Modelo   |
|-------|-------------------------------------------------|---------------------------|----------|
| 03    | Computadoras                                    | HP                        | Pro 3000 |
| 01    | Impresora                                       | HP                        | 2055     |
| 01    | Digitalizador Directo Konica Minolta Regius 210 |                           |          |
| 01    | Cámara en seco                                  | Konica Minolta DRYPRO 832 |          |
| 01    | Consola Regius C-2 Advance                      |                           | Vission  |

# **FORMULACIÓN DEL PROBLEMA**

#### **1.3. Realidad problemática**

El Hospital EsSalud Antonio Skrabonja de Pisco, cuenta con una moderna infraestructura informática y cuenta con una serie de sistemas informáticos que ayuda a la administración y logística de los diferentes servicios.

El Hospital Antonio Skrabonja como todos los centros asistenciales de EsSalud cuenta con un Sistema de Gestión Hospitalaria (SGH) que registra las diferentes atenciones de los asegurados y esta incluye el servicio de Imaginología en el servicio de ayuda al Diagnóstico.

El asegurado solicita una cita médica por vía telefónica a EsSalud en Línea, el día de su cita médica si el médico lo requiere le genera una orden de placa radiográfica en el SGH, dicha placa radiográfica es tomada y revelada en forma convencional por lo que dichas placas necesitan ser archivadas y ordenadas.

El Sistema de Gestión Hospitalaria lleva un registro de las placas tomadas en el hospital, para cada atención medica es necesario ubicar con anticipación si existen placas radiográficas recientes para que estas sean llevadas a consultorio, lo cual lleva tiempo hacer la relación y ubicarlas fisicamente en el archivo y luego de la cita médica tienen que ser regresadas al archivo de placas radiográficas.

El hospital Antonio Skrabonja A. posee equipos digitales de imágenes radiológicas en su área de Servicio de Diagnóstico por Imágenes, pero no cuenta con un

mecanismo adecuado para manipular las imágenes médicas digitales en red. Sin embargo el área de Servicio de Diagnóstico por Imágenes en su necesidad de brindar un mejor servicio a los asegurados cuenta con un personal capacitado en las labores de toma de placas radiográficas (Rayos-X).

El área de Servicio de Diagnóstico por Imágenes debido a la cantidad de placas radiográficas que se efectúan, de manera tradicional, con el trascurrir del tiempo se hace cada vez más dificil realizar la búsqueda de las placas radiográficas de los pacientes.

Otro problema que afronta el área de Servicio de Diagnóstico por Imágenes es la perdida física de las placas radiográficas ya sea por extravió u olvido de estas en la consulta externa, debido a que el área no cuenta con un personal determinado que se encargue de realizar el traslado de las placas radiográficas de los consultorios después de las citas médicas.

Además cabe señalar que el área de Servicio de Diagnóstico por Imágenes tiene el problema de sufrir el desabastecimiento de las placas radiográficas o películas radiográficas cada cierto tiempo, razón por lo cual el costo de las placas radiográficas conlleva a un potencial desabastecimiento de dichas placas.

#### **1.4.** Análisis **del** problema

El área de Servicio de Diagnóstico por Imágenes tiene la siguiente realidad problemática, traducida en las siguientes deficiencias:
- Toma demasiado tiempo hacer la relación de las placas radiográficas que se buscarán para la consulta externa.
- Falta de personal para realizar la búsqueda de placas radiográficas y llevarlas a consulta externa.
- Extravío u olvido de las placas en consulta externa después de las citas médicas por falta de personal para regresarlas o falta de tiempo.
- Desabastecimiento potencial de placas radiográficas.

# **1.5. Antecedentes**

Se ha revisado los siguientes trabajos de investigación que guardan relación con el tema en estudio, los cuales contribuyeron como marco teórico de consulta para la presente Tesis:

### **1.5.1. Antecedentes internacionales**

**1 Tesis:** 

**Plataforma de Código Abierto para Servicios de Teleconsulta con Soporte de Imágenes Médicas bajo el Estándar DICOM. Autor: Juan David Pastás Rivera, Víctor Andrés Cortés Lasso Año: 2012** 

**Grado Obtenido: Ingeniero en Electrónica** y Telecomunicaciones **Conclusión del estudio:** 

Con el fin de contar con una herramienta para impulsar la puesta en marcha de servicios de telemedicina en hospitales públicos rurales, se ha desarrollado una plataforma de código abierto para la prestación de servicios de teleconsulta con apoyo de imágenes médicas bajo el estándar DICOM, resultado de un proceso de investigación y desarrollo tecnológico que se presenta a lo largo de este documento.

(Pastas Rivera, 2012)

1 **Tesis:** 

**Aplicación del protocolo DICOM en imágenes diagnósticas y comunicaciones en medicina.** 

**Autor: Carola Cecilia Patzi Cayoja** 

**Año: 2011** 

**Grado Obtenido: Licenciatura En** Informática Mención: Ingeniería **De Sistemas Informáticos** 

## **Conclusión del estudio:**

Se ha realizado un prototipo basándonos en el estándar, que permita compartir archivos en un entorno distribuido; dicho de otra manera, una aplicación que permita a los clientes visualizar, mandar y recibir los archivos contenidos de un servidor.

(Patzi Cayoja, 2011)

#### 1 **Tesis:**

**Aplicación de un sistema automático de** procesamiento de imágenes **médicas basada en estándares.** 

**Autor: Luis Sebastián Barberis** 

**Año: 2009** 

**Grado Obtenido: Maestría en Medicina Física** 

**Conclusión** del **estudio:** 

 $\overline{\phantom{a}}$ 

El presente trabajo describe la implementación de un servidor de procesamiento de imágenes basado en el estándar DICOM. Este sistema intenta resolver parte de las necesidades de los distintos servicios y equipos de investigación de una institución del tipo hospitalaria.

(Barberis, 2009)

**1 Tesis:** 

**Servicio Web para la Gestión de Imágenes Médicas.** 

**Autor: Sergio Rivas Rivas** 

**Mío: 2009** 

### **Grado Obtenido: Ingeniero de Sistemas y Automática**

### **Conclusión del estudio:**

El objetivo de este Proyecto es el diseño e implementación de un Sistema de Gestión de Imágenes Médicas con una interfaz abierta que permita la incorporación a un sistema distribuido, para ello se partirá en un proyecto anterior que consistía en el diseño e implementación de un Servidor de Imágenes siguiendo el Estándar DICOM (Digital Imaging and Communications in Medicine) para el tratamiento y almacenamiento de imágenes médicas, abriendo la interfaz del mismo para su posible utilización en un marco de computación distribuida. Dentro del ámbito de la computación distribuida la opción adoptada ha sido la implementación del Servicio como un Servicio Web. Además del diseño e implementación del servicio como servicio Web se diseñará un cliente con interfaz de usuario basada en página Web.

(Rivas Rivas, 2009)

### **V Tesis:**

**Diseño y desarrollo de un PACS usando** una librería de lectura y **escritura del formato DICOM.** 

**Autor: Fabio Martínez carrillo** 

**Año: 2006** 

**Grado Obtenido: Ingeniero de Sistemas y Automática Ingeniero Mecatrónica** 

### **Conclusión del estudio:**

El objetivo de este trabajo de fin de carrera es el de diseñar, implementar y evaluar un sistema mini-PACS (Picture Archiving and Communication System). Estos sistemas se usan corrientemente en los hospitales modernos y su función es optimizar el trabajo de una unidad de imágenes diagnósticas. Estos sistemas, que forman par te integral del sistema de información hospitalaria, intervienen desde la captura de las imágenes, organizan la información y la almacenan de forma eficiente.

(Martínez Carrillo, 2006)

**1 Tesis:** 

**Sistema PACS mínimo basado en el estándar DICOM. Autor: Jiménez** Herrera **Armando Año: 2006 Grado Obtenido: Maestro en Ciencias de la Computación Conclusión del estudio:** 

Esta investigación tuvo como objetivo el realizar el Análisis, Diseño e Implementación de un Sistema PACS basado en el estándar DICOM.

Este proyecto se realizó en cuatro etapas:

- Análisis.- se identificó las necesidades del sistema en base a Reconocimiento del problema, Modelado y Especificación.
- $\checkmark$ Diseño.- se definió al sistema para su interpretación y realización física, desarrollando el diseño de las Base de datos, diseño de la interfaz a usuario y diseño de las Clases.
- Implementación.- Se implementaron la interfaz Gráfica y WEB.
- 1 Pruebas.- Las pruebas que se aplicaron a la interfaz gráfica para la adquisición de imagen, interfaz WEB para la visualización de la información fueron de funcionalidad.

(Herrera Jiménez, 2006)

Tesis:

Implementación del protocolo de capa superior DICOM para el desarrollo de un sistema PACS.

Autor: José Enrique Muñoz de Cote Flores Luna

Año: 2003

Grado Obtenido: Ingeniero Eléctrica

#### Conclusión del estudio:

Las necesidades de almacenamiento y manipulación de imágenes médicas surge a partir de los años 70's como consecuencia del nacimiento de la tomografía computarizada (CT-Computed Tomography) como método de diagnóstico basado en imágenes digitales. Desde entonces, se han desarrollado diferentes técnicas en la obtención de imágenes como la medicina nuclear (MM-Nuclear Medicine), la resonancia magnética (MR- (Alvarez Ysla, 2010)

 $\checkmark$  Tesis:

Diseño de un Sistema de Almacenamiento y Consulta de Imágenes Médicas en el Hospital Nacional Hipólito Unanue. Autor: Cristhian Jesús Castillo Quispe

Año: 2012

Grado Obtenido: Ingeniero de Sistemas.

### Conclusión del estudio:

El Hospital nacional Hipólito Unanue, del Ministerio de Salud, posee el sistema anticuado de radiología convencional, esto hace que el proceso de toma de placas radiográficas sea muy lento y costoso, dado que por mal posicionamiento del paciente, movimiento del paciente o por factores de exposición a la radiación erróneos, se repite la toma de muchas placas radiográficas y así se consume más insumos y tiempo; y ni hablar del revelado de las placas radiográficas que demora entre 3 a 5 minutos por cada toma hecha.

(Castillo Quispe, 2012)

# **1.6. Formulación del problema**

¿En qué medida la implementación de un sistema de comunicación y archivamiento de imágenes (PACS) en software libre reducirá los costos del Servicio de Diagnóstico por Imágenes del Hospital EsSalud Antonio Skrabonja Antoncich de la Ciudad Pisco?

# 1.7. Justificación

Parte de la necesidad de mejorar la administración de imágenes radiológicas que se realiza en el Servicio de Diagnóstico por Imágenes del Hospital EsSalud Antonio Skrabonja A. de Pisco, para poder brindar un mejor servicio reduciendo los costos y elevar la imagen institucional de esta. Este proyecto es importante por las siguientes razones:

### Justificación práctica:

Esta investigación parte de la necesidad de mejorar la administración Imágenes Radiológicas que se realiza en el servicio de Diagnóstico por Imágenes del Hospital EsSalud Antonio Slcrabonja A. de Pisco, para poder brindar un mejor Servicio reduciendo los costos y elevar la imagen institucional de esta.

#### Justificación económica

Se reducirá el costo por la compra de placas radiográficas.

#### Justificación administrativa

- Menos espacio físico en el Almacenamiento de Imágenes Médicas.
- > Las imágenes médicas no serán archivadas sino almacenadas en un disco duro.
- > Disminuirá el tiempo que demanda la búsqueda de imágenes médicas, los profesionales de la Salud realizan la búsqueda Online en el sistema PACS.
- No será necesario hacer la lista diaria de placas médicas a buscar para la consulta externa.
- No será necesario la devolución de imágenes médicas de la consulta externa, hospitalización u otro Servicio al Archivo de imágenes médicas.

## Justificación institucional

 $\triangleright$  Se elevará la imagen institucional brindando un mejor servicio a los asegurados.

### Justificación ecológica

» Al no adquirir las placas radiográficas convencionales, se contribuye al medio ambiente.

# **1.8. Objetivos**

### A. Objetivo general

Reducir los costos en el Servicio de Diagnóstico por Imágenes del Hospital EsSalud Antonio Skrabonja Antoncich de Pisco mediante la implementación de un sistema de comunicación y archivamiento de imágenes (PACS) en software libre.

### Objetivos específicos

Para la culminación del objetivo general se tendrá en consideración los siguientes objetivos específicos:

- Bl. Reducir el personal que se emplea en la búsqueda de las placas radiográficas.
- B2. Reducir el tiempo que se emplea para preparar las placas radiográficas para la consulta externa.
- B3. Disminuir la pérdida de las placas radiográficas desplazadas a consulta externa.
- Reducir la demanda de impresión de placas radiográficas de rayos-x para evitar el desabastecimiento de placas radiográficas.
- Utilizar aplicaciones de software libre para la implementación del sistema de comunicación y archivamiento de imágenes (PACS).
- B6. Realizar la evaluación de factibilidad y resultados.

# **1.9. Hipótesis**

La implementación de un sistema de comunicación y archivamiento de Imágenes (PACS) en software libre reduce los costos en el Servicio de Diagnóstico por Imágenes del Hospital EsSalud Antonio Skrabonja Antoncich de la ciudad de Pisco.

# **1.10. Variables**

# **1.10.1 Variable independiente**

La implementación de un sistema de comunicación y archivamiento de imágenes (PACS) en software libre.

### **Indicadores:**

- Tiempo de respuesta.
- Información de estudios del paciente.

### **1.10.2 Variable dependiente**

Costos en el Servicio de Diagnóstico por Imágenes del Hospital EsSalud Antonio Skrabonja Antoncich de Pisco.

### **Indicadores:**

- Costo de reducción de Personal
- Costo por extravió de placa radiográficas
- Costo por desabastecimiento de placas radiográficas.
- Costo de imágenes médicas en placa radiográficas.

# 1.11. Población

Todos los asegurados atendidos en el área de Servicio de Diagnóstico por Imágenes (Rayos X) del Hospital Antonio Skrabonja A. de la Ciudad de Pisco.

# **1.12. Muestra**

Los asegurados atendidos entre los años 2012 al 2016 en el área de Servicio de Diagnóstico por Imágenes (Rayos X) del Hospital Antonio Skrabonja A. de la Ciudad de Pisco.

### Tabla 1.2

*N° Asegurados atendidos por el Servicio de Diagnósticos por Imágenes* 

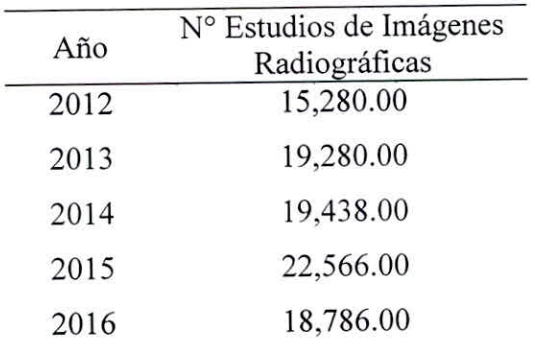

Fuente sistema de gestión hospitalaria (SGH.)

# **1.13. Matriz de operacionalización de variables**

## **A) Objetivo General**

Reducir los costos en el Servicio de Diagnóstico por Imágenes del Hospital EsSalud Antonio Skrabonja Antoncich de Pisco mediante la implementación de un sistema de comunicación y archivamiento de imágenes (PACS) en software libre.

# Tabla 1. 3

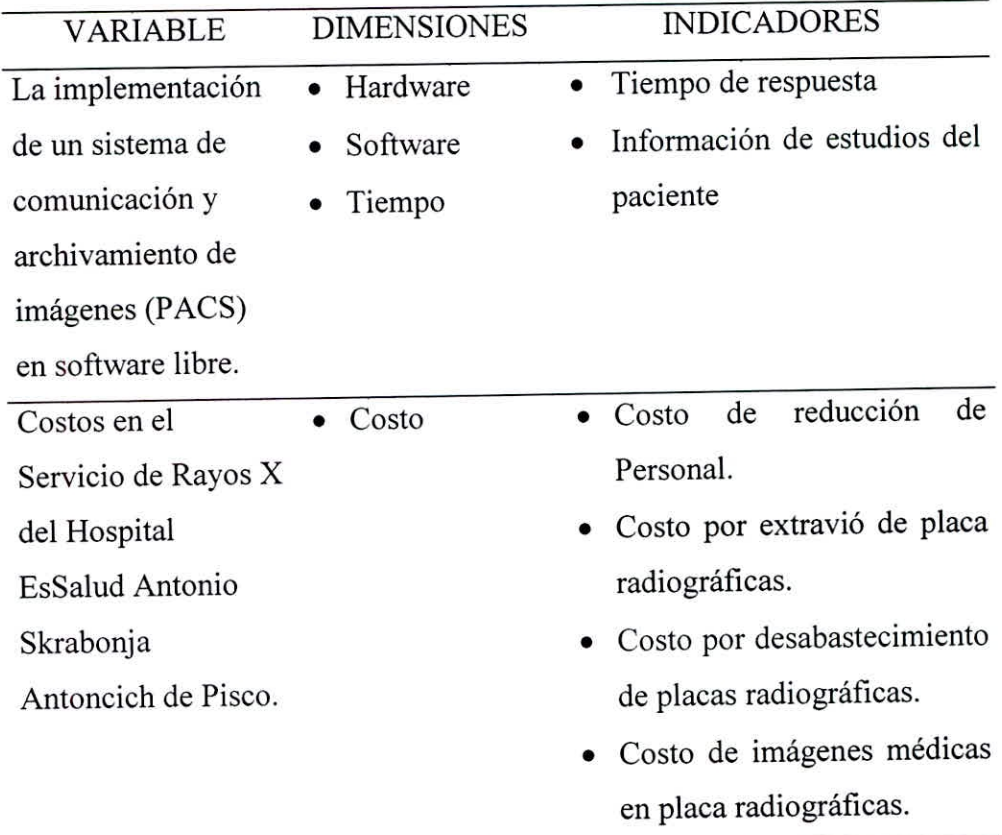

*Matriz de operacionalización de variables.* 

# **CAPÍTULO II MARCO TEÓRICO**

Este punto está formado por dos partes. En la primera describimos como está formado un sistema PACS. En la segunda parte damos una introducción del estándar DICOM.

# **2.1. Fundamentos de un PACS.**

*Lafigura 2. 1* muestra una realización pequeña de un sistema PACS. Se trata de la implantación de una red de estaciones de consulta, diagnóstico y visualización basada en computadoras personales. Se desarrolló entre la Université de Technologie de Compiégne y el Centro Hospitalario de Amiens, en el norte de Francia.

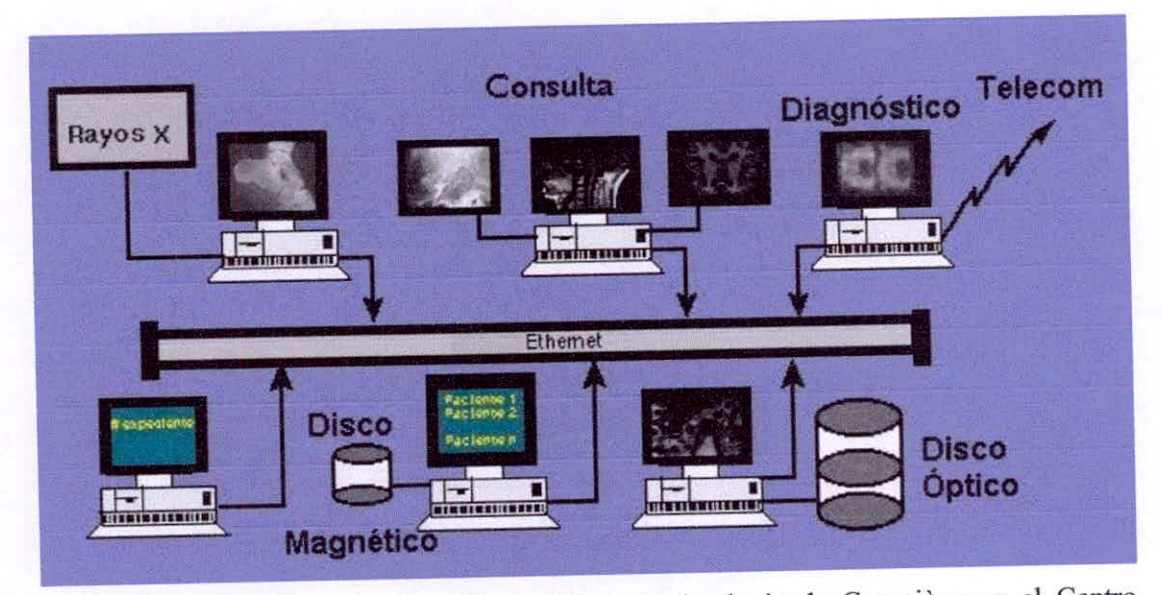

*Figura 2. I* Red MicroPACS, Université de Technologie de Compiégne y el Centro Hospitalario de Amiens, en el norte de Francia. Fuente (Herrera Jiménez, 2006, p. 3)

Los sistemas PACS, utilizan varios componentes (hardware y software) con funciones específicas. Son cinco componentes básicos de los sistemas PACS:

- A. Adquisición de imágenes.
- B. Red de comunicación.
- C. Bases de datos.
- Estaciones de diagnóstico y visualización.
- E. Sistemas de almacenamiento.

(Herrera Jiménez, 2006, p. 3)

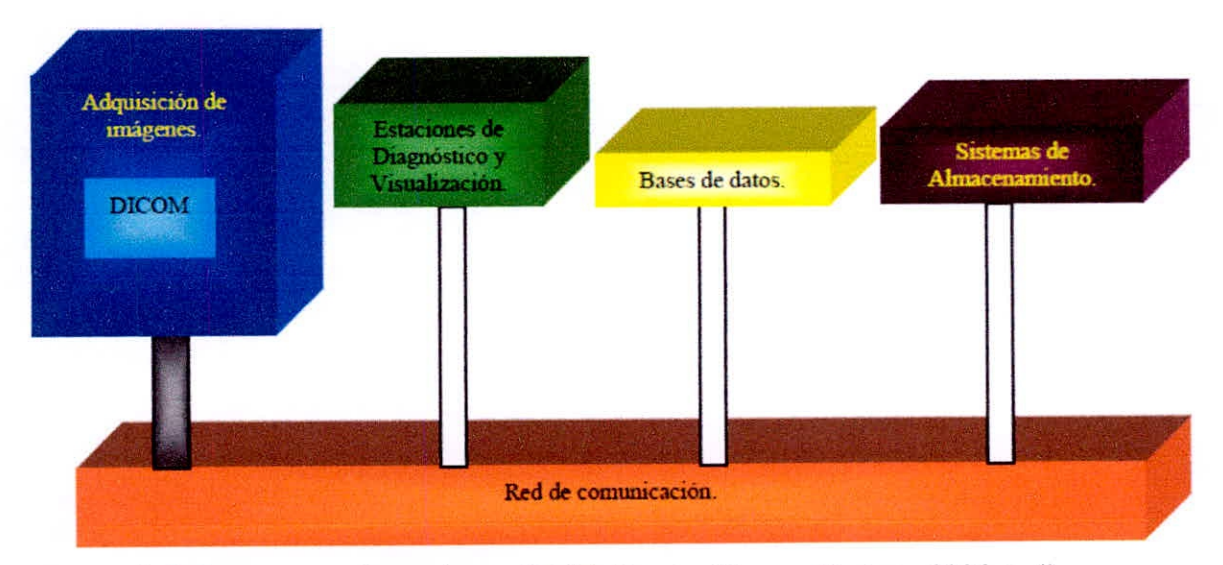

*Figura 2. 2* Componentes de un sistema PACS. Fuente: (Herrera Jiménez, 2006, p. 4)

# 2.2. Adquisición de imágenes.

La adquisición de las imágenes tiene dos modalidades principales. En el caso de una cantidad importante de tipos de imagen, debido a su naturaleza, se tiene que éstas ya se encuentran en un formato digital. Las imágenes de Tomografla Axial Computarizada, Resonancia Magnética Nuclear, Medicina Nuclear, entre otras son digitales y se imprimen en placa por comodidad únicamente. En estos casos, el reto es encontrar la manera de obtener la información digital directamente de la máquina y transmitirla a través de la red al archivo de imágenes.

(Berrera Jiménez, 2006, p. 4)

Es común encontrar que las imágenes se proporcionan bajo un formato no estándar, que depende del fabricante. En otros casos, se presentan los datos digitales siguiendo el estándar DICOM, en cuyo caso es posible leerlos y almacenarlos utilizando esta norma. En el caso que se tengan las imágenes disponibles Únicamente en placa, se tendrán que digitalizar manualmente, por medio de un digitalizador de placas (scanner).

(Herrera Jiménez, 2006, p. 4)

# **2.3. Los equipos de diagnóstico por imagen.**

Cada uno de los equipos de diagnóstico que obtienen imágenes del paciente se denomina modalidad. Como por ejemplo.

- Tomografía computarizada (CT).
- Resonancia magnética (MRI).
- Radiografía computarizada (CR).
- Radiografía directa (DR).
- Película digitalizada (FD).
- Ultrasonido (US).
- Medicina nuclear (NM).
- Fluoroscopia digital (DF).
- Radiología angiografía (Angi-R)
- Cardiología angiografía (Angi-C).

(Herrera Jiménez, 2006, p. 4)

### 2.4. La adquisición de la imagen médica.

Considerando el formato de la información original, existen dos fuentes de imágenes:

- Imágenes producidas sobre película (Radiografias o Ecografia) que deberían ser digitalizadas para poder ser explotadas digitalmente.
- Imágenes generadas en formato digital de forma directa: Tomografía Computarizada, Medicina Nuclear, Resonancia Magnética, Radiografia Computarizada.

(Herrera Jiménez, 2006, p. 5)

La mayor calidad de información se obtiene con la conexión digital directa de las modalidades, que permite tener toda la información de la exploración. Dentro de los equipos que generan imágenes médicas no digitales encontramos dos tipos diferentes de equipos: Los que generan la imagen sobre placas radiográficas (rayos-X) y los que presentan las imágenes en video, dependiendo del origen de la imagen se han de seguir metodologías diferentes para su digitalización.

(Herrera Jiménez, 2006, p. 5)

# 2.5. Placas convencionales de rayos X.

Las imágenes obtenidas sobre película convencional deben ser convertidas a formato digital para incorporarlas a la carpeta del paciente. El proceso consiste en una lectura punto a punto de cada película con un digitalizador, que puede ser de tres tipos: cámara de video CCD, barrido por CCD, o barrido por láser. La mejor calidad se obtiene con los digitalizadores láser, obtienen resolución superior a 2000x2000 pixeles y una gama de densidades de 12 bits (4096 tonos) por pixel. Con la cámara de video CCD, limitada 8 bits (256 grises) y a resoluciones inferiores a 1024x1024 píxeles, la calidad es muy limitada, (aunque hay prototipos a 2048x2048 píxeles).

(Herrera Jiménez, 2006, p. 5)

Este proceso de conversión es siempre costoso ya que dúplica el registro analógico, además precisa personal para la manipulación de las películas, y con los equipos digitalizadores menos sofisticados disminuye la calidad de la imagen.

(Herrera Jiménez, 2006, p. 5)

# **2.6. Digitalización de video.**

La interfaz digital de los equipos con señal de video, se pueden realizar con digitalizadores de video "Frame Grabber" que toma la imagen de un monitor del equipo de exploración y la convierte en un archivo gráfico.

(Herrera Jiménez, 2006, p. 5)

La resolución espacial oscila alrededor de 800x800 píxeles y 8 bits (256 grises), que no corresponden con los datos originales de adquisición sino con la ventana o ajuste del monitor. Los digitalizadores de video son válidos en Ecografías, en Fluoroscopia Digital e incluso en Resonancia Magnética, pero su ventana máxima de 256 niveles de grises, claramente insuficiente en la Tomografía Computarizada. Se requiere almacenar 4000 unidades Hounsfield (12 bits).

(Herrera Jiménez, 2006, p. 5)

## **2.7. Imagen digital.**

La introducción de modalidades radiológicas con adquisición digital: Tomografía Computarizada, Radiología Angiografía, Cardiología Angiografía, Medicina Nuclear, Resonancia Magnética y sobre todo la Radiografía Computarizada, y el progreso de las tecnologías de la comunicación e informática, han facilitado el desarrollo de la administración directa de las imágenes en formato digital. (Herrera Jiménez, 2006, p. 5)

La imagen médica digital constituye un paradigma de requerimientos para cualquier sistema computarizado: las imágenes un volumen muy elevado de información, tanto por sus características de resolución espacial, como por el volumen de datos o números de imágenes por exploración. En la Tabla 3.1 se muestra el tamaño y el número de las imágenes en cada estudio así como el tamaño requerido en MB. (Herrera Jiménez, 2006, p. 5)

# Tabla 2. I

*Imagen típica y tamaño de estudio por modalidad* 

٠,

 $\pmb{\ast}$ 

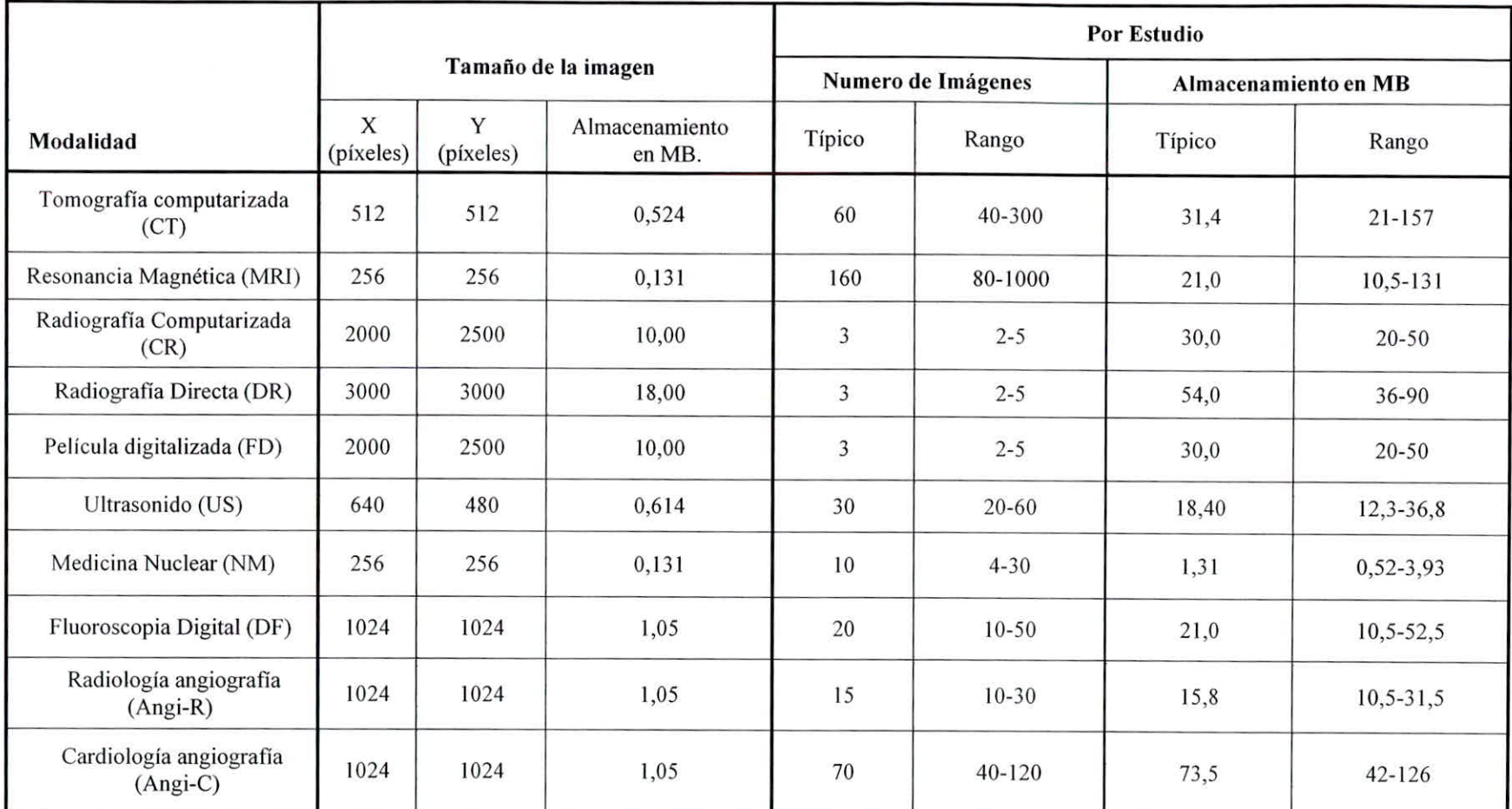

*Fuente (Herrera Jiménez, 2006, p. 6)* 

# 2.8. Redes de comunicación.

La red de comunicación es un elemento fundamental de los sistemas PACS. Esta puede ser una red simple tipo Ethernet en un sistema mínimo, pero comúnmente se cuenta con una serie de elementos con distintas velocidades de acceso, que dependen de las necesidades de velocidad de transferencia de información. Comúnmente se cuenta con una red de alta velocidad dentro del departamento de Imagenología, que puede ser FDDI (transmisión de datos en LAN que opera sobre fibra óptica a 100 Mbps) o Gigabit Ethernet (1000 megabytes por segundo), un red de menor capacidad dentro del hospital, como Ethernet convencional y un sistema de acceso exterior puede ser tan lento como el acceso telefónico, el empleo de la red digital de servicios integrados, o canales de mayor velocidad. Estos esquemas se basan en el hecho de que la mayor parte del tráfico de información se encontrará dentro de la misma unidad de Imagenología, donde se hará la mayor parte del diagnóstico radiológico y donde se generan los informes por parte de los especialistas. Esta demanda de ancho de banda justifica la instalación de una red de alta velocidad.

(Herrera Jiménez, 2006, p. 7)

En el caso de la conexión al resto del hospital, la velocidad de transferencia no tiene que ser tan alta, ya que la demanda es menor. Es común que se tengan enlaces entre los sistemas generales de información hospitalaria, donde se encuentran los expedientes de los pacientes, y sistema de información radiológica.

(Herrera Jiménez, 2006, p. 7)

En algunos casos, todo el hospital está cableado con la misma tecnología (frecuentemente se trata de fibra óptica), por lo que la intercomunicación en sistemas de información se facilita. Para las comunicaciones con el exterior se debe hacer un estudio cuidadoso del ancho de banda que se requiere, ya que los costos de renta para RDSI (Red Digital de Servicios Integrados) y otras opciones pueden ser altos.

(Herrera Jiménez, 2006, p. 7)

## 2.9. Bases de datos.

El diseño de un sistema de bases de datos y su implantación son fundamentales para el buen funcionamiento de un sistema PACS. Se deben almacenar tanto imágenes como voz (el informe oral del radiólogo) y texto. El diseño de la base de datos debe ser orientado a objetos para que su manejo sea más intuitivo. Se debe tener una estrategia para el almacenamiento de información: En las horas siguientes a la adquisición de una imagen, ésta se consulta con más frecuencia. A lo largo del tiempo la probabilidad de que esta imagen sea consultada disminuye significativamente. Debido a esto, el almacenamiento a corto plazo (plazos de horas) debe hacerse en los sistemas locales (memoria y disco).

(Herrera Jiménez, 2006, p. 7)

A mediano plazo (días), el almacenamiento debe hacerse en servidores locales, mientras que el almacenamiento permanente y a largo plazo puede hacerse ya sea en unidades de disco óptico o en cinta magnética. Unido a esto, debe existir un módulo que se encargue de efectuar una recuperación inteligente de las imágenes que probablemente se solicitarán (prefetch), junto con un sistema de compresión y

descompresión en línea. Un ejemplo de esta aplicación es el precargado de las imágenes de un determinado paciente, el día de su consulta. Así, los médicos podrán hacer un seguimiento a largo plazo de sus padecimientos y podrán solicitar cualquiera de sus imágenes, si así lo desean. El programa estaría encargado de revisar la agenda de visitas programadas y de precargar las imágenes que ordinariamente se encuentran en almacenamiento a largo plazo.

(Herrera Jiménez, 2006, p. 7)

# 2.10.Estaciones de diagnóstico y visualización.

Las estaciones de diagnóstico y visualización también son elementos importantes en un sistema PACS. Estos son los elementos que presentan la información visual a los médicos y deben cumplir con las normas de calidad adecuadas.

(Herrera Jiménez, 2006, p. 8)

Para el caso de las estaciones de diagnóstico, que se encuentran dentro del departamento de Imagenología, éstas deben tener una muy alta resolución y se deben poder presentar imágenes en monitores múltiples de 2048 x 2048 píxeles y un tamaño de no menos de 19". Para las estaciones de visualización que se encontrarán en todas partes dentro de un hospital, y que recibirán las imágenes ya analizadas por los especialistas, éstas deberán tener una resolución de alrededor de 1024 x 1024 píxeles y 17" de diámetro. En ambas situaciones es deseable incorporar funciones básicas de procesamiento de imágenes para poder hacer operaciones de cambio de contraste y de intensidad por lo menos. Es deseable además que se incorporen otras funciones tales como audio (informes orales, traducción automática de audio a reporte escrito) y despliegue de otros tipos de información

en tiempo real (Ayuda en línea, marcado de áreas de interés), todo bajo una interfaz para el usuario amigable.

(Herrera Jiménez, 2006, p. 8)

Las estaciones de diagnóstico y visualización deben contar con algunas funciones de procesamiento de imágenes. Estas son las funciones de base, que consisten en:

- Modificación de Contraste.
- Acercamientos (Zoom).
- Mediciones Cuantitativas.
- Anotación sobre la imagen.
- Ecualización de histogramas.
- Análisis de texturas.
- Despliegue en 3D.
- Filtrado.
- Registro.

(Herrera Jiménez, 2006, p. 8)

Las funciones básicas deben estar disponibles en ambos tipos de estaciones, mientras que las funciones avanzadas de procesamiento deben incluirse en las estaciones de diagnóstico. La diferencia en la disponibilidad de estas funciones obedece al hecho de que el primer tipo no altera las características fundamentales de las imágenes y sirven para mejorar el despliegue de las mismas, mientras que el segundo tipo, en las estaciones de diagnóstico serán manejadas por expertos que podrán generar nuevas imágenes con realce que estarán disponibles en los archivos radiológicos y que servirán para complementar la información existente.

La implantación de estas funciones implica el proporcionar un cierto grado de capacidades de cálculo a ambos tipos de estaciones.

(Herrera Jiménez, 2006, p. 8)

# 2.11.Sistemas de almacenamiento.

Los sistemas de almacenamiento de imágenes deben seguir una estructura jerárquica que dependerá de la probabilidad de demanda de la imagen. En general las imágenes recientemente adquiridas se consultan con mucha frecuencia en los minutos siguientes a su adquisición y su frecuencia de consulta disminuye rápidamente con el tiempo. En la figura 3.3 se muestra una gráfica de la demanda de visualización vs. Tiempo.

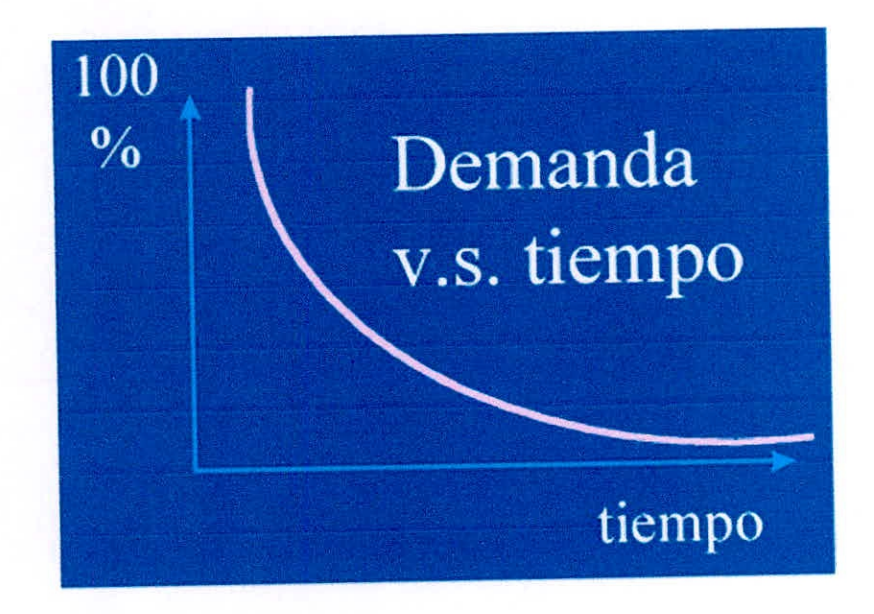

*Figura 2. 3* Gráfica de la demanda de visualización de una imagen a lo largo del tiempo. Fuente (Herrera Jiménez, 2006, p. 9)

La estructura jerárquica toma en cuenta estas características para reducir los costos,

mientras que se aumenta el rendimiento, consiste de:

- Discos magnéticos locales.
- Discos magnéticos remotos.
- Discos ópticos.
- Cinta.

(Herrera Jiménez, 2006, p. 9)

El almacenamiento a corto plazo (local) tiene las siguientes características:

- Decenas de GB.
- Transferencia de alrededor de 50 imágenes por minuto.
- 1-15 días de almacenamiento.

(Herrera Jiménez, 2006, p. 9)

El almacenamiento a largo plazo debe cumplir con los siguientes requisitos:

- Capacidad de varios Terabytes.
- Empleo de robots o "jukeboxes" de discos ópticos.
- Capacidad de almacenamiento de dos años de información.
- Empleo de cinta e imágenes comprimidas para almacenamiento a plazos mayores.

(Herrera Jiménez, 2006, p. 9)

La compresión de imágenes se puede emplear para multiplicar el espacio en disco, y para reducir el tiempo de transferencia. Se pueden emplear varios criterios:

- Compresión reversible con tasas de 3:1 para imágenes de referencia o para almacenamiento a corto plazo.
- Compresión irreversible con tasas de 10-20:1 para almacenamiento a largo plazo.

En la actualidad el problema del tipo de compresión adecuado para un determinado tipo de imágenes no está resuelto y sigue siendo un tema de investigación.

(Herrera Jiménez, 2006, p. 9)

# **2.12.Generalidad del estándar DICOM.**

DICOM (Digital Imaging and Communications in Medicine) es el estándar que define los métodos para la transferencia de imágenes médicas para diagnóstico y la información asociada a ellas, entre equipos de Imagenología y sistemas de fabricantes distintos.

(Herrera Jiménez, 2006, p. 10)

El objetivo principal del Comité de Estándares DICOM es crear y mantener estándares internacionales para la comunicación de información biomédica diagnóstica y terapéutica para las disciplinas que utilizan imágenes digitales y datos relacionados.

(Herrera Jiménez, 2006, p. 10)

Como resultado, DICOM es y será utilizado por prácticamente cualquier disciplina médica que utilice imágenes dentro de la industria del cuidado de la salud. Esto incluye neurología y neurocirugía, cardiología, endoscopía, mamografía, oftalmología, ortopedia, patología, pediatría, radioterapia, cirugía, odontología y veterinaria.

(Herrera Jiménez, 2006, p. 10)

El estándar DICOM 3.0 (1992) evolucionó de los estándares ACR-NEMA versiones 1.0 (1985) [21] y 2.0 (1988) desarrollados por ACR (American College of Radiology) y NEMA (National Electrical Manufacturers Association) que en 1983 formaron un comité para desarrollar un estándar que cumpliera los siguientes objetivos:

- Promover la comunicación de imágenes digitales, independientemente del fabricante del equipo
- Facilitar el desarrollo y expansión de los sistemas de almacenamiento y comunicación de imágenes (PACS) capaces de comunicarse también con otros sistemas de información hospitalaria.
- Permitir la creación de bases de datos de información diagnóstica que pudiesen ser consultadas por una amplia variedad de dispositivos remotos.

(Herrera Jiménez, 2006, p. 10)

Los estándares ACR-NEMA 1.0 y 2.0 especificaban un hardware para interfaz, y un conjunto mínimo de software, comandos y un grupo consistente de formatos de datos.

(Herrera Jiménez, 2006, p. 10)

El estándar actualmente conocido como DICOM 3.0 (Digital Imaging and Communications in Medicine) [21] incorpora las siguientes mejoras con respecto al estándar ACR-NEMA:

Es aplicable en un ambiente de red mediante el protocolo de red estándar TCP/1P.

- Es aplicable en un ambiente con medios fuera de línea como CD-R y MOD, y sistemas de archivo lógicos como ISO 9660 y sistemas de archivo para PC (FAT 16)
- Especifica la semántica de los comandos y los datos asociados mediante el concepto de Clases de Servicios (Service Classes).
- Especifica niveles de conformidad. Describe explícitamente como un desarrollador debe estructurar las sentencias para seleccionar opciones específicas.
- Incluye además de imágenes y gráficos, Objetos de Información para graficación de presiones por curvas, reportes, estudios, pacientes, impresiones y otros grupos de datos.
- Establece una técnica para identificar claramente cualquier Objeto de Información conforme son transmitidos a través de la red.

(Herrera Jiménez, 2006, p. 10)

# **2.13.DCM4CHEE**

DCM4CHEE es un gestor de imagen médica (PACS) conforme con el estándar IHE. Su principal responsabilidad es establecer un servicio de almacenamiento y recuperación de pruebas médicas almacenadas en formato DICOM. Se trata de un proyecto de código abierto distribuido bajo licencia MPL/GPL/LGPL similar a Mozilla. DCM4CHEE es usado por gran cantidad de instituciones médicas alrededor del mundo.

(dcm4che, 2014)

# A. Principales aplicaciones

- Permite almacenar todo tipo de pruebas médicas representable en  $\bullet$ DICOM.
- Proporciona servicios de búsqueda y recuperación de las pruebas médicas almacenadas.
- Aplicar esquemas de acceso a las pruebas médicas (puede manejar varios AEs).
- Establecer políticas de seguridad para el acceso a pruebas médicas (SSL/TLS o usuario/contraseña).

(dem4che, 2014)

## B. Beneficios

- Proporciona un servicio de PACS completo.
- Integración con otros sistemas sanitarios mediante HL7, WADO y DICOM.
- Soporte estricto de DICOM 3.0 (Query, Retrieve, C-GET, C-Move...).
- Sistema maduro, robusto y eficiente.
- Incorpora herramientas de gestión del servidor vía web.
- Permite trabajar con distintos niveles de almacenamiento lo que le permite trabajar con grandes cantidades de datos.

(dcm4che, 2014)

# **2.14.JBOSS**

JBoss es un servidor de aplicaciones J2EE de código abierto implementado en Java puro. Al estar basado en Java, JBoss puede ser utilizado en cualquier sistema operativo que lo soporte. Los principales desarrolladores trabajan para una empresa de servicios, JBoss Inc., adquirida por Red Hat en Abril del 2006, fundada por Marc Fleury, el creador de la primera versión de JBoss. El proyecto está apoyado por una red mundial de colaboradores. Los ingresos de la empresa están basados en un modelo de negocio de servicios.

(Red Hat, 2014)

JBoss implementa todo el paquete de servicios de J2EE. Por ejemplo, Los Sims online, utilizan JBoss para sus juegos multiusuario.

JBoss AS es el primer servidor de aplicaciones de código abierto, reparado para la producción y certificado J2EE 1.4, disponible en el mercado, ofreciendo una plataforma de alto rendimiento para aplicaciones de e-business. Combinando una arquitectura orientada a servicios revolucionaria con una licencia de código abierto, JBoss AS puede ser descargado, utilizado, incrustado, y distribuido sin restricciones por la licencia. Por este motivo es la plataforma más popular de middleware para desarrolladores, vendedores independientes de software y, también, para grandes empresas.

(Red Hat, 2014)

Las características destacadas de JBoss incluyen:

Producto de licencia de código abierto sin coste adicional.

- Cumple los estándares.
- Confiable a nivel de empresa.
- Incrustable, orientado a arquitectura de servicios.
- Flexibilidad consistente.
- Servicios del middleware para cualquier objeto de Java.
- Ayuda profesional 24x7 de la fuente.
- Soporte completo para JMX.

(Red Hat, 2014)

# **2.15.MySQL**

MySQL surgió alrededor de la década del 90, Michael Windenis comenzó a usar mSQL para conectar tablas usando sus propias rutinas de bajo nivel (ISAM). Tras unas primeras pruebas, llegó a la conclusión de que mSQL no era lo bastante flexible ni rápido para lo que necesitaba, por lo que tuvo que desarrollar nuevas fiinciones. Esto resulto en una interfaz SQL a su base de datos, totalmente compatible a mSQL. El origen del nombre MySQL no se sabe con certeza de donde proviene, por un lado se dice que en sus librerías han llevado el prefijo "my" durante los diez últimos años, por otra parte, la hija de uno de los desarrolladores se llama My. Así que no está claramente definido cuál de estas dos causas han dado lugar al nombre de este conocido gestor de bases de datos.

(Oracle Corporation, 2014)

Características principales Inicialmente, MySQL carecía de algunos elementos esenciales en las bases de datos relacionales, tales como integridad referencial y transacciones. A pesar de esto, atrajo a los desarrolladores de páginas web con contenido dinámico, debido a su simplicidad, de tal manera que los elementos faltantes fueron complementados por la vía de las aplicaciones que la utilizan. Poco a poco estos elementos faltantes, están siendo incorporados tanto por desarrolladores internos, como por desarrolladores de software libre.

(Oracle Corporation, 2014)

En las últimas versiones se pueden destacar las siguientes características principales:

- El principal objetivo de MySQL es velocidad y robustez.
- Soporta gran cantidad de tipos de datos para las columnas.
- Gran portabilidad entre sistemas, puede trabajar en distintas plataformas y sistemas operativos.
- Cada base de datos cuenta con 3 archivos: Uno de estructura, uno de datos y uno de índice y soporta hasta 32 índices por tabla.
- Aprovecha la potencia de sistemas multiproceso, gracias a su implementación multihilo.
- Flexible sistema de contraseñas (passwords) y gestión de usuarios, con un muy buen nivel de seguridad en los datos.
- El servidor soporta mensajes de error en distintas lenguas.

(Oracle Corporation, 2014)

### A. Ventajas

Velocidad al realizar las operaciones, lo que le hace uno de los gestores con mejor rendimiento.

- Bajo costo en requerimientos para la elaboración de bases de datos, ya que debido a su bajo consumo puede ser ejecutado en una máquina con escasos recursos sin ningún problema.
- Facilidad de configuración e instalación.
- Soporta gran variedad de Sistemas Operativos
- Baja probabilidad de corromper datos, incl. uso si los errores no se producen en el propio gestor, sino en el sistema en el que está.
- Conectividad y seguridad

(Oracle Corporation, 2014)

## **B.** Desventajas

- Un gran porcentaje de las utilidades de MySQL no están documentadas.
- No es intuitivo, como otros programas (ACCESS).  $\bullet$

(Oracle Corporation, 2014)

# **CAPÍTULO III**

# **IMPLEMENTACIÓN DE PACS EN SOFTWARE LIBRE**

En este capítulo se describe la infraestructura y la implementación requerida para el PACS

# 3.1. Diagrama de despliegue

En la *Fieura. 3. I* se muestra el Diagrama de Despliegue donde se puede identificar las áreas involucradas en el sistema PACS a implementar.

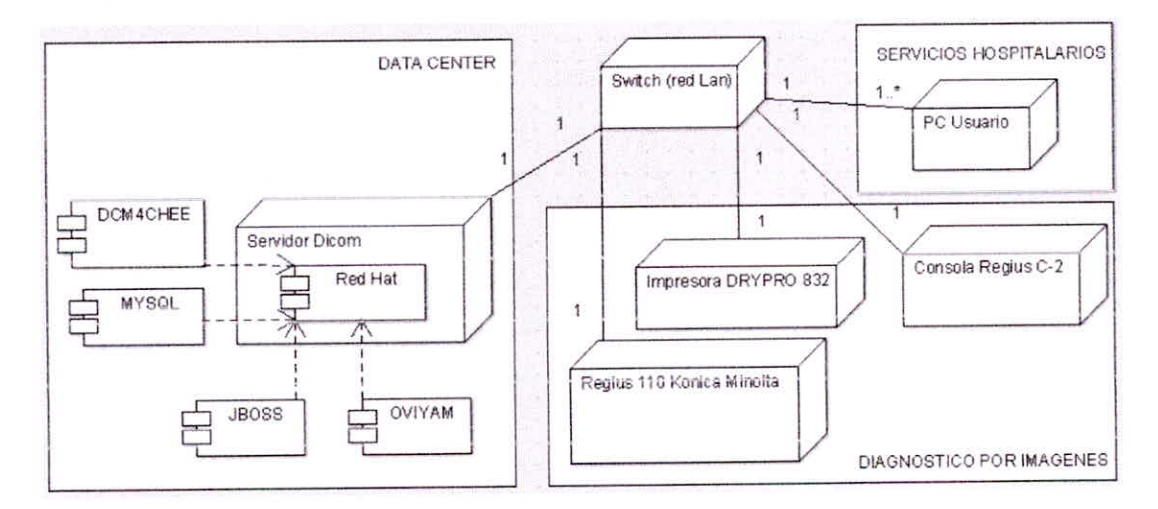

*Figura 3. I Diagrama* de despliegue del sistema PACS

## **3.1.1. Data center**

Sala donde se encuentran los diferentes Servidores Locales, y donde se ubicó el Servidor de imágenes Médicas en Formato DICOM.

El Servidor de Imágenes médicas tiene los siguientes softwares instalados:

- **Red Hat:** Sistema Operativo para Servidores.
- **MYSQL:** Base de datos utilizado para almacenar las imágenes médicas.
- **JBOSS:** Plataforma en Java que da soporte al DCM4CHEE y OVIYAM.
- **DCM4CHEE:** PACS en software libre desarrollado bajo lenguaje JAVA.
- **OV1YAM:** Visor Web que muestra las imágenes DICOM almacenadas en el Servidor.

### **3.1.2. Servicio de diagnóstico por imagen**

Ambiente donde se realiza el procedimiento de la toma de imágenes médicas y donde se encontrarían los equipos digitales:

- 01 Consola Regius C-2
- 01 Regius 110 Konica Minolta
- 01 Impresora DRYPRO 832

### **3.1.3. Red local**

Es conformada por 4 nodos en el primer Piso, 1 nodo en el Segundo Piso y 1 nodo en el Tercer Piso, los cuales están conectados por un Switch Core de Fibra Óptica.

### **3.1.4. Servicios hospitalarios**

La institución cuenta con 150 PC aproximadamente distribuidas por todo los servicios del Hospital (Consultorio, Emergencia, Hospitalización, etc.) desde donde podrían acceder a visualizar las imágenes médicas.

# 3.2. Equipos con que cuenta la institución para el sistema PACS

#### Tabla 3. *1*

*Equipus de irolliución.* 

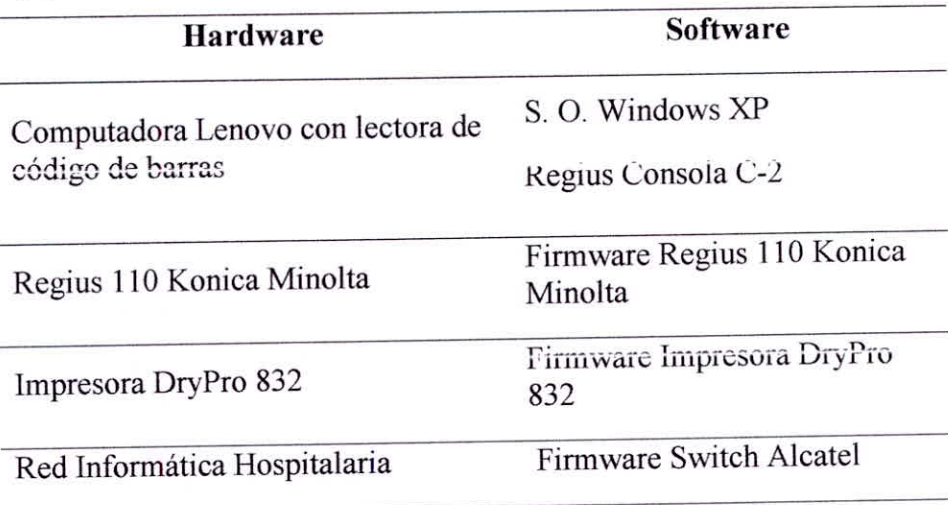

# **3.3. Consola REGIUS CS-2**

La consola CS-2 presenta una disposición de pantalla intuitiva de fácil operación. Las funciones del procesamiento de imágenes proporcionan imágenes óptimas por cada parte del cuerpo. Además, la unidad almacena información ajustada sobre la densidad y contraste de la imagen, personalizando automáticamente las imágenes terminadas para adaptarse a las necesidades requeridas.

# 3.3.1. Pantalla **de servicio REGIUS**

En esta pantalla podemos ingresar al Service Tool donde podemos acceder a la configuración del Sistema de Consola Regius CS-2

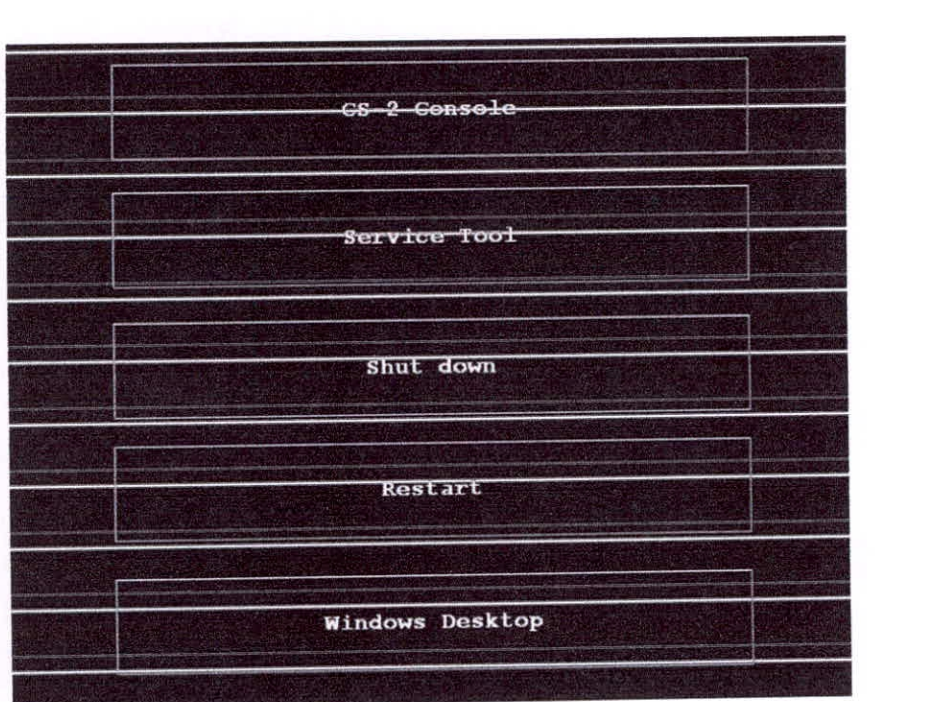

*Figura 3. 2* Menú de configuración principal

En el Service Tool ingresamos al botón Console para configurar el sistema Regius Console CS-2

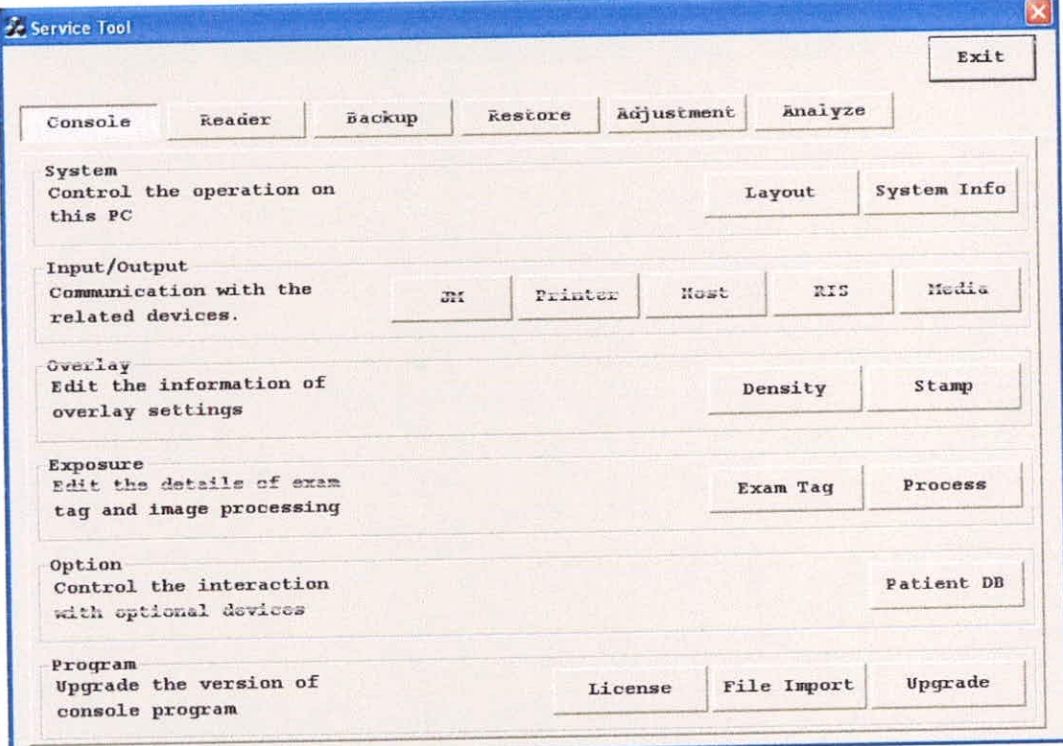

*Figura 3.* 3 Service Tool
### 3.3.2. Configuración del Host

Damos Clic en el botón Host

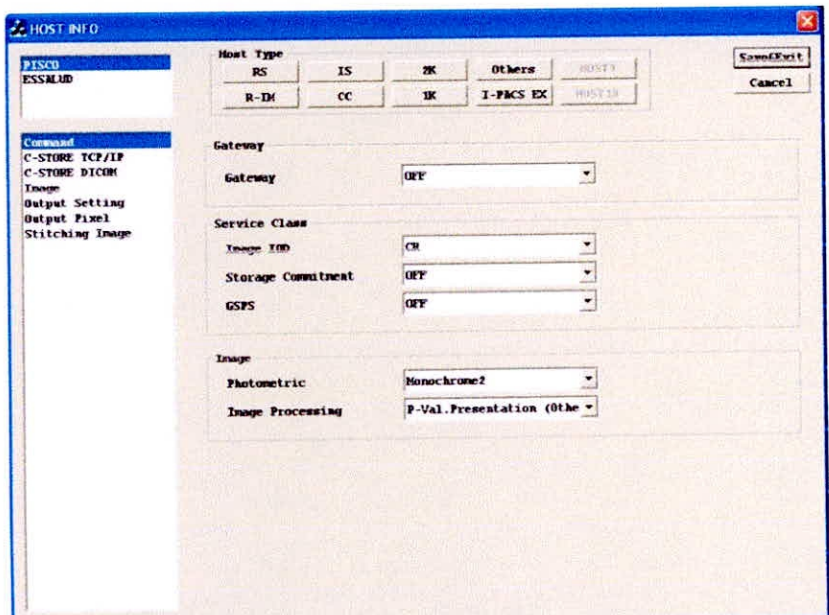

Figura 3. 4. Configuración del Host

#### 3.3.3. C-STORE TCP/IP

En el menú del Service Tool podemos acceder a configurar el Host, donde ingresamos el host del servidor de destino y el puerto de comunicación y la IP del servidor.

| <b>ESSALID</b><br>HOSTAR<br>I-PACS EX<br>IK<br>cc<br>$R - DN$<br>Tre ITB<br><b>PISCO</b><br><b>Hax. 32 Characters</b><br>Host Hame<br>88<br>172<br>27<br>24<br><b>IP Address</b><br>11112<br>Port Number<br>60000<br>[msec]<br>Timeout 1<br>1080<br>[msec]<br>Interval 1<br><b>Secure Hode</b><br>SSL Enabled<br>certificate rife | PISCO | Host Type<br><b>IS</b><br>RS | 2K | <b>Others</b> | <b>HUST?</b> | <b>Save&amp;Exit</b> |
|----------------------------------------------------------------------------------------------------|-------|------------------------------|----|---------------|--------------|----------------------|
| Command<br><b>C-STORE TCP/IP</b><br>C-STORE DICOM<br>Гладе<br><b>Output Setting</b><br>Output Pixel<br><b>Stitching Image</b>                                                                                                    |       |                              |    |               |              | <b>Cancel</b>        |
|                                                                                                    |       |                              |    |               |              |                      |
|                                                                                                    |       |                              |    |               |              |                      |
|                                                                                                    |       |                              |    |               |              |                      |
|                                                                                                    |       |                              |    |               |              |                      |
|                                                                                                    |       |                              |    |               |              |                      |
|                                                                                                    |       |                              |    |               |              |                      |
|                                                                                                    |       |                              |    |               |              |                      |
|                                                                                                    |       |                              |    |               |              |                      |
| P99<br>Private Key File                                                                                                    |       |                              |    |               |              |                      |

Figura 3. 5 Configuración TCP/IP Host

#### 3.3.4. C-STORE DICOM

En esta parte ingresamos los parámetros del formato DICOM

| <b>PISCO</b>                                    | Host Type<br><b>IS</b><br>RS | 2K              | <b>Others</b>             | HOSTS.          | Save&Exit     |
|-------------------------------------------------|------------------------------|-----------------|---------------------------|-----------------|---------------|
| ESSMAD                                          | cc<br>$R - IM$               | 1K              | I-PACS EX                 | <b>RUSTIE</b>   | <b>Cancel</b> |
| Command<br>C-STORE TCP/IP                       | <b>DICOM</b>                 |                 |                           |                 |               |
| <b>C-STORE DICOM</b>                            | Transfer Syntax              |                 | Implicit VR Little Endian |                 |               |
| Twacre<br><b>Output Setting</b><br>Output Pixel | HOST AE-Title                | <b>PISCO</b>    | Max. 16 Characters        |                 |               |
| <b>Stitching Lange</b>                          | REGIUS RE-Title              | CR 0400371      | Max. 16 Characters        |                 |               |
|                                                 | PDU Size                     | 65536           | $1 - 65536$               |                 |               |
|                                                 | <b>Version Name</b>          | KC CS2 1.00     |                           |                 |               |
|                                                 | <b>UID</b>                   | 384.0           |                           | <b>A-Series</b> |               |
|                                                 | <b>Character Set</b>         | Latini          |                           |                 |               |
|                                                 | Private Data                 | <b>Not Send</b> | $\overline{\phantom{a}}$  |                 |               |
|                                                 | <b>Dataset Extension</b>     | OFF             | $\bullet$                 |                 |               |
|                                                 | <b>VR Check</b>              | <b>GFF</b>      | $\overline{\phantom{a}}$  |                 |               |
|                                                 |                              |                 |                           |                 |               |

Figura 3. 6 Configuración DICOM

En el Service Tool damos Click en el botón Reader para configurar el equipo lector y digitalizador de imágenes médicas.

| <b>&amp; Service Tool</b> |                             |               |         |             |                    | Exit           |
|---------------------------|-----------------------------|---------------|---------|-------------|--------------------|----------------|
|                           |                             |               |         |             |                    |                |
| Console                   | Reader                      | <b>Backup</b> | Restore | Adjustment  | Analyze            |                |
| System                    |                             |               |         |             |                    |                |
| settings of reader        | Manage the communication    |               |         | Peader      | Device             | PCR            |
|                           |                             |               |         |             |                    |                |
| Calibration               | Create the correction table |               |         |             | Uneven. Cal.       | Sensitivity    |
|                           | used for reading an image   |               |         | std Current |                    |                |
|                           |                             |               |         |             |                    |                |
| Log                       | Show the status of reader   |               |         | Subsys. Log | Reader Log         | Mech Count     |
|                           | such as reading times etc.  |               |         |             |                    |                |
| Program                   |                             |               |         |             |                    |                |
|                           | Upgrade the version of      |               |         |             | <b>File Import</b> | <b>Upqrade</b> |
| reader modules            |                             |               |         |             |                    |                |
|                           | REGIUS110/110MQ/170/190/210 |               |         |             |                    |                |
| Only available for        |                             |               |         |             |                    | Network        |
|                           | REGIUS110/110MQ/170/190/210 |               |         |             |                    |                |
| <b>REGIUS110/110HQ</b>    |                             |               |         |             |                    |                |
|                           | Only available for          |               |         |             |                    | Unit Test      |
| REGIUS110/110MQ           |                             |               |         |             |                    |                |

Figura 3. 7 Configuración de lectura

En este ventana registramos la IP del equipo digitalizador Regius 110HQ que es la encargada de leer las imágenes digitales para subirlas al sistema consola regius CS-2

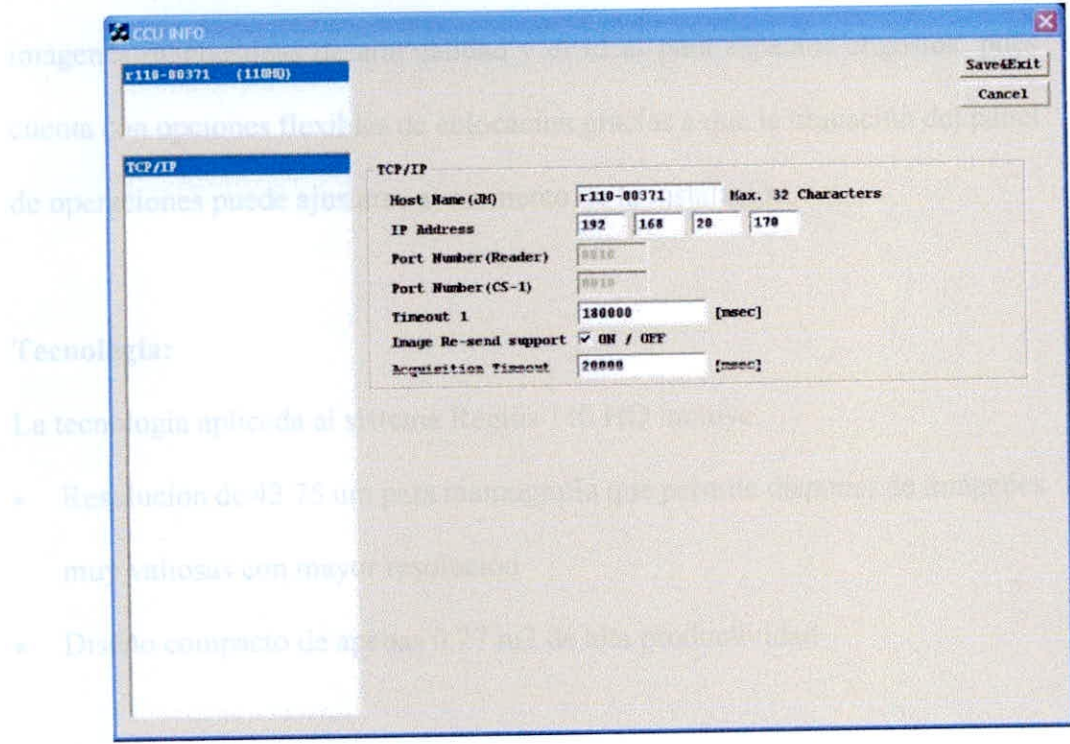

Figura 3. 8 Configuración del IP del digitalizador

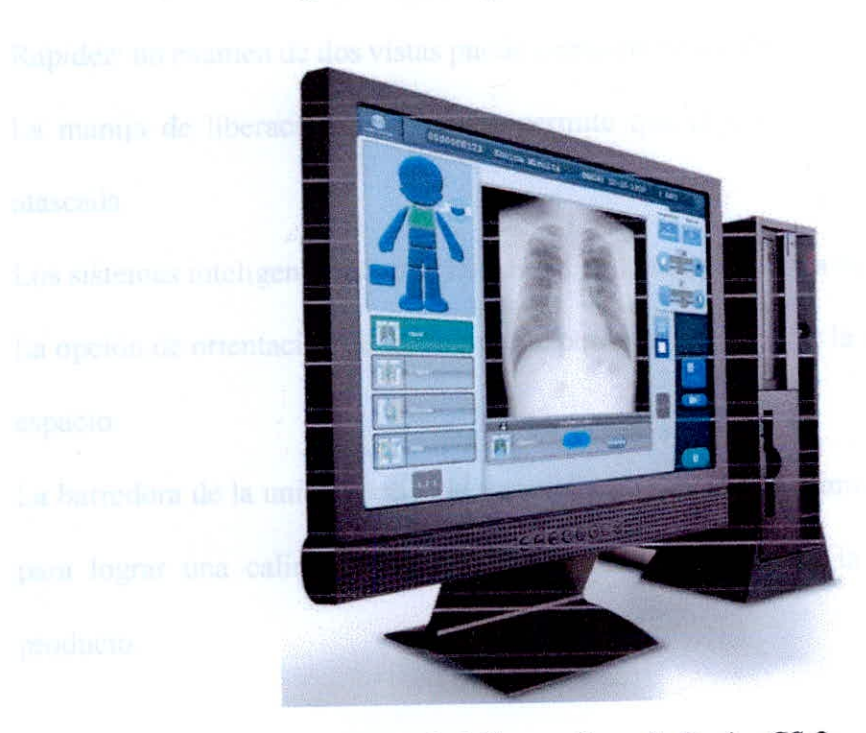

Figura 3. 9 Sistema Console Regius CS-2

CAPÍTULO III: Implementación e Interfaces

La placa de imagen rígida patentada se ofrece sin contacto dentro del lector, lo que elimina la posibilidad de artefactos visuales y extiende la vida útil de la placa.

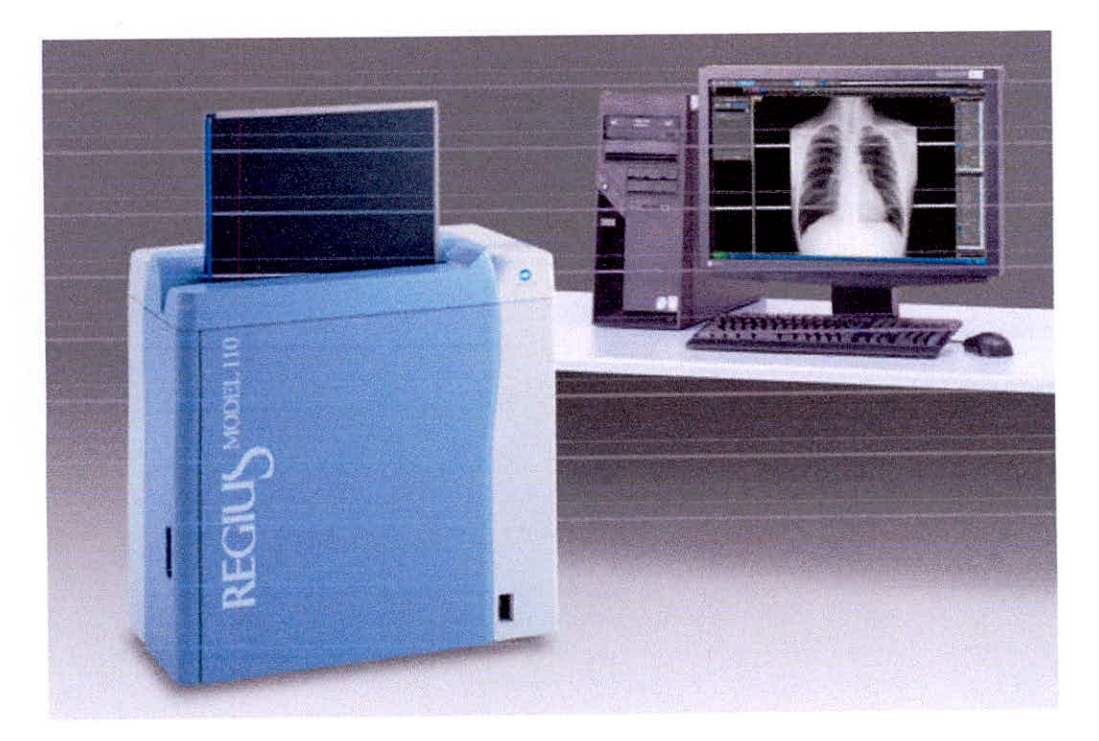

*Figura 3. 10 Regius 110 y Consola C-2* 

### **3.5. La impresora radiológica láser Seco DryPro 832**

Es mucho más que un sistema de impresión compacto (0,35 m2). Permite una alta productividad, imprimiendo la primera radiografia en tan solo 50 segundos *y* soporta 5 tamaños distintos de película, desde 35x43 cm a 20x25 cm.

Cinco tamaños de película y hasta 2 bandejas.

Cinco tamaños de película disponibles (35x43 cm, 35x35 cm, 28x35 cm, 25x30 cm, y 20x25cm).

Con la opción de la segunda bandeja, pueden utilizarse 2 formatos de película a la vez.

CAPÍTULO III: Implementación e Interfaces 56

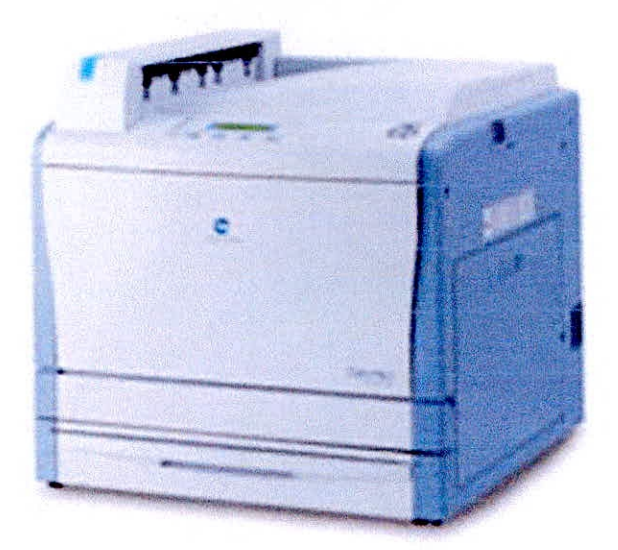

Figura 3. 11 Impresora DryPro 832

## 3.6. Equipos adquiridos para el sistema PACS

#### Tabla 3.2

Equipos adquiridos para implementar el sistema PACS

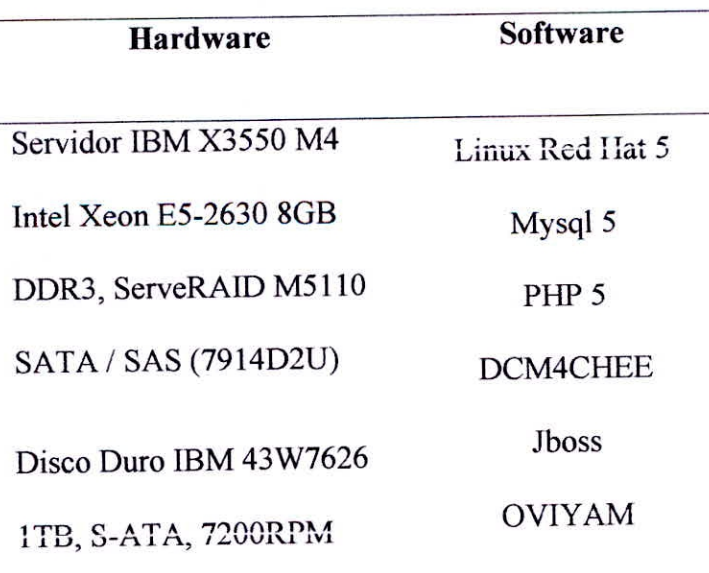

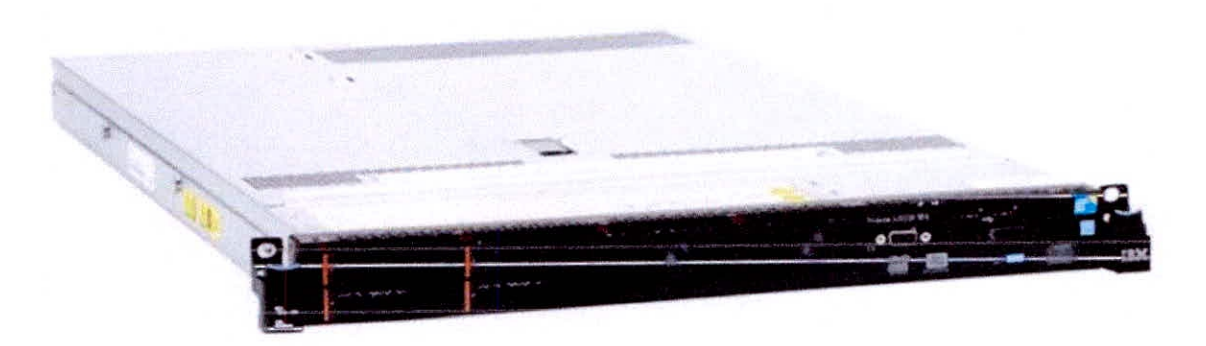

*Figura 3. 12* Servidor IBM X3550 M4

### **3.7. Instalación de un PACS de software Libre**

A continuación, describiremos los pasos para instalar el sistema PACS. DCM4CHEE es un software PACS de código abierto que puede ser utilizado para almacenar, gestionar y recuperar imágenes médicas que implementa completamente el protocolo DICOM diseñado para la asistencia sanitaria. Está escrito en el lenguaje de programación Java para la flexibilidad y el rendimiento. Puede funcionar en Windows, Mac OS y Linux. Es compatible con diferentes bases de datos como. PostgreSQL, MySQL, Oracle, SQL Server, etc.

DCM4CHEE se puede integrar con software PACS de estación de trabajo o visores, tales como: OsiriX, K-PACS, ClearCanvas, Oviyam, etc.

Base de datos MySQL es una base de datos de código abierto y es usado por millones de usuarios. Así que vamos a utilizar MySQL como base de datos principal.

#### 3.7.1. Requisitos mínimos del sistema:

JDK 6 o superior

- 512 MB RAM
- 200 MB de espacio en disco duro (además de espacio de almacenamiento en disco de archivo)
- 400 MHz CPU

#### 3.7.2. Descarga:

Descargue la versión binaria de DCM4CHEE (se utilizó v 2.14.7) de Source Forge DCM4CHEE repositorio. Seleccione la versión que coincide con la base de datos que va a utilizar dcm4chee-mysql-2.14.7.zip

| Platform Size<br><b>File/Folder Name</b> |         | <b>Date</b>       | Downloads Notes/Subscribe |
|------------------------------------------|---------|-------------------|---------------------------|
| Subdirectory (view all files)            |         |                   |                           |
| dom4chee                                 | 2.6 GB  | 2009-10-16 44:461 | <b>SI</b> BU              |
| 2.14.7                                   | 68.6 MB | 2009-10-16 2.359  | <b>SO</b> BO              |
| release-notes-dcm4chee-<br>2.14.7 html   | 6.6 KB  | 2009-10-16 255    |                           |
| dcm4chee-firebird-2.14.7.zip             | 9.5 MB  | 2009-10-16 355    | $\overline{\phantom{a}}$  |
| dcm4chee-mssql-2.14.7.zip                | 89 MB   | 2009-10-16 207    | $\overline{\phantom{a}}$  |
| dcm4chee-oracte-2.14.7.2ip               | 8.9 MB  | 2009-10-16 103    |                           |
| dom4chee-db2-2.14.7.zip                  | 89MB    | 2009-10-16 47     | ,                         |
| dcm4chee-hsql-2.14.7 zip                 | 89 MB   | 2009-10-16 38     | $\overline{\phantom{a}}$  |
| dcm4chee-mysql-2.14.7.zip                | 9.4 MB  | 2009-10-16 861    | ↗                         |
| dcm4chee-psql-2.14.7.zip                 | 9.3 MB  | 2009-10-16 161    | $\overline{\phantom{a}}$  |
| dcm4chee-audit-2.14.7-src.zip            | 21.7 KB | 2009-10-16 95     | $\overline{\phantom{a}}$  |
| dcm4chee-2.14.7-src.zip                  | 4.9 MB  | 2009-10-16 237    | ↗                         |

Figura 3. 13 Descarga del DCM4CHEE

Descargar la distribución binaria de 4.2.3.GA JBoss Application Server de su página web (no descargue v5, ya que es incompatible)

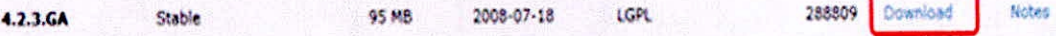

#### *Figura 3. 14* Descarga del DCM4CHEE

Después de hacer clic en el botón de descarga, seleccione jboss-4.2.3.GA-jdk6 que es compatible con el kit de desarrollo de Java v6 (JDK6)

| Platform Size<br><b>File/Folder Name</b>    |                    | Date 1                    | <b>Downloads Notes/Subscribe</b> |  |  |
|---------------------------------------------|--------------------|---------------------------|----------------------------------|--|--|
| Subdirectory (view all files)               |                    |                           |                                  |  |  |
| <b>IFBOSS</b>                               | 299.5<br>MB        | 2008-07-18 364,765        | a N                              |  |  |
| <b>Boss-423.GA</b>                          | 299.5<br><b>MB</b> | 2008-07-18 364,765        | $\mathbb{R}$ $\mathbb{R}$        |  |  |
| iboss-4.2.3.GA-jdk6.zip.SHA-256             |                    | 64 Bytes 2008-07-18 1.461 | $\overline{\phantom{a}}$         |  |  |
| jboss-4.2.3.GA-jdk6.zip.MD5                 | 32 Bytes           | 2008-07-18 3,500          | $\overline{ }$                   |  |  |
| boss-4.2.3.GA-jdk6.zip                      | 99.7 MB            | 2008-07-18 174.785        | $\overline{\mathbf{z}}$          |  |  |
| <b>Doss-4.2.3.GA-</b><br>src.tar.gz.SHA-256 |                    | 64 Bytes 2008-07-18 843   | $\overline{\phantom{a}}$         |  |  |
| iboss-4.2.3.GA-src.tar.gzMD5                |                    | 32 Bytes 2008-07-18 1,351 | $\overline{\phantom{a}}$         |  |  |
| poss-4.2.3.GA-src.tar.gz                    | 1004<br><b>MB</b>  | 2008-07-18 26.052         | $\overline{\phantom{a}}$         |  |  |
| iboss-42.3 GA.zip.SHA-256                   |                    | 64 Bytes 2008-07-18 1.194 | $\overline{\phantom{a}}$         |  |  |
| jboss-4.2.3.GAzip.MD5                       |                    | 32 Bytes 2008-07-18 2,593 | $\overline{\phantom{a}}$         |  |  |
| boss-4.2.3.GAzip                            | 99.5 MB            | 2008-07-18 152.986        | $\overline{\phantom{a}}$         |  |  |

*Figura 3. 15* Descarga del JBOSS

Se utilizará la distribución binaria de MySQL que viene en el instalador Linux (Red Hat). Descargar Java Development Kit 6 (JDK6) del sitio web de Sun . Descarga JDK 6 Update 17 bajo Java Development Kit SE.

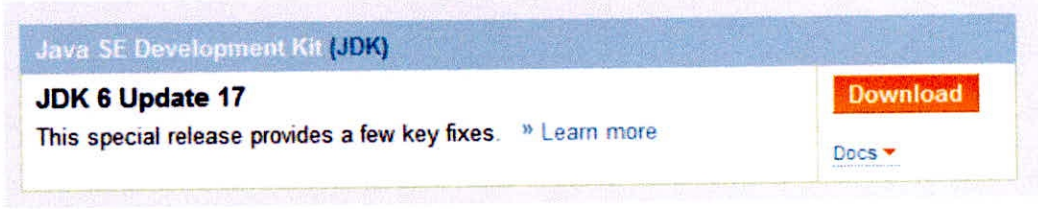

*Figura 3. 16* Descarga del JDK

CAPÍTULO III: Implementación e Interfaces and the settlement of the settlement of the settlement of the settlement of the settlement of the settlement of the settlement of the settlement of the settlement of the settlement

Descargue el repositorio de registros de auditoría (ARR). La ARR mantiene un registro de auditoría de todas las transacciones en el archivo. Esto es necesario para H1PAA y IHE . (Si su país no requiere HIPA& puede saltarse este paso). Tendremos que descargar la versión que coincide con nuestra opción de base de datos (MySQL). Descargar dcm4chee-arr-mysql-3.0.8.zip.

| <b>File/Folder Name</b>         | Platform Size |         | Date                    |     | Downloads Notes/Subscribe |
|---------------------------------|---------------|---------|-------------------------|-----|---------------------------|
| Subdirectory (view all files)   |               |         |                         |     |                           |
| dcm4chee-arr                    |               | 80.6 MB | 2009-05-19 7,951        |     | <b>EN</b> 63              |
| $-3.0.8$                        |               | 16.6 MB | 2009-05-19 1.339        |     | 50 KJ                     |
| dcm4chee-arr-3.0.8-src.zip      |               |         | 208 2 KB 2009-05-19 131 |     | $\overline{\mathscr{L}}$  |
| dcm4chee-arr-psql-3.0.8.zip     |               | 2.6 MB  | 2009-05-19 224          |     | $\rightarrow$             |
| dcm4chee-arr-oracle-3.0.8.zip   |               | 22MB    | 2009-05-19 80           |     | $\overline{\phantom{a}}$  |
| dcm4chee-arr-mysql-3.0.8.zip    |               | 2.7 MB  | 2009-05-19 649          |     | $\overline{\phantom{a}}$  |
| dcm4chee-arr-mssql-3.0.8.zip    |               | 22MB    | 2009-05-19 162          |     | $\overline{\phantom{a}}$  |
| dcm4chee-arr-hsql-3.0.8.zip     |               | 2.2 MB  | 2009-05-19 41           |     | $\overline{\phantom{a}}$  |
| dcm4chee-arr-firebird-3.0.8.zip |               | 2.2 MB  | 2009-05-19 32           |     | $\rightarrow$             |
| dcm4chee-arr-db2-3.0.8.zip      |               | 2.2 MB  | 2009-05-19              | -20 | $\overline{\phantom{a}}$  |

Figura 3. 17 Descarga del JBOSS

**3.8.** Extraer los archivos descargados y **la creación de los directorios**  Cree una nueva carpeta en el Escritorio de Linux y copiar jboss-4.2.3.GA.zip, dcm4chee-mysql-2.14.7.zip y dcm4chee-arr-mysql-3.0.8. Extraer todos ellos en categorías separadas.

| Editar Ver Lugares<br>Archivo               | Ayuda               |          |                                    |           |  |  |  |  |  |
|---------------------------------------------|---------------------|----------|------------------------------------|-----------|--|--|--|--|--|
| Nombre                                      |                     | Tamano   | Tipo                               | Fecha di  |  |  |  |  |  |
| dcm4chee-2.17.1-mysql.zip                   |                     |          | 27,9 MiB Archivo ZIP               | vie 16 di |  |  |  |  |  |
| dcm4chee-2.17.2-mysql.zip                   |                     |          | 28.0 MiB Archivo ZIP               | mié 09 r  |  |  |  |  |  |
| dcm4chee-2.17.3-mysql.zip                   |                     |          | 28.5 MiB Archivo ZIP               | jue 31 er |  |  |  |  |  |
| dcm4chee-arr-3.0.11-mysql.zip               |                     |          | 3.7 MiB Archivo ZIP                | mié 02 f  |  |  |  |  |  |
| dcm4chee-mysql                              |                     |          | Abrir con «Gestor de archivadores» | jue 04    |  |  |  |  |  |
| dcm4chee-web-3<br>Abrir con otra aplicación |                     |          |                                    |           |  |  |  |  |  |
| poss-4.2.3.GA.zip                           |                     |          | vie 18 ju                          |           |  |  |  |  |  |
| $\bigcirc$ jdk-8u20-linux-i58               | Cortar              |          | vie $12$ se                        |           |  |  |  |  |  |
| p jre-7u67-linux-i586                       | <b>D</b> Copiar     |          | jue 11 se                          |           |  |  |  |  |  |
| weasis war                                  | Crear un enlace     |          |                                    | vie 05 o  |  |  |  |  |  |
| weasis-pacs-conn                            | Renombrar           | sáb 16 k |                                    |           |  |  |  |  |  |
|                                             | Mover a la papelera |          |                                    |           |  |  |  |  |  |
|                                             | <b>Extraer aqui</b> |          |                                    |           |  |  |  |  |  |
|                                             | Propiedades         |          |                                    |           |  |  |  |  |  |

*Figura 3. 18* Descompresión de archivos

La estructura de la carpeta final debería tener este aspecto

| D                                   | opt                  |      |               |  |  |  |  |  |
|-------------------------------------|----------------------|------|---------------|--|--|--|--|--|
| Lugares<br>Ver<br>Editar<br>Archivo | Ayuda                |      |               |  |  |  |  |  |
| Nombre                              | Tamano               | Tipo | Fecha de n    |  |  |  |  |  |
| dcm4chee-2.17.1-mysql               | 6 elementos carpeta  |      | sáb 13 sep    |  |  |  |  |  |
| dcm4chee-mysql-2.14.7               | 6 elementos carpeta  |      | vie 16 oct 2  |  |  |  |  |  |
| jboss                               | 10 elementos carpeta |      | vie 18 jul 20 |  |  |  |  |  |
| Oviyam-0.9.1-bin                    | 2 elementos carpeta  |      | mié 12 ene    |  |  |  |  |  |

*Figura 3. 19* Archivos descomprimidos

## 3.9. Copie los archivos de Jboss para DCM4CHEE

Copie las carpetas descomprimidas jboss-4.2.3.GA, dcm4chee-mysql-2.14.7 y dcm4chee-arr-mysql-3.0.8 en la ruta /opt/

### 3.10.Instalación de base de datos MYSQL y la creación de bases de

#### datos DCM4CHEE

Instale la base de datos MySQL y crear la base de datos DCM4CHEE (Siga las capturas de pantalla)

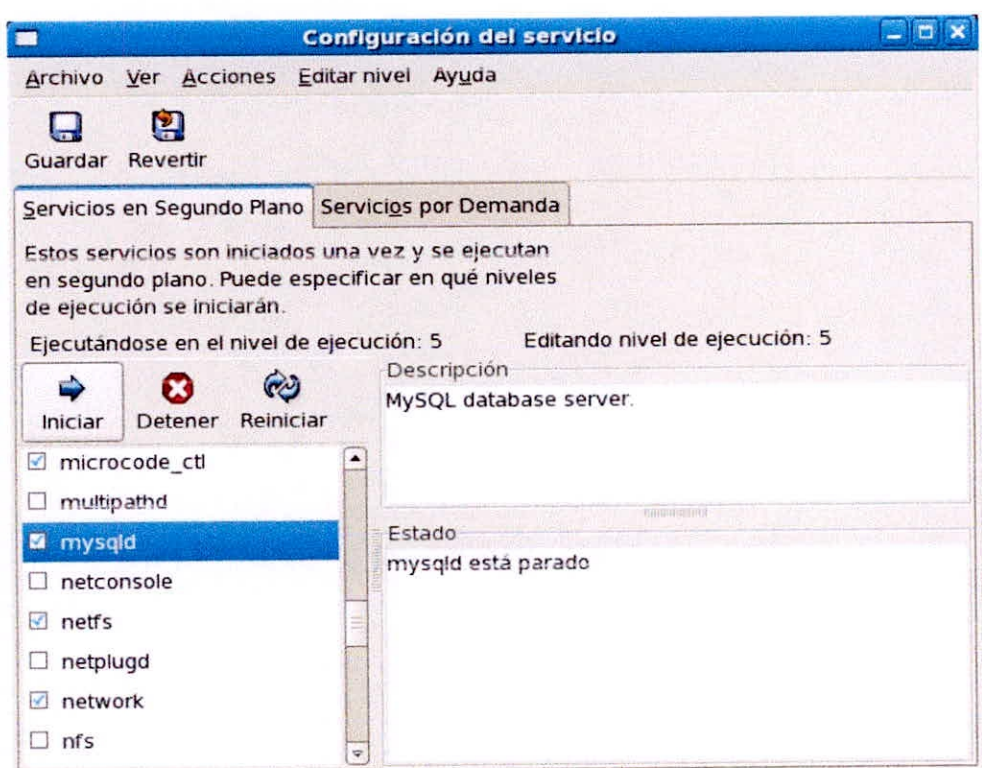

*Figura 3. 20* Iniciando MySql

Compruebe la instalación como servicio de Linux. Esto permitirá que MySOL se inicie automáticamente cuando se inicia Linux.

Ponga su contraseña de root (administrador). Si marca Permitir acceso a la raíz de las máquinas remotas, que le permitirá a su administrador de TI o PACS administrador para acceder a la base de datos remota.

 $\ddot{\phantom{1}}$ 

Ahora tenemos que crear una base de datos para DCM4CHEE. Para ello iniciamos la instancia de base de datos utilizando pacsdb dcm4chee-mysql-2.14.7/sql/create.mysql.

Ir a la línea de comandos y escriba:

**[root@localhost /11 cd /opt/dcm4chee-mysq1-2.14.7/sql/ [root@localhost sqlpt mysql —u root —p Enter password: Welcome to the MySQL monitor. Commands end with ; or \g. Your MySQL connection id is 2 to server version: 5.0.22** 

**Type 'help;' or '\h' for help. Type '\c' to clear the buffer.** 

Introduzca su contraseña de root de MySQL. Ahora obtendrá:

**mysql>** 

Escriba la siguiente línea a línea como el, al final y pulse la tecla Enter al final de cada línea

**mysql> create database pacsdb;** 

**Query OK, 1 row affected (0.20 sec)** 

mysql> grant all on pacsdb.\* to 'pacs'@'localhost' identified by 'pacs';

**Query OK, O rows** affected (0.09 set)

 $mysq$   $>$   $\qquad q$ 

**Bye** 

A continuación, escriba:

**[root@localhost sql]# mysql** -upacs -ppaes pacsdb < create.mysql

## 3.11.1mplementar el repositorio de registros de auditoría (Arr)

Ejecutar el install\_arnsh comando en el símbolo del sistema en el directorio bin de DCM4CHEE e incluya la ruta de acceso a DCM4CHEE-arr-3.0.8 como se ve a continuación.

[root@localhost */#* cd /opt/dcm4chee-mysql-2.14.7/bin/

[root@localhost 1#./instal\_arr.sh /opt/acm4chee-arr-mysql-3.0.8

# 3.12. Instalación del Kit de desarrollo de Java y configuración de la variable de entorno Java\_Home para el entorno de ubicación JDK

Para configurar la variable de entorno a la ubicación JDK, descargue los archivos jdk y jre para Linux (Red HAT) y desde la carpeta de descarga instalar ejecutar los siguientes comandos.

| <b>I</b>                               | root@localhost:~/Desktop                                                                                                    |       |
|----------------------------------------|----------------------------------------------------------------------------------------------------|-------|
|                                        | Archivo Editar Ver Terminai Solapas Ayuda                                                                                                    |       |
| Preparing                              | [root@localhost Desktop]# rpm -ivh jdk-8u20-linux-1586.rpm<br>package jdk1.8.0 20-1.8.0 20-fcs is already installed<br>[root@localhost Desktop]# rpm -ivh jre-7u67-linux-1586.rpm | 100%] |
| Preparing<br>[root@localhost Desktop]# | package jre-1.7.0 67-fcs is already installed                                                                                                    | 100%  |

*Figura 3. 21* Instalación de JDK y JRE

Aquí nos estamos refiriendo a la versión instalada de JDK 6 Update 17. Si está utilizando una versión diferente ir y ver sus archivos de programa bajo Java.

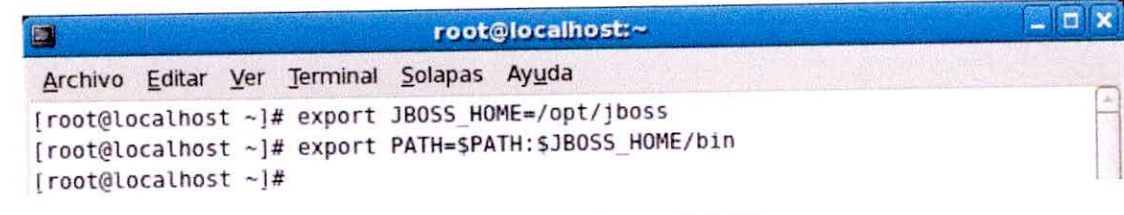

*Ficura 3. 22* Configurar PATH

Ahora reinicia tu Linux para los cambios (Variables de entorno) surtan efecto.

### 3.13. Lanzamiento DCM4CHEE

Estamos listos para poner a prueba todo el trabajo que hicimos anteriormente. Ir a la consola de comando de nuevo y vaya a /opt/dcm4chee-mysql-2.14.7/bin luego ejecutar run.sh

[root@localhost /]# cd /opt/dcm4chee-mysql-2.14.7/bin/ [root@localhost bin/]#./install\_jboss.sh /opt/jboss [root@localhost bin/]#./run.sh

En el símbolo del sistema se dará euenta de las líneas se mueven rápidamente. (Esto puede tardar un minuto o dos para terminar de cargar). Usted no debe ver los errores como acceso denegado o no puede crear la conexión. De lo contrario, algo ha ido mal en los pasos anteriores.

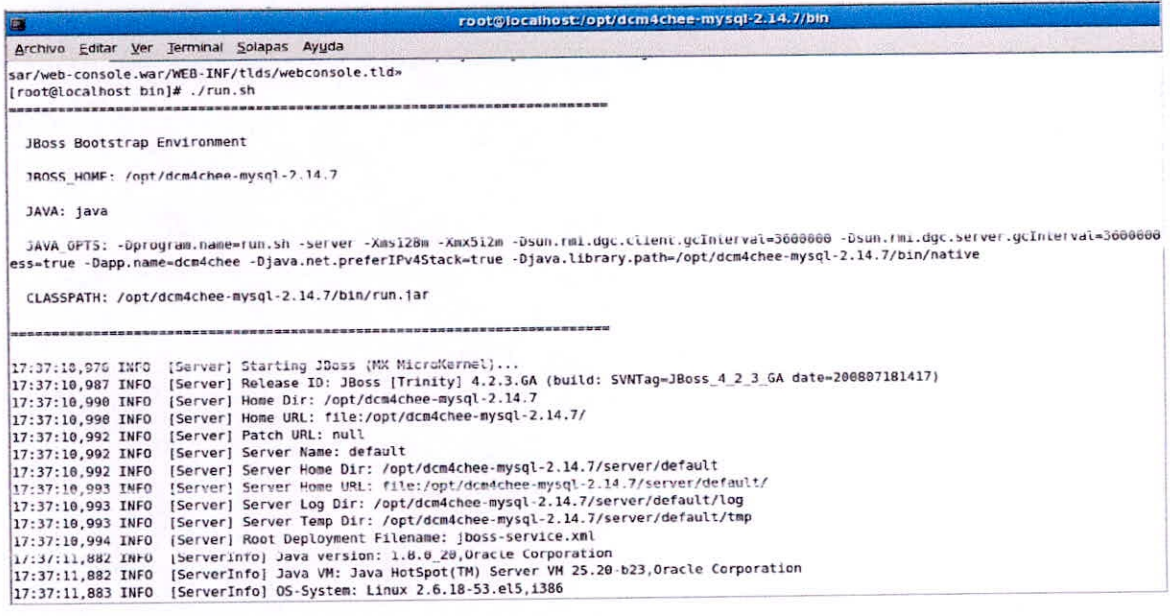

Figura 3. 23 Iniciando DCM4CHEE

Si todo va bien, verá una ventana similar a esta:

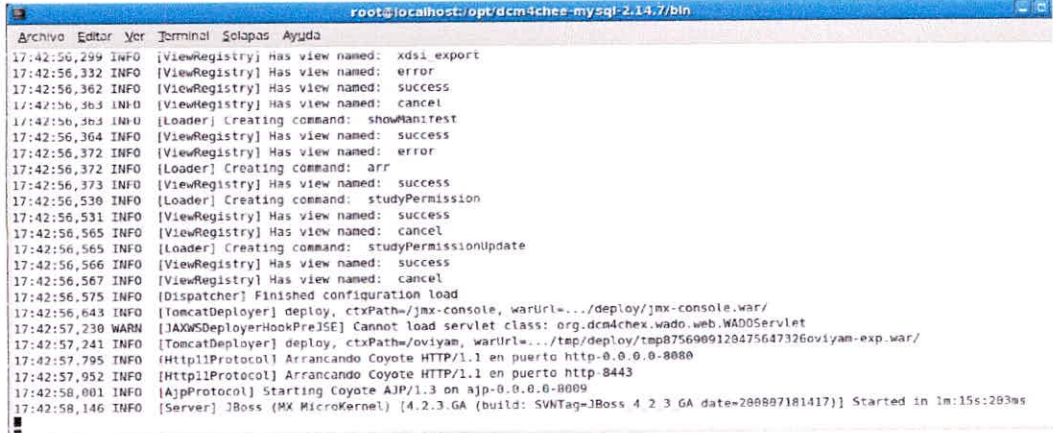

Figura 3. 24 DCM4CHEE iniciado

Compruebe la última línea.

### 3.14. Inicie sesión en la interfaz Web

Ahora, tenga el símbolo del sistema abierto. Abra su navegador Web y vaya a

http://localhost:8080/dcm4chee-web/; Ud debe obtener la interfaz web

DCM4CHEE

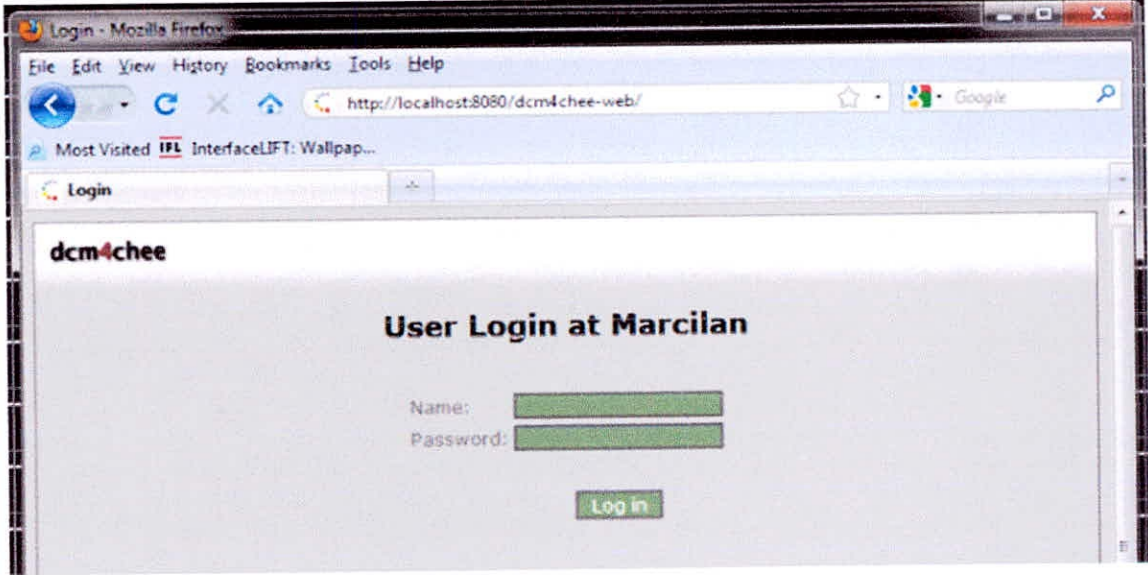

Figura 3. 25. Página de inicio del DCM4CHEE

Ahora, para el tipo de nombre de usuario: admin y la contraseña es también admin

Haga clic en Log in

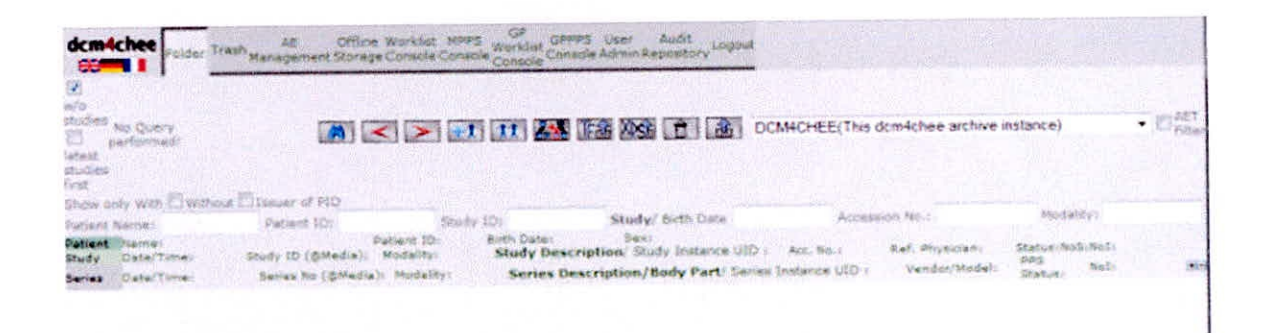

Figura 3. 26. Página de principal del DCM4CHEE

#### 3.15.0VIYAM

Oviyam está basado en un Visor DICOM de red. El uso de protocolos de estándar DICOM listas los pacientes que se puede consultar, en cada serie o estudios recuperados se mostrarán como imágenes JPEG en su navegador.

Oviyam funciona con cualquier servidor que soporte DICOM WADO (Acceso web a DICOM persistentes Objetos). Oviyam es de descarga gratuita y está preempaquetado para su despliegue con JBoss. El código fuente está triplemente licenciado bajo MPL 1.1 / GPL 2.0 / LGPL 2.1.

Descargamos la versión de Oviyam en archivo comprimido y la desempaquetamos.

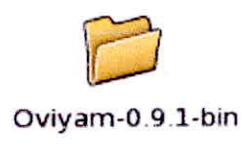

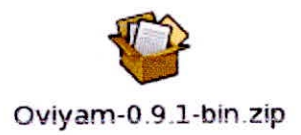

*Figura 3. 27* Desempaquetando Oviyam

Copiamos el archivo oviyam.war en la siguiente dirección: **\ophdcm4chee-**

#### **mysql-2.14.7\server\defaulldeploy**

Reiniciamos el servicio del dcm4chee:

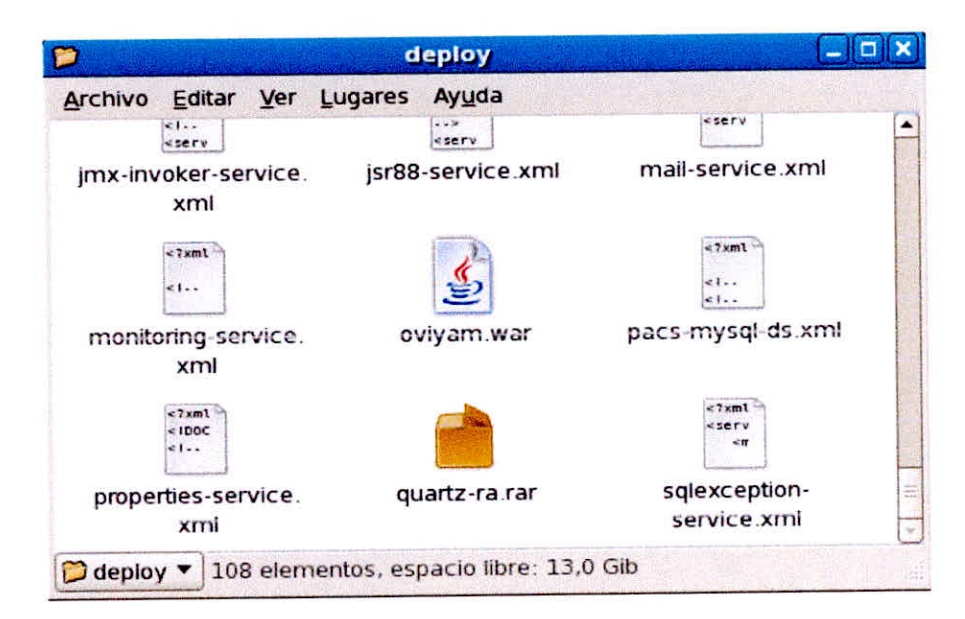

*Figura 3. 28.* Copiando Oviyam

Abra su navegador Web y vaya a http://localhost:8080/oviyam/

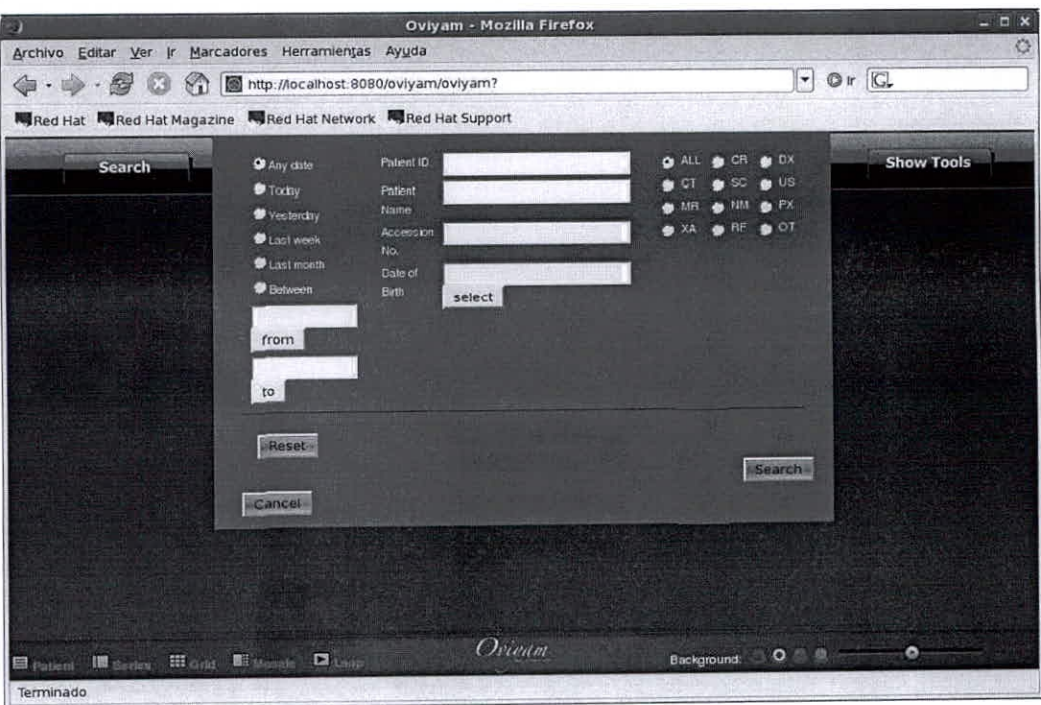

Figura 3. 29 Página principal del Oviyam

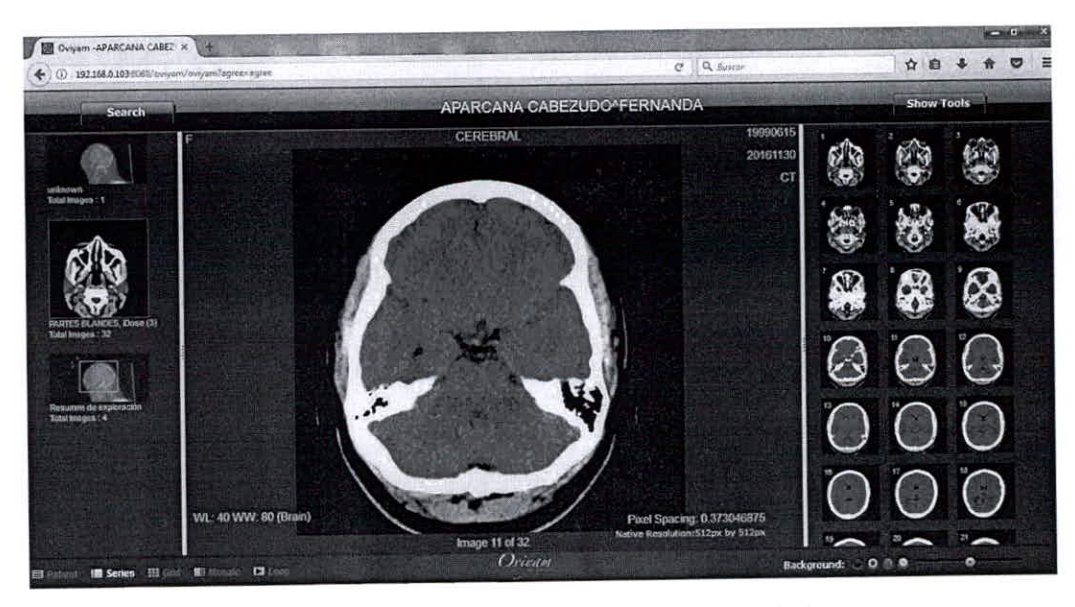

Figura 3. 30 Vista de imagen medica en Oviyam

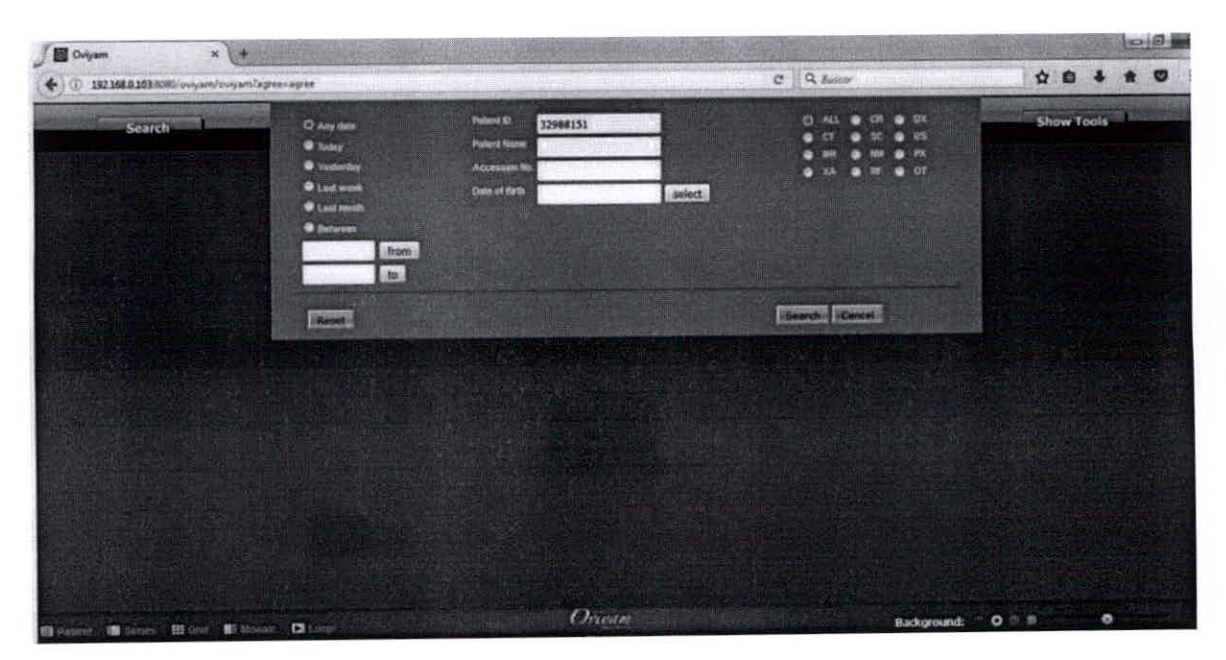

Figura 3. 31 Búsqueda por DNI

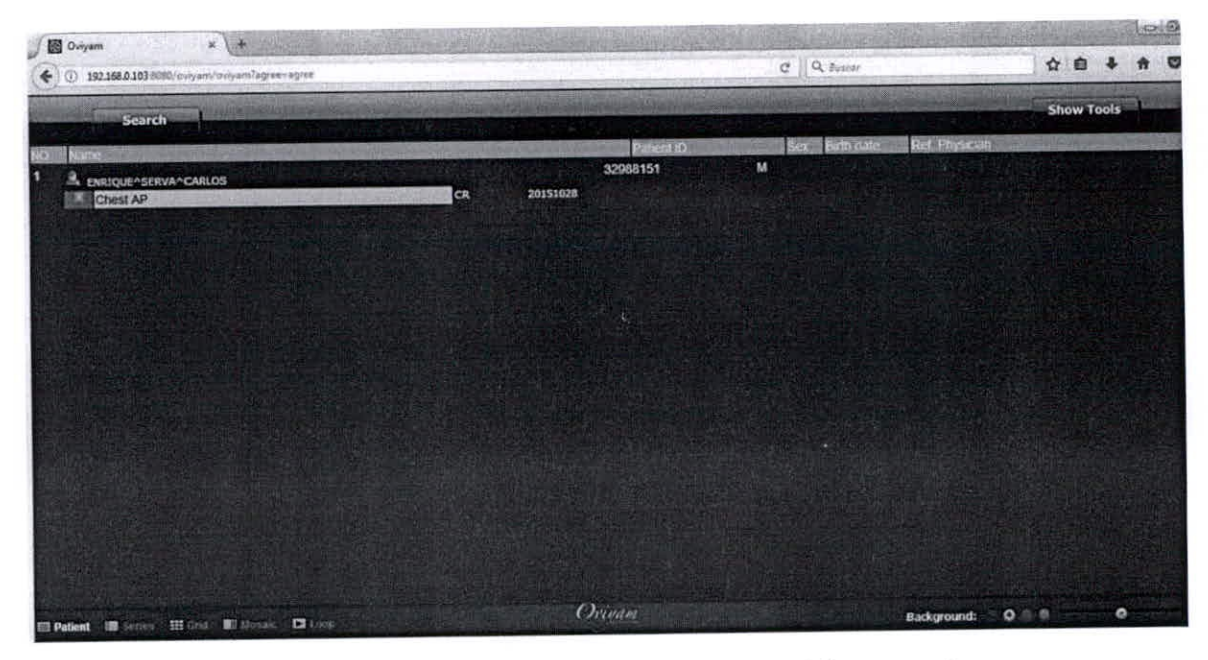

Figura 3. 32 Relación de imágenes médicas tomadas

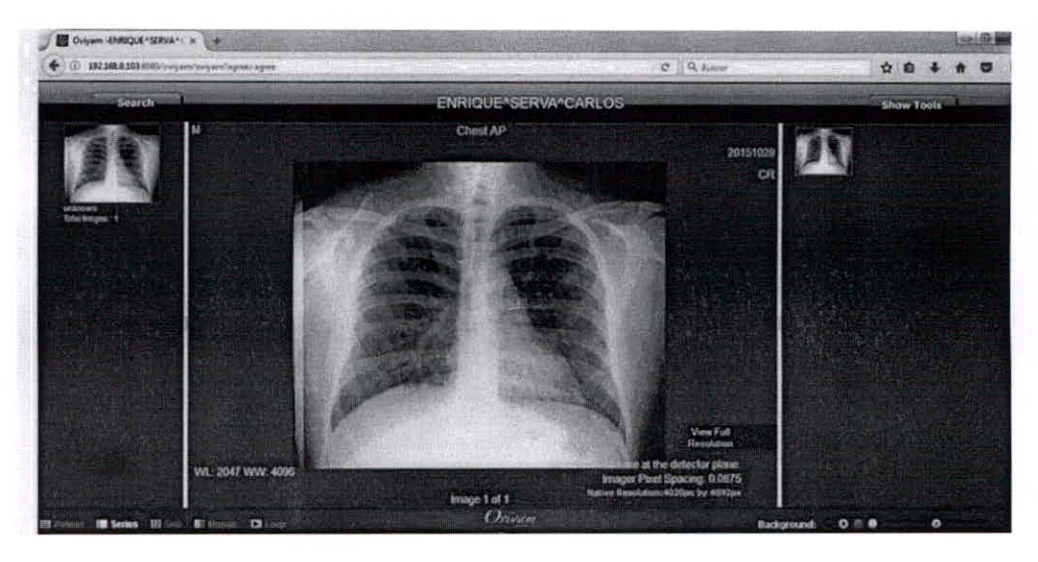

Figura 3. 33 Imagen médica visualizada

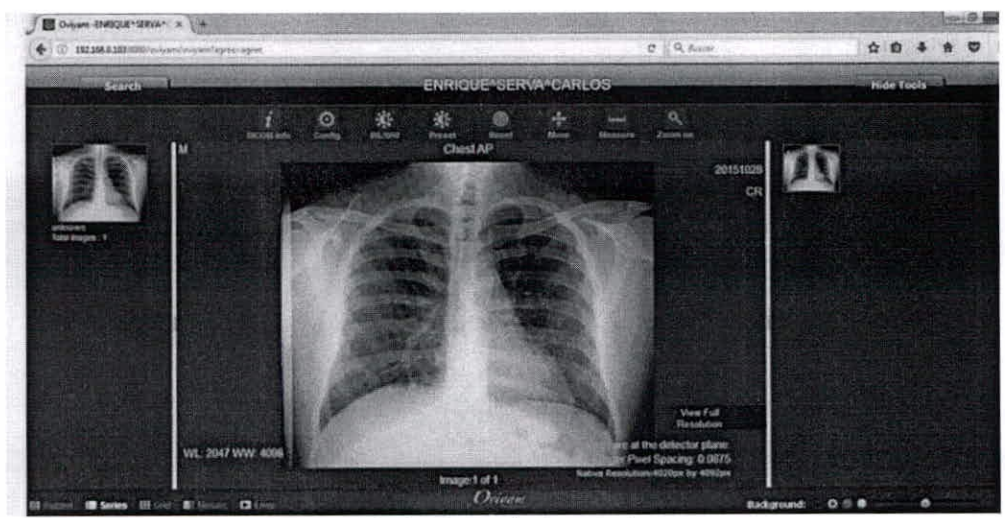

Figura 3. 34 Barra de herramientas

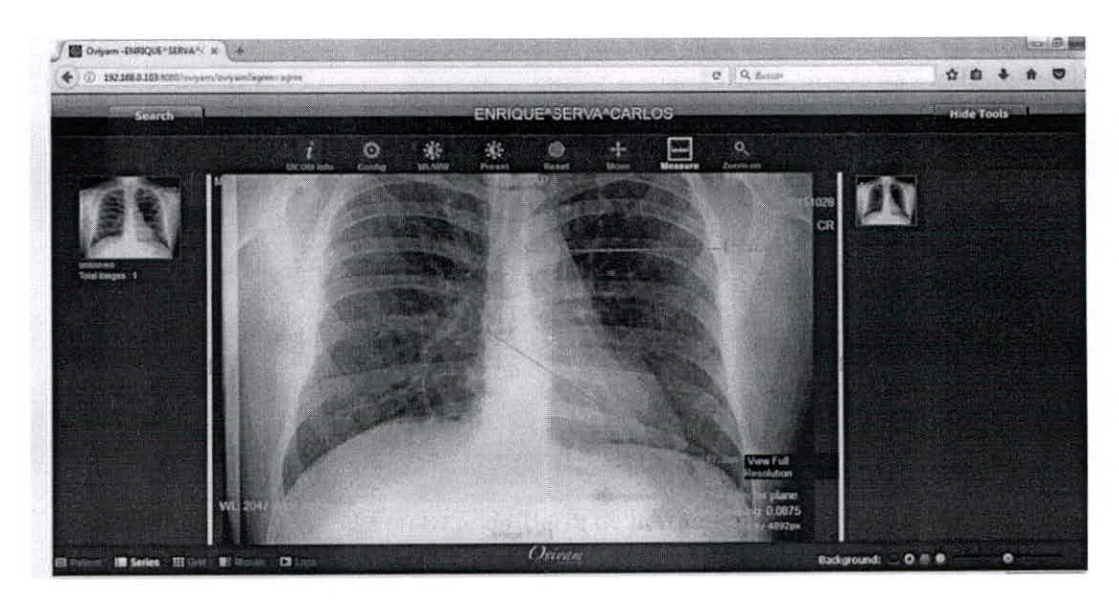

Figura 3. 35 Zoom/Mover/Medida

## $\checkmark$  Monitor en los terminales

Para la visualización de las imágenes médicas a través del visor DICOM

Oviyam en los terminales de consulta se utilizan los monitores HP LE1901W.

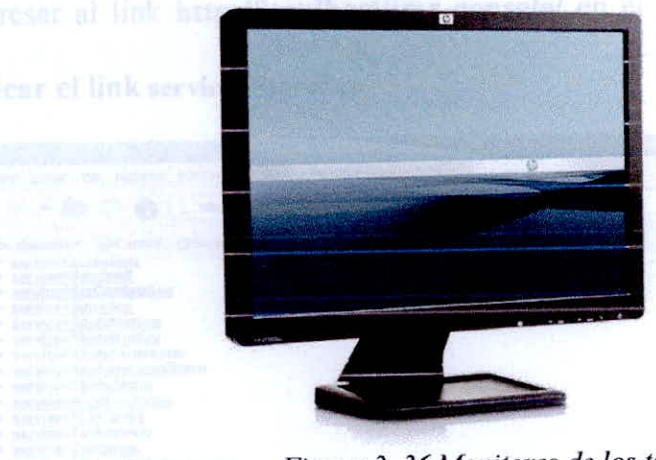

*Figura 3. 36 Monitores de los terminales* 

#### Características

**e** 

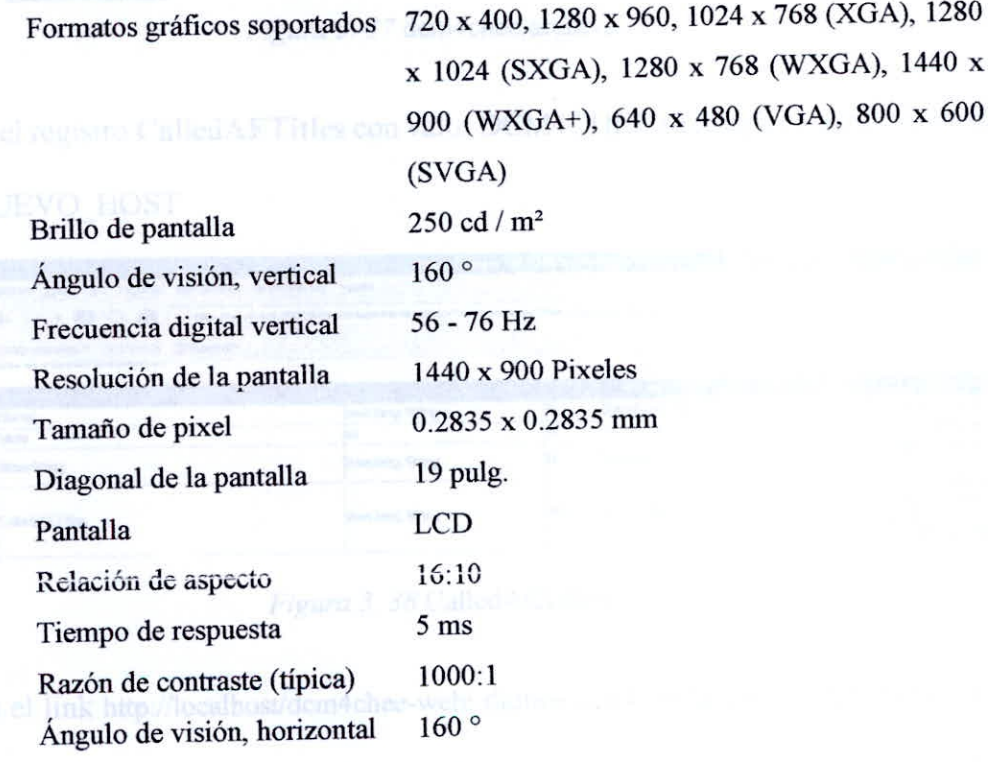

se realizará la comunicación con el software Console Regius CS — 2 que visualiza y envía las imágenes médicas DICOM al Servidor.

| C AELIX                       |                                    | $\star$          |               |                     |                         |                                                              |                |       |                    |        |             |                   |                                            |    |   |   |                 | <b>COLLEGE MANAGER</b> |
|-------------------------------|------------------------------------|------------------|---------------|---------------------|-------------------------|--------------------------------------------------------------|----------------|-------|--------------------|--------|-------------|-------------------|--------------------------------------------|----|---|---|-----------------|------------------------|
|                               | 192168.0.50308/dcmlches-indi-ac.m. |                  |               |                     |                         |                                                              |                |       |                    |        |             | $e_{1}$ Q $h_{0}$ |                                            | ÷. | 自 | ÷ | 音               | 圭<br><b>CONTRACTOR</b> |
| dcm4chee<br><b>COMMERCIAL</b> | <b>Traan</b>                       | ΛE<br>Management | Storage       | Warldat<br>Consolin | <b>MARK</b><br>Chinacle | GB<br><b><i><i><u><b>SIMMARES</b></u></i></i></b><br>Console | Console        | Admin | Audé<br>Reportions | Logout |             |                   |                                            |    |   |   |                 |                        |
| At Title                      | Hostanme                           |                  | Puel          | iClaher             |                         |                                                              | <i>issuer</i>  |       | User ID            |        | PS Group 10 |                   | <b>Description</b>                         |    |   |   | <b>Cash All</b> |                        |
| compose.                      | tocahigat.                         |                  | 10104         |                     |                         |                                                              |                |       |                    |        |             |                   | Media Creation Server (part of demantant). |    |   |   | ш               | $\mathbf{R}$           |
| DOMORE                        | localbort                          |                  | 17112         |                     |                         |                                                              | <b>DCHADMY</b> |       |                    |        |             |                   | This ismaiches archive instance            |    |   |   |                 | $\mathbf{2}$           |
| PESCO                         | <b>Tocal limit</b>                 |                  | 11112<br>---- |                     |                         |                                                              |                |       |                    |        |             |                   | NASA                                       |    |   |   |                 | $\mathfrak{D}$         |

*Figura 3.39* Management

## **INTERFACES DEL PACS**

#### 3.17.Introducción

La presente Guía de la interfaz de usuario es una traducción al español de la página web del DCM4CHEE la cual fue escrita para administradores de sistemas responsables de la administración de aplicación de archivado DCM4CHEE. La interfaz web consta de varias páginas web dinámicas, y se nombra dcm4cheeweb. dcm4chee-web contiene las siguientes funciones:

- Administración de contenido de archivo
- Gestión de AE
- Almacenamiento sin conexión
- Consola de lista de trabajo
- Consola MPPS
- User admin
- Repositorio de auditoría

#### 3.18.1nicio de sesión de usuario

La página de inicio de sesión predeterminada para dcm4chee-web es http://localhost: 8080/dcm4chee-web/. Al navegar a esta ubicación, se le presentará una pantalla de inicio de sesión. Si es la primera vez que inicia sesión en la aplicación, puede utilizar la combinación de nombre de usuario/contraseña admin/admin.

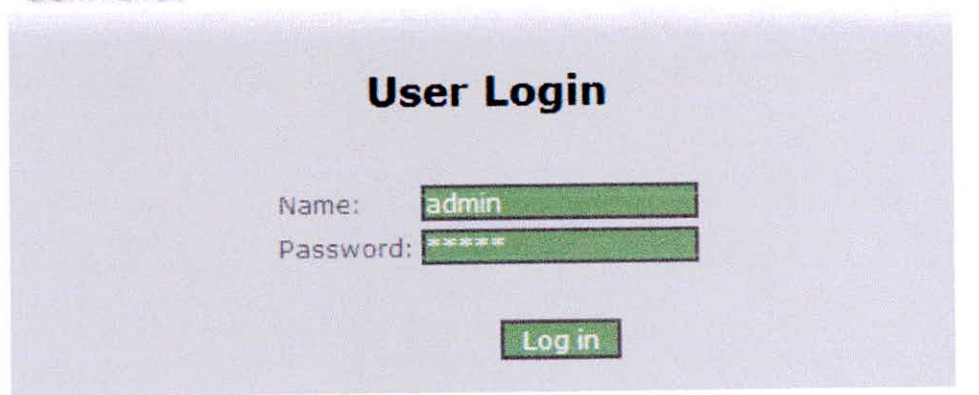

#### dcm4chee

Figura 3. 40 Interfaz de seguridad. Fuente: (dcm4che, 2014)

Después de iniciar sesión, el usuario permanecerá conectado hasta que el navegador web esté cerrado. Se recomienda salir de la aplicación siempre que dcm4chee-web no esté en uso. Esto evitará la cuestión de seguridad de tener una sesión activa inactiva.

### 3.19.Ádministración de contenido de archivo

Para administrar el contenido del archivo (paciente, estudio y otra información clínica), haga clic en Carpeta en la línea de encabezado de dcm4chee-web.

| dcm4chee<br>Folder                                                            | 浜田<br>Trash<br>Management                  | Offine<br>Storage                                   | <b>MPPS</b><br>23667<br>Workist<br>Admin<br>Console<br>Cunsole | <b>Audit</b><br>Logout<br><b>Pepository</b>  |               |                                                          |                                           |           |
|-------------------------------------------------------------------------------|--------------------------------------------|-----------------------------------------------------|----------------------------------------------------------------|----------------------------------------------|---------------|----------------------------------------------------------|-------------------------------------------|-----------|
| El <sub>studies</sub>                                                         |                                            | Citoloxing studies 1 to 10 of 16 mistching studies. |                                                                |                                              |               | <b>MCDEIDIRE TANGELA</b>                                 |                                           | IMPAX -   |
| Fatient Name:                                                                 | Patient (D)                                |                                                     | Study IC:                                                      | Study Date:                                  | Accession No. |                                                          | Modalityz                                 |           |
| <b>Patient</b><br><b>Name</b><br>Date/Times<br>Study<br>Distantimer<br>Series | Study II: (BMedia)<br>Earles Ho (Almedia): | Rational CDs<br>Model<br>Mod                        | <b>Birthdates</b><br>Study Description / TUID                  | Se XI<br>Series Description/Body Part / 1010 | Acc. No. 2    | <b>Raf</b> Presidenti<br>Vandori Model:                  | Status: NoE.NoI:<br>HoT:<br>Fifth Statute |           |
| AAPROTest Patterns                                                            |                                            | 76:1日-70日2                                          | 2082/07/94                                                     |                                              |               |                                                          |                                           |           |
| MEDOL/11/17 06 11:59                                                          | 260 男長型収録                                  | V/X                                                 | Resolution 28                                                  |                                              | FOR 2003      | 20225                                                    | $-14$                                     |           |
| $-2002711/17171/19175$                                                        | <b>INNERGAL</b>                            | 政策                                                  | Mesohimon IX                                                   |                                              | 20012002      | AAPSE                                                    |                                           |           |
| 157002725173213125                                                            |                                            | 5.7                                                 | TEST PH LIST                                                   |                                              |               | NEHS VISHOW                                              |                                           |           |
| E2082/12/17 12/13:35                                                          |                                            | CiT                                                 | TG18-RVANA                                                     |                                              |               | HPHS TEROS                                               |                                           |           |
| 32002/11/12 12:15:35                                                          | ORIGINAL                                   |                                                     | MONDICHROME? 21 (024) 1024) 1 12 16h As                        | TMP AN                                       |               | 0.16.124.113743.6504.101.103.20001117.1213151.002.001    |                                           |           |
| SERNOZ/11/17 12:13 35                                                         | OREGINAL                                   |                                                     | MONOCHROMES 37 EDGAVIROUNS 27 SEMEC                            | <b>EMP A.M.</b>                              |               | 2.16 134 11054 3.6004:101 103 2092111 7.121935 1.002.002 |                                           |           |
| 47001/11/17 12:13 09                                                          | <b>ORIGINAL</b>                            |                                                     | MONOCHROME, 77 1024v1HD4k1 77 16ERs                            | SHPAR                                        |               | 0 16 124 11150   6004 101 102 2002 111 1213 23 1002 001  |                                           | л         |
| +2002/13/17 12:13:35                                                          |                                            | <b>OY</b>                                           | TU1E-PX \ NA                                                   |                                              |               | HANS V PSHOW                                             |                                           |           |
| 02002/11/17 12:13:35                                                          |                                            | <b>YST</b>                                          | TG16-CK \ RA                                                   |                                              |               | <b>HTHS A TENON</b>                                      |                                           |           |
| 100302/11/17 22:13:35                                                         |                                            | <b>AT</b>                                           | TO10-LPH 11A                                                   |                                              |               | <b>RPHSATSHOW</b>                                        |                                           |           |
| 12002/11/17 12:13:35                                                          |                                            | 157                                                 | TO10-LPV MA                                                    |                                              |               | HEYE LTSHOW                                              |                                           | m         |
| 10002210712 14:55                                                             | 14 DECESE                                  | -57                                                 | Norme 140                                                      |                                              | 20022002      | AWD M                                                    |                                           | M.        |
| 2010/07/03 23:71:00:23:33                                                     | TAC-CASIMIN                                | 783                                                 | Luminance 14                                                   |                                              | IU022085      | <b>BIADM</b>                                             |                                           | m         |
| 4/002/11/17 17 12:05                                                          | <b>ISSELANE</b>                            | <b>IOT</b>                                          | Clave 1H                                                       |                                              | 20012002      | ASDM.                                                    |                                           | ш         |
| 32002/11/17.18255/52                                                          | IR-MELTI                                   | 位下                                                  | Might Purplise DC                                              |                                              | 20027602      | A&PM                                                     |                                           | g,        |
| SCOUTISTIC TO 06:19                                                           | <b>LEIMILE ZT</b>                          | 灯                                                   | Musti Furpose 18                                               |                                              | rmal2dd2      | 友美なりた                                                    |                                           | <b>To</b> |
| 4/2010/12/17 14:26:12                                                         | DESANATM                                   | <b>Lipa</b>                                         | Anatomycal-2K                                                  |                                              | 20022902      | <b>AAPSE</b>                                             |                                           |           |

Figura 3. 41 Interfaz de Administración de Archivo. Fuente: (dcm4che, 2014)

La ventana de carpetas se puede dividir en tres partes lógicas:

#### Lista de estudio

Información sobre pacientes, estudios, series e imágenes.

#### Filtro de búsqueda

Especifica los criterios de concordancia para los estudios listados.

#### Botones de función

Invoca operaciones en entidades de lista seleccionadas.

#### 3.19.1. Lista de estudio

La lista de estudios contiene información sobre cuatro niveles:

- Paciente marcado con verde.
- Estudio marcado con verde claro.
- Serie marcada con gris.
- Instancia marcada con gris claro.

Archivo - marcado con blanco.

Para expandir la jerarquía de una línea de pedido, haga clic en el signo +. Para ocultar la jerarquía debajo de una línea de pedido, haga clic en el signo -.

En la figura anterior, el patrón de prueba del paciente AAPM tiene cuatro estudios que contienen varias series OT. La segunda serie tiene su jerarquía de nivel de instancia ampliada y contiene tres instancias de DICOM.

La etiqueta de una columna se puede ver en la parte superior de cada columna. La información que se muestra en el nivel de paciente:

Nota: La información a nivel del paciente siempre se muestra en negrita.

- Nombre
- ID del paciente
- Fecha de nacimiento
- Sexo

En el nivel de estudio la información que se muestra:

- Fecha y hora
- ID del estudio
- Modalidades
- Descripción del estudio / IUID (Instance Unique Identifier)

Al hacer clic en Descripción del estudio o IUID, el usuario puede alternar entre la descripción del estudio y la información lUID dentro de la columna. Si UlD de instancia de estudio se activa, el campo de búsqueda ID de estudio cambiará a IUID de estudio y viceversa.

- Número de acceso
- Médico de Referencia
- Número de Series
- Número de instancias

La información a nivel de la Serie es:

- Datos / Tiempo
- Número de serie
- Modalidad
- Descripción de la serie / Parte del cuerpo / IUID (identificador único de la instancia de la serie)

Al hacer clic en la Descripción de la Serie/Parte del Cuerpo o IUID aparecerá entre la pantalla de la Descripción de la Serie/Parte del Cuerpo y la información del IUID dentro de la columna.

- Proveedor / Modelo
- Número de imágenes

#### 3.19.2. Filtro de búsqueda

Para filtrar los registros en la lista de estudio, los criterios de búsqueda se pueden especificar sobre las etiquetas de las columnas. Es posible buscar el nombre del paciente, el ID del paciente, el ID del estudio, los datos del estudio, el número de acceso, la modalidad o una combinación de los mismos. Para realizar una búsqueda, simplemente presione "Volver" en el teclado o haga clic en el botón Nueva búsqueda. El resultado de la búsqueda se mostrará en la lista.

Si la lista contiene más de diez estudios (registros), se mostrarán los diez primeros registros. Para mostrar los diez registros siguientes, presione el botón Siguiente Resultado de búsqueda o vuelva a usar el botón Resultado de búsqueda anterior. Información sobre lo que se muestra, y la cantidad total de registros coincidentes se puede ver en la línea de estado - ejemplo: "Mostrando los estudios 1 a 10 de 29 estudios correspondientes".

La búsqueda puede incluir una entrada específica o parte de una entrada truncada con un signo de interrogación (?) O un asterisco (\*). Una búsqueda que incluya un signo de interrogación sólo buscará un carácter donde se coloca, frente a una búsqueda con un asterisco se incluirá una cantidad ilimitada de caracteres. Es posible combinar signos de interrogación y asterisco en la misma búsqueda.

Todos los campos distinguen entre mayúsculas y minúsculas, excepto el campo Nombre del paciente.

| dcm4chee<br>fulder                                                     | Management                                         | Officer-<br>DWT404           | NHPS<br>werklist<br>Console<br>Console!   | Audit.<br><b>Liser</b><br>Logout<br>Repository<br>Admin |                |                                    |                                                           |         |
|------------------------------------------------------------------------|----------------------------------------------------|------------------------------|-------------------------------------------|---------------------------------------------------------|----------------|------------------------------------|-----------------------------------------------------------|---------|
| Ed muttes                                                              | Displaying studies 1 to 16 of 16 matching studies. |                              |                                           |                                                         |                |                                    | AI< > III A TA AS DE                                      | BAPAX - |
| Patient Navoer                                                         | Patient ID:                                        |                              | Study IDr.                                | Study Date:                                             | Accessen faces |                                    | Modality:                                                 |         |
| <b>Patient</b><br>Name:<br>Oate/ Diner<br>Study.<br>Date/Tima-<br>$-4$ | Wody ID COMedia III.<br>Gerian No.Committee        | Patient ID-<br>Mode:<br>Modi | <b>Birthdate</b><br>Study Description /   | $1010$ .<br>Series Description/Body Part / 1010         | Acc.Ro.L       | Auf. Phyricians<br>Vistidar/Model: | Shamory Hodi No.1<br><b>PRS Status:</b><br>N <sub>1</sub> |         |
| -AAPROTEKTOPallerns                                                    |                                                    | 37,16 2002                   | 2082/07/04                                |                                                         |                |                                    |                                                           |         |
|                                                                        |                                                    |                              | the state of the bank is the attention of |                                                         |                | <b>AWIN</b>                        |                                                           |         |

*Figura 3. 42* Interfaz Filtrar Búsqueda. Fuente: (dcm4che, 2014)

#### 3.19.3. Botones de Función

Los botones para las funciones de dcm4chee-web se pueden dividir en dos: los botones situados en la sección de encabezado de la ventana y los botones situados junto a ias entidades de la carpeta.

#### A. Funciones de botones en la sección del encabezado

### v [Al Nueva búsqueda

Después de escribir la cadena de búsqueda en los campos relacionados, un clic en este botón realizará una búsqueda en la base de datos. Como alternativa, el botón "Volver" del teclado también realizará una búsqueda. Para una descripción más detallada del campo de búsqueda.

### Resultados de búsqueda anteriores

Un clic en este botón mostrará la página anterior en la búsqueda. Si se muestra la primera página o la página única en una búsqueda, no hay actividad relacionada con el botón.

### 1/11 Siguiente Resultados de la búsqueda

Un clic en este botón mostrará la siguiente página de registros en la búsqueda (si la cantidad total de registros es mayor que una página). Si se muestra la última página o la única página de una búsqueda, no hay actividad relacionada con el botón.

## **Añadir nuevo paciente**

Para añadir un nuevo paciente, haga clic en este botón y rellene los campos de la ventana. Los campos son:

#### **ID del paciente**

El ID del paciente - normalmente un número de persona, número de seguro social u otro identificador único de paciente generado o manejado por un Sistema de Información Hospitalaria, un Sistema de Administración de Pacientes o un Sistema de Información Radiológica. En este caso usaremos de preferencia el DM del asegurado.

### **Emisor de la identificación del paciente**

Identificador de la autoridad asignadora (sistema, organización, agencia o departamento) que emitió la identificación del paciente.

#### **Nombre del paciente**

El nombre del paciente.

#### **Sexo**

Elija sexo entre Mujer, Hombre y Otro (desconocido) al hacer clic en la flecha.

#### e. Fecha de nacimiento

La fecha de nacimiento del paciente en el formato aaaa/mm/dd

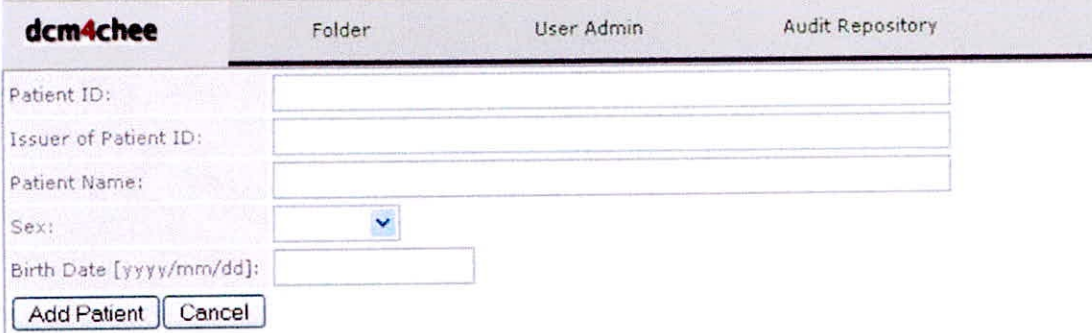

Figura 3. 43 Interfaz de registro de paciente. Fuente: (dcm4che, 2014)

## $\angle$   $\mathbf{R}$  Combinar el paciente seleccionado

Para combinar dos (o más) pacientes en dcm4chee-web, los pacientes deben ser marcados (seleccionados) haciendo clic en la casilla de verificación junto a los pacientes. Los cuadros ahora contendrán una marca de verificación. No es posible unir a los pacientes con una marca de verificación al nivel del estudio o de la serie.

| AF.<br><b>Trash</b><br>Management | celline<br>Shirage                   | MDPS<br>Lisar<br>Attnam<br>Console | Audit.<br>Logout<br>Repository                                                          |                                                                                 |                                                                                                    |                                                                                                    |  |
|-----------------------------------|--------------------------------------|------------------------------------|-----------------------------------------------------------------------------------------|---------------------------------------------------------------------------------|----------------------------------------------------------------------------------------------------|----------------------------------------------------------------------------------------------------|--|
|                                   |                                      |                                    |                                                                                         |                                                                                 |                                                                                                    | 疏<br><b>IMPAX</b>                                                                                                    |  |
|                                   |                                      | Study Date:                        |                                                                                         | Accession No.                                                                   |                                                                                                    | Modality)                                                                                                    |  |
| Drutto ID (@Madia)(               | Patient 201<br>Moddl<br>Maidi        | Ainthur arts (                     | <b>Kerick</b><br>IUIG.                                                                  | Am Ro.)                                                                         | <b>Rat. Physician</b><br>Varidos/Model                                                                      | Staturi NoS-Rozi<br>Not21<br><b>COS Status</b>                                                                                                    |  |
|                                   | TV:18-7862                           | 2032/07/04                         |                                                                                         |                                                                                 |                                                                                                    | 114                                                                                                    |  |
| <b>BRINGERS</b>                   | <b>CT</b>                            | Resiliuban Dr                      |                                                                                         |                                                                                 |                                                                                                    |                                                                                                    |  |
| SHIRESOS                          | OT.                                  | steresh daim this                  |                                                                                         |                                                                                 |                                                                                                    |                                                                                                    |  |
| <b>IK-DOISE</b>                   | OT                                   | Norte 1K                           |                                                                                         |                                                                                 |                                                                                                    |                                                                                                    |  |
| Skill OMH.                        | <b>ST</b>                            | tiarcanance IV.                    |                                                                                         |                                                                                 |                                                                                                    |                                                                                                    |  |
| 18 GLARE                          | GT.                                  | Glare IN                           |                                                                                         |                                                                                 |                                                                                                    |                                                                                                    |  |
| 2K-24JL72                         | W.                                   | <b>Multi Purence IV</b>            |                                                                                         |                                                                                 |                                                                                                    |                                                                                                    |  |
| 1K166UL73                         | DT                                   | Multi Porpose 1F                   |                                                                                         |                                                                                 |                                                                                                    |                                                                                                    |  |
| ЛЮ-ДЛАТМ                          | <b>IOT</b>                           | Ariatminical 2X                    |                                                                                         |                                                                                 |                                                                                                    |                                                                                                    |  |
|                                   | <b>SESPREM</b>                       |                                    |                                                                                         |                                                                                 |                                                                                                    |                                                                                                    |  |
| SCSFREN                           | <b>SITE</b>                          |                                    |                                                                                         |                                                                                 |                                                                                                    |                                                                                                    |  |
|                                   | <b>GADE PATTERN</b>                  |                                    | $\alpha$                                                                                |                                                                                 |                                                                                                    | 27                                                                                                    |  |
| <b>GSDE PATTENN</b>               | B¥.                                  | GSC# Test Pattern                  |                                                                                         |                                                                                 |                                                                                                    |                                                                                                    |  |
|                                   | $210 - 06$                           | 1983/07/19                         | $^{14}$                                                                                 |                                                                                 |                                                                                                    | 7.226                                                                                                    |  |
|                                   | <b>CT</b>                            |                                    |                                                                                         |                                                                                 |                                                                                                    | 1 日 (学)                                                                                                    |  |
| *** 0509000455853                 | 27                                   | Weadh@EON'Rfd                      |                                                                                         |                                                                                 |                                                                                                    |                                                                                                    |  |
| 419171576                         | <b>William</b>                       | Mil des Gettims                    |                                                                                         |                                                                                 |                                                                                                    | $2 - 155$                                                                                                    |  |
|                                   | 200,006                              | 1973/67785                         |                                                                                         |                                                                                 |                                                                                                    | $2 - 40$                                                                                                    |  |
| 13871                             | <b>OT</b>                            | <b>CTSK Peus en</b>                |                                                                                         |                                                                                 |                                                                                                    |                                                                                                    |  |
|                                   | Patient (D)<br>Salies No (@triadia): |                                    | Workfrit<br>Console<br>Displaying studies 1 to 28 of 28 matching studies.<br>Stuffy H21 | Study Description / ILID<br>Series Description/Body Part<br>At domen AbdRoutine | 20022001<br>roome 2<br>#0007002<br>20022001<br>5/59/22/02<br>20021002<br>20022002<br>200222455<br>temuting. | A < > I II A THE WALL<br>出品がき<br><b>AAPM</b><br>法高可预<br>LAPM<br>AAPM<br>ASEM<br><b>AAPM</b><br><b>AAPM</b><br><b>Bracmara</b> r Soars<br>2500000003450953.05A<br>25000UD0054560F0 BAL<br><b>CONAN</b> |  |

Figura 3. 44 Interfaz de combinar paciente. Fuente: (dcm4che, 2014)

Después de que los pacientes hayan sido marcados en la lista de carpetas, haga clic en el botón "Combinar pacientes seleccionados". Esto muestra la lista de pacientes que se fusionarán. En la columna Identificación del paciente, haga clic en la casilla de verificación para marcar qué paciente debe ser el paciente restante. Haga clic en Combinar para fusionar los pacientes o en Cancelar para cancelar la operación.

| dcm4chee | Folder | Trash | AE Management | <b>Offline</b><br>Storage | Worklist<br>Console | <b>MPPS</b><br>Console | User<br>Admin             | Audit<br>Repository | Logout            |   |
|----------|--------|-------|---------------|---------------------------|---------------------|------------------------|---------------------------|---------------------|-------------------|---|
|          |        |       |               |                           |                     |                        | Select dominant Patient : |                     |                   |   |
|          |        |       |               | Patient ID                | Issuer              | <b>Patient Name</b>    |                           | <b>Patient Sex</b>  | <b>Birth Date</b> |   |
|          |        |       |               | 210406                    |                     | Mustermann^Max         |                           | M                   | 1983/07/19        | ۵ |
|          |        |       |               | 200406                    |                     | Test^Moritz            |                           | М                   | 1973/07/05        |   |
|          |        |       |               |                           | Cancel<br>Merge     |                        |                           |                     |                   |   |

*Figura 3. 45.* Interfaz de combinar paciente. Fuente: (dcm4che, 2014)

### **BAN** Mover elementos seleccionados

Para mover uno o varios elementos, se debe seleccionar el origen y el destino. Para seleccionar una fuente o un destino, solo marque en la casilla de verificación junto a la entidad. Hay algunas reglas de selección para origen y destino:

- El destino está siempre en el nivel más alto seleccionado en el paciente jerárquico, estudio, serie e instancia.
- La fuente siempre será la entidad (o entidades) en el nivel más bajo en el paciente jerárquico, estudio, serie e instancia.
- Sólo se permite un destino.
- Las fuentes tienen que ser un solo nivel jerárquico bajo el destino.
- El destino no debe ser el padre de las fuentes.

#### *Para trasladar un estudio a otro paciente*

- Haga clic en la casilla de verificación junto al estudio (o estudios) para marcarlo.
- Haga clic en la casilla de verificación situada junto al paciente (destino) para marcarla.
- Haga clic en el botón "Mover elementos seleccionados" para realizar el movimiento.

### *Para mover una serie a otro estudio*

- Haga clic en la casilla de verificación junto a una (o varias) series para marcarlo.
- Haga clic en la casilla de verificación junto al estudio (destino) para marcarlo.
- Haga clic en el botón "Mover elementos seleccionados" para realizar el movimiento.

### *Para mover una instancia a otra serie*

- Seleccione la instancia (o instancias) haciendo clic en su casilla de verificación.
- Seleccione la serie de destino (destino) haciendo clic en su casilla de verificación.
- Haga clic en el botón "Mover elementos seleccionados" para realizar el movimiento.

Exportar archivos de enseñanza

Para exportar una entidad o varias entidades (paciente, estudio, serie o instancia / imagen), haga clic en la casilla de verificación junto a la línea o líneas para marcar la entidad o entidades.

Haga clic en el botón "Exportar instancias seleccionadas al sistema de archivos de enseñanza" para exportar la entidad o entidades marcadas.

En la siguiente ventana, puede seleccionar diferentes opciones de exportación y definir opcional adicional incluida la Información del archivo de enseñanza.

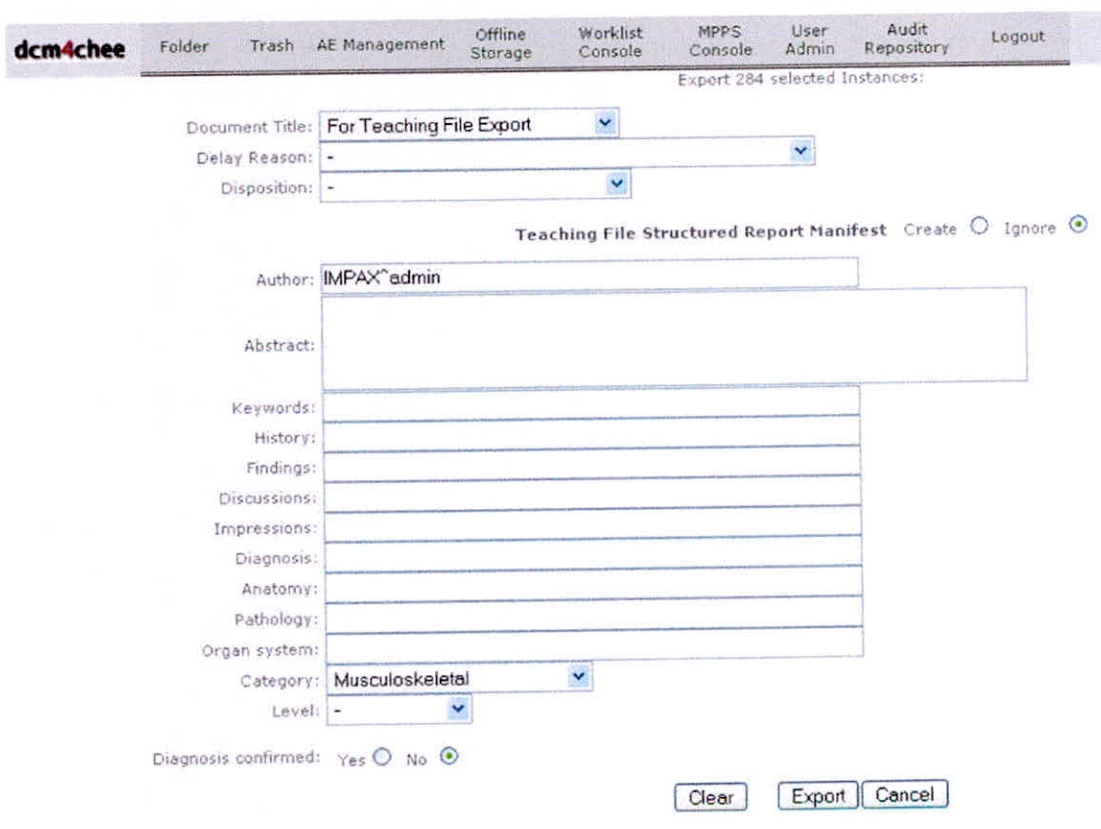

*Figura 3. 46 Interfaz de exportación. Fuente: (dcm4che, 2014)* 

## XDSS Proporcionar y registrar un conjunto de documentos de imágenes en un registro / repositorio XDS-I

Para registrar un conjunto de documentos de imagen, haga clic en la casilla de verificación junto a la línea o líneas para marcar la entidad o entidades. En la ventana siguiente, puede editar sus metadatos XDS-I, que se exportarán con entidades seleccionadas como Objetos clave.

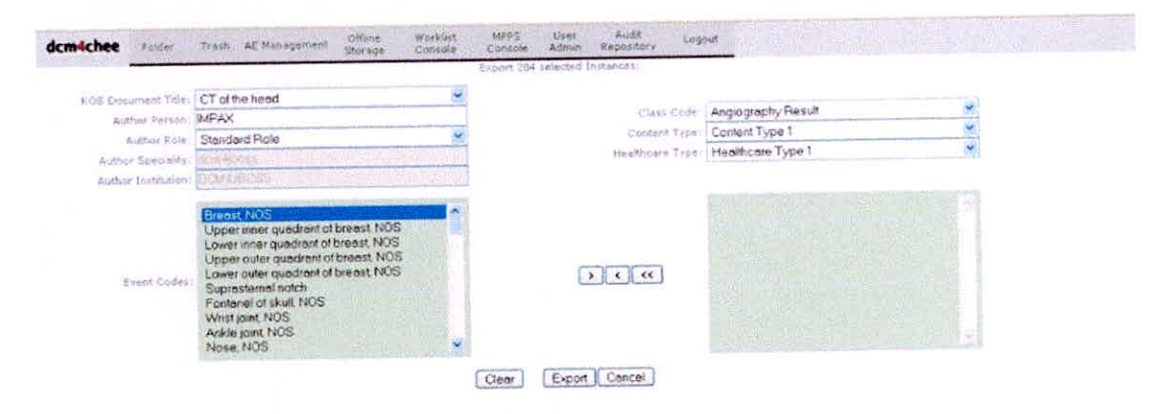

Figura 3. 47 Interfaz de exportar con entidades seleccionadas. Fuente: (dcm4che, 2014)

### $\left| \widehat{\mathbb{G}} \right|$  Mover entidades seleccionadas a la papelera

Para eliminar una entidad o varias entidades (paciente, estudio, serie o instancia/imagen), haga clic en la casilla de verificación junto a la línea o líneas para marcar la entidad o entidades.

Haga clic en el botón "Eliminar entidades seleccionadas" para eliminar la entidad o entidades marcadas. Confirme o cancele la operación haciendo clic en el botón correspondiente en la siguiente ventana emergente de confirmación.

### Eliminar permanentemente las entidades seleccionadas

Si desea eliminar permanentemente las entidades, debe seleccionar la carpeta Papelera y seleccionar las entidades que desea eliminar. Luego presione el botón "Borrar entidades seleccionadas" para borrar permanentemente las entidades.

| Folder:<br>dcm4chee                                                         | AE Management                             | Offline<br>Storage           | <b>MPPS</b><br>User<br>Worklist<br>Admin<br>Consolo<br><b>Gnossile</b> | Audit<br>Logout<br>Recottory                                  |          |                                  |                                 |              |
|-----------------------------------------------------------------------------|-------------------------------------------|------------------------------|------------------------------------------------------------------------|---------------------------------------------------------------|----------|----------------------------------|---------------------------------|--------------|
| D <sub>stu</sub>                                                            |                                           |                              | Displaying studies 1 to 1 of 1 metching studies.                       |                                                               |          |                                  | A  <                            | <b>PE XI</b> |
| <b>Fighting</b><br>30 arms<br>Date/Timer-<br>Study:<br>Date/Timer<br>Series | Study ID (@Media))<br>Series No (@media): | Patient ID:<br>Modal<br>Mod: | Birthdate:<br>Study 1UID1.<br>Series Instance UID:                     | $9a \times 1$                                                 | Acc.No.1 | Ref. Physicians<br>Vendor/Model: | Status: NelliNol<br>pps status: | Noi:         |
| -30 SUIDE ACETABLILIM 02                                                    |                                           | 2427588                      | 1928/85/11                                                             | $\alpha$                                                      |          |                                  |                                 | 器            |
| 50003/03/05 15:22                                                           | 0403030758539778                          | <b>KONCT</b>                 |                                                                        | 1.2.040.113619.2.55.1-1762528543.1980.1060061209.687.2427588. |          | UNAA                             |                                 | 118          |

Figura 3. 48 Interfaz de eliminar entidades seleccionadas. Fuente: (dcm4che, 2014)

### $\sqrt{|\mathbf{f}||\mathbf{f}|}$  Recuperar entidades seleccionadas

Para recuperar entidades en la carpeta Papelera tiene que pulsar el botón "Eliminar".

### $\boxed{\hat{\mathbf{a}}}$  Enviar entidades seleccionadas al destino especificado

Para enviar una entidad o varias entidades (paciente, estudio, serie o instancia/imagen) a un destino DICOM, haga clic en la casilla de verificación junto a la línea o líneas para marcar la entidad o entidades.

En el menú desplegable, elija el Título AE al que va a enviar la entidad o entidades.

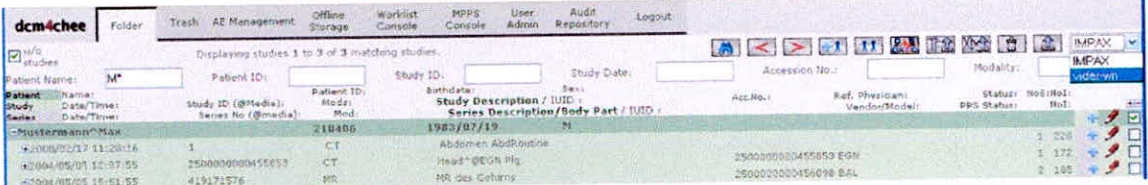

Figura 3. 49 Interfaz de envío de entidades seleccionadas al destino. Fuente: (dcm4che, 2014)

Haga clic en el botón "Enviar entidades seleccionadas al destino especificado" para enviar la entidad o entidades marcadas. Confirme o cancele la operación haciendo clic en el botón correspondiente en la siguiente ventana emergente de confirmación.

#### **B.** Botones de función junto a las entidades de la carpeta

### $\checkmark$  Editar los atributos del paciente

Haga clic en el botón "Editar atributos de pacientes" para editar la información del paciente.

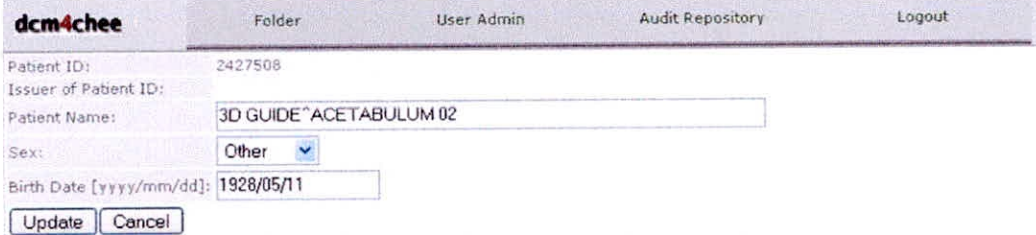

*Figura 3. 50.* Interfaz edita atributo de paciente. Fuente: (dcm4che, 2014)

Haga clic en el botón "Actualizar" para actualizar los atributos del paciente o "Cancelar" para salir sin actualizar los atributos.

### *<u>P* Editar los atributos del estudio</u>

Haga clic en el botón "Editar atributos de estudio" para editar la información del estudio.
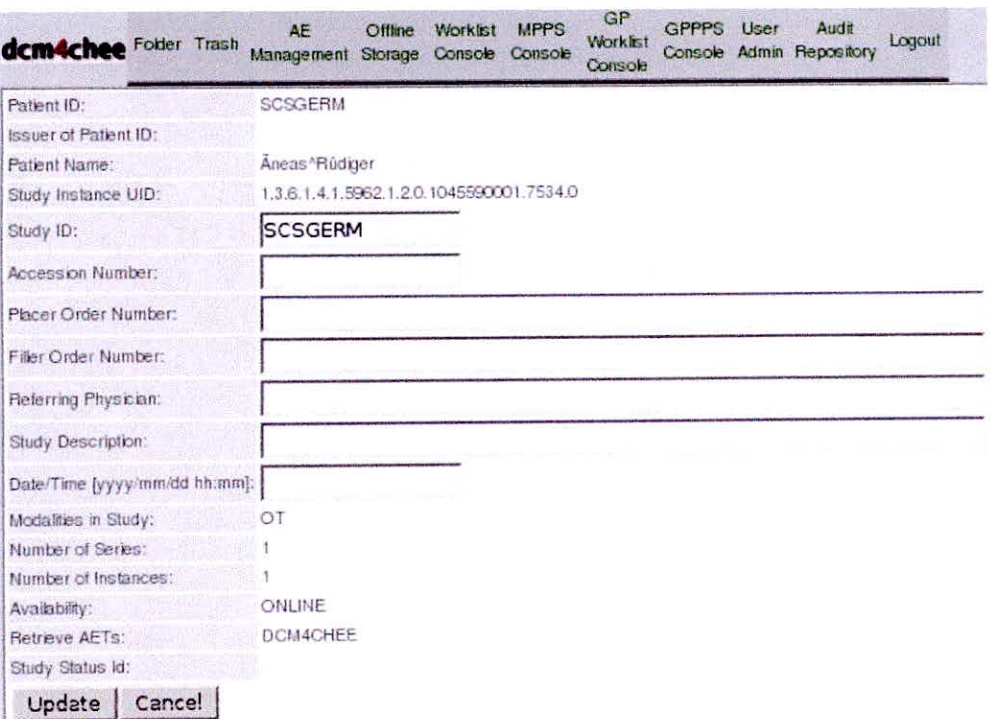

Figura 3. 51 Interfaz de editar atributo del estudio. Fuente: (dcm4che, 2014)

Haga clic en el botón "Actualizar" para actualizar los atributos del estudio o "Cancelar" para salir sin actualizar los atributos.

# $\checkmark$  Editar atributos de la serie

Haga clic en el botón "Editar atributos de la serie" para editar la información de la serie.

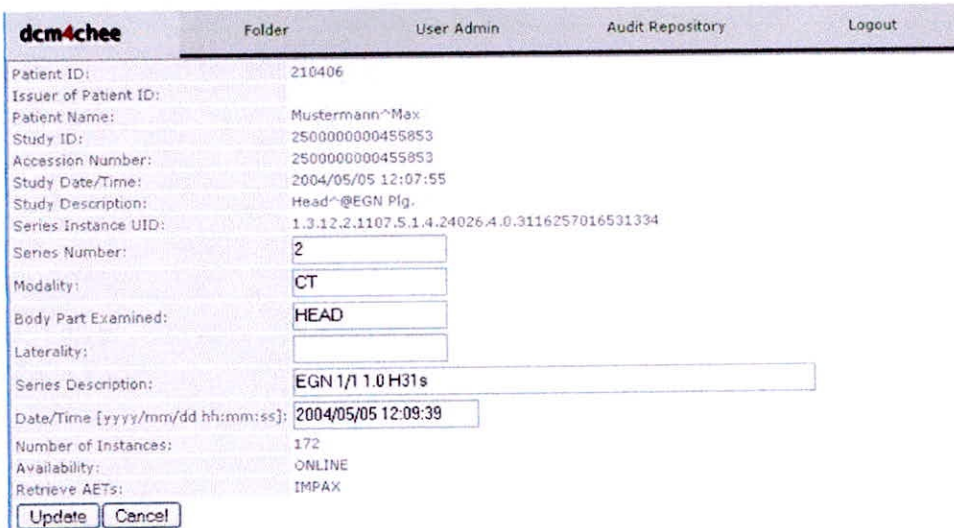

*Figura 3. 52* Interfaz de editar atributo de la serie. Fuente: (dcm4che, 2014)

Haga clic en el botón "Actualizar" para actualizar los atributos de la serie o "Cancelar" para salir sin actualizar los atributos.

#### **y 1- Añadir nuevo estudio**

Para agregar un nuevo estudio, haga clic en el botón "Añadir nuevo estudio" y rellene los campos con la información apropiada. Debido al hecho de que dcm4chee-web crea un UID de instancia de estudio en sí mismo, no hay campos obligatorios. Todos los campos pueden contener caracteres alfanuméricos, excepto el campo Fecha / Hora, donde debe usarse el formato aaaa / mm / dd

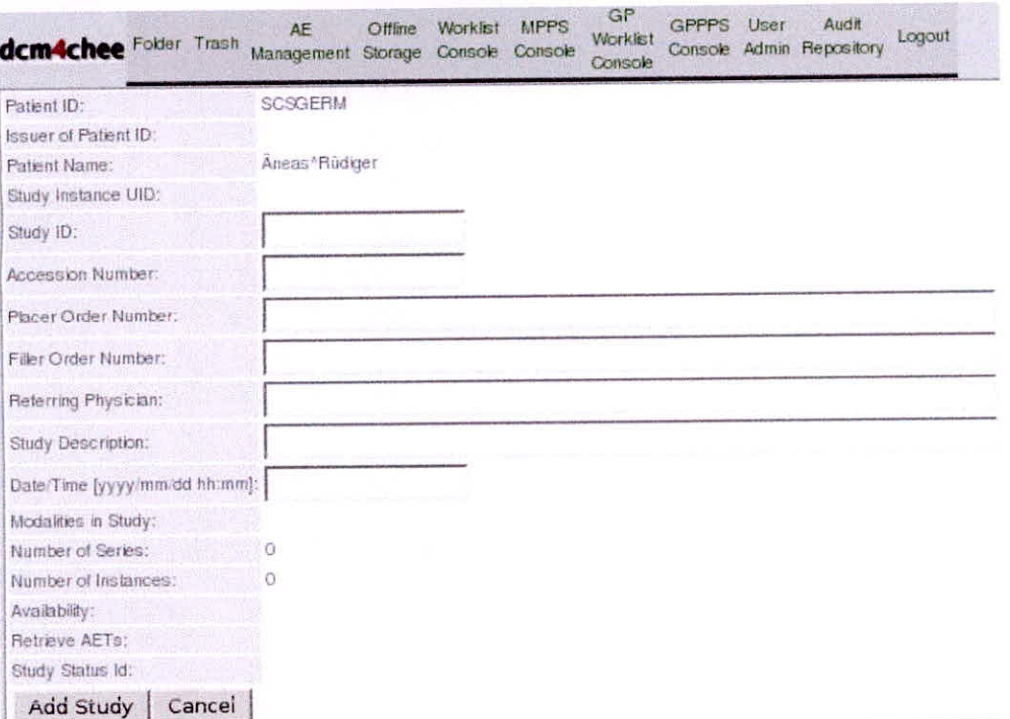

Figura 3. 53 Interfaz crear nuevo estudio. Fuente: (dcm4che, 2014)

Haga clic en el botón "Añadir estudio" para agregar el nuevo estudio o "Cancelar" para salir sin agregar un nuevo estudio.

#### + Añadir nueva serie

Para agregar una nueva serie, haga clic en el botón "Añadir nueva serie" y rellene los campos con la información apropiada. Debido al hecho de que dcm4chee-web crea un UID de instancia de serie en sí mismo, sólo el campo de modalidad es obligatorio.

Todos los campos pueden contener caracteres alfanuméricos, excepto el campo Fecha / Hora, donde debe usarse el formato aaaa / mm / dd.

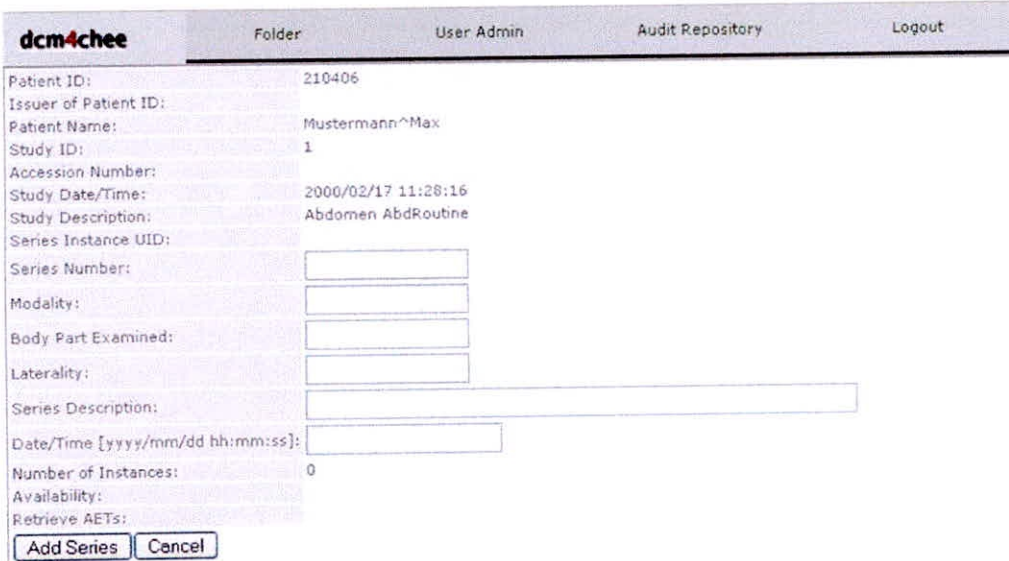

Figura 3. 54 Interfaz de añadir nueva Serie. Fuente: (dcm4che, 2014)

Haga clic en el botón "Agregar serie" para agregar la nueva serie o "Cancelar" para salir sin agregar una nueva serie.

# **Ver imagen**

Haga clic en el botón "Ver imagen" para mostrar la imagen. Las apariencias de los iconos dependen del tipo / estado de la instancia.

#### .1 **Ver el informe en formato HTML**  ✓

Haga clic en el botón "Ver informe como HTML" para mostrar el informe estructurado como documento HTML. Las apariencias de los iconos dependen del tipo / estado de la instancia.

1 9 Ver el informe en formato **PDF** 

Haga clic en el botón "Ver informe como PDF" para mostrar el informe estructurado como documento pdf. Las apariencias de los iconos dependen del tipo / estado de la instancia.

N Ver objeto de forma de onda

Haga clic en el botón "Ver WaveForm" para mostrar el objeto WaveForm como PDF. Las apariencias de los iconos dependen del tipo / estado de la instancia.

& Desconectado

Indica que la instancia está sin conexión. Las apariencias de los iconos dependen del tipo / estado de la instancia.

# **3.20.Gestión de entidades de aplicación (AE)**

El título AE, los nombres de host y los números de puerto de las aplicaciones remotas, a los que el archivo debe poder conectarse, deben configurarse en la página web de Administración de AB. Después de hacer clic en AB Management, se mostrará la siguiente ventana:

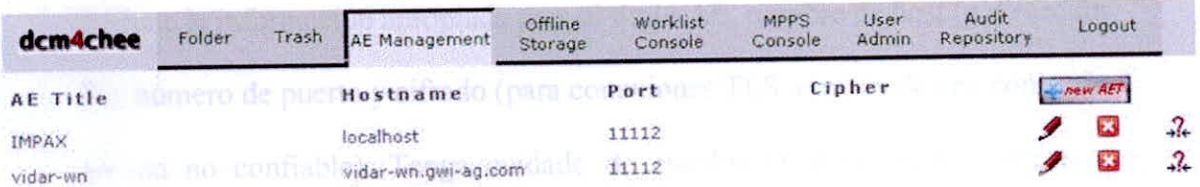

*Figura 3. 55* Interfaz de gestión de aplicación de entidades. Fuente: (dcm4che, 2014)

**Título AE** 

El Título AE (AET) de la aplicación remota

CAPITULO III: Implementación e Interfaces <sup>94</sup>

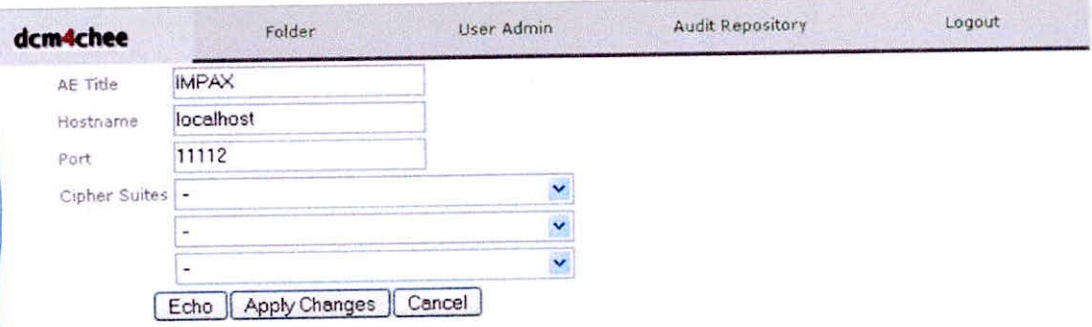

Figura 3. 57 Interfaz de edita AET. Fuente: (dcm4che, 2014)

Después de cambiar la información, haga clic en "Aplicar cambios" para aplicar la nueva información a la lista AET o Cancelar para salir sin cambiar la información.

Para eliminar una entrada, haga clic en **b** (Eliminar) y haga clic en Aceptar en la siguiente ventana emergente de confirmación. Para cancelar la eliminación, haga clic en el botón Cancelar.

# 3.21. Almacenamiento sin conexión

Esta página muestra la información de los conjuntos de archivos de almacenamiento fuera de línea (medios).

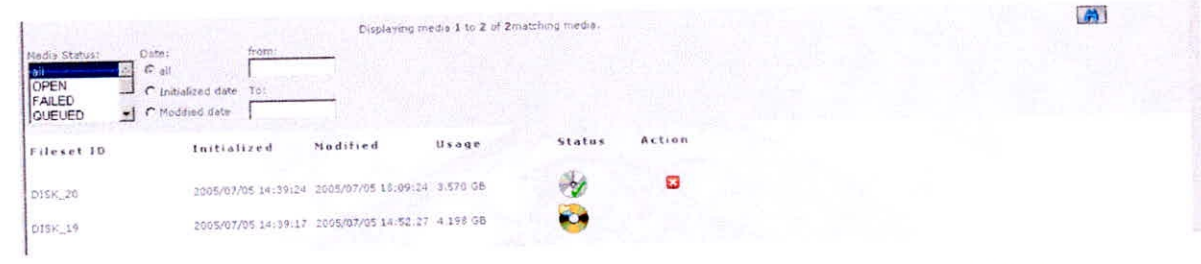

Figura 3. 58 Interfaz de almacenamiento si conexión. Fuente: (dcm4che, 2014)

Hay varios parámetros de búsqueda para elegir entre o combinar.

En la lista desplegable Estado de medios, es posible elegir uno o más (utilizando las teclas MAYÚS de CTRL en el teclado junto con un clic en el botón izquierdo del ratón) de los estados siguientes:

#### TODAS

Lista todos los conjuntos de archivos.

#### ABIERTO

Busque conjuntos de archivos abiertos que no estén programados para la creación de medios y, por lo tanto, se pueden agregar nuevos estudios para el almacenamiento sin conexión

#### HA FALLADO

Buscar conjuntos de archivos, que fallaron por una u otra razón durante la creación de medios.

#### COLGADO

Busque conjuntos de archivos, que están en cola, programados para la creación de medios.

#### TRANSFERIR

Busque conjuntos de archivos, que están transfiriendo - transfiera archivos al servidor de creación de medios.

#### CREANDO

Busque conjuntos de archivos, que se encuentran durante la creación por el momento.

#### **TERMINADO**

Búsqueda de conjuntos de archivos, que se completan. También es posible buscar elementos en un intervalo de tiempo especifico. La búsqueda puede realizarse para todas las actividades, para las fechas de inicialización de los medios o para las fechas de modificación de los medios. El intervalo de tiempo debe estar en el formato: aaaa/mm/dd hh:mm:ss.

Las seis columnas de la ventana muestran:

**ID del conjunto de archivos** 

El ID del conjunto de archivos

#### **Inicializado**

La fecha y hora en que se programó el contenido multimedia

#### **Modificado**

La última fecha y hora en que se modificó el contenido multimedia programado

**Uso** 

El uso de los medios (en KB, MB o GB)

#### **Estado**

Muestra el estado del conjunto de archivos:

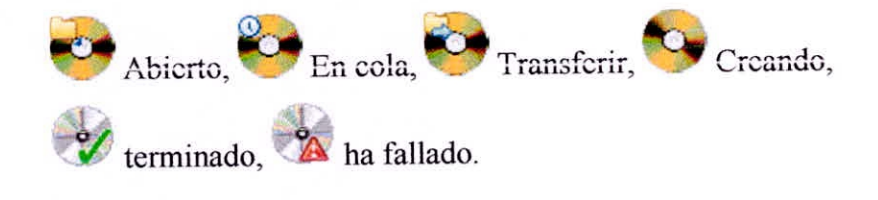

#### **Acción**

**O** Programe el archivo abierto para la creación de medios.

Ei Borrar conjunto de archivos - para que los archivos asociados se reasignen a otro *conj*unto de archivos para almacenamiento de medios.

Una nueva búsqueda se realiza presionando **and** (Nueva búsqueda) o la tecla Intro en el teclado.

#### 3.21.1 Archivado sin **conexión manual**

Si el servicio de Creación de Medios de dcm4chee está configurado para la activación manual del proceso de grabación, el administrador recibirá un correo electrónico con información sobre el medio. El administrador puede ver el estado en la página web e iniciar el proceso de grabación activando el botón de inicio O.

#### **3.21.2 Archivado automático sin conexión**

Si el servicio de creación de medios de dcm4chee está configurado para la activación automática del proceso de grabación, el administrador sólo tendrá que comprobar el estado del trabajo de vez en cuando.

|                                                         |                                                                         |                                         | Displaying media 1 to 8 of 8 matching media. |        |                         |
|---------------------------------------------------------|-------------------------------------------------------------------------|-----------------------------------------|----------------------------------------------|--------|-------------------------|
| Media Status:<br>all<br>OPEN<br>FAILED<br><b>QUEUED</b> | from:<br>Date:<br>$G$ all<br>C Initialized date<br>To:<br>Modified date |                                         |                                              |        |                         |
| Fileset ID                                              | Initialized                                                             | Modified                                | Usage                                        | Status | Action                  |
| DISK 11                                                 | 2005/04/21 14:04:21                                                     | 2005/04/21 14:04:21                     | 668.513 MB                                   |        | οв                      |
| DISK 10                                                 | 2005/04/21 14:04:21                                                     | 2005/04/21 14:14:26                     | 381.830 MB                                   |        | 0 B                     |
| DISK 9                                                  | 2005/04/19 10:28:27                                                     | 2005/04/21 14:14:26 447.337 MB          |                                              |        | 00                      |
| DISK <sub>8</sub>                                       | 2005/04/19 10:28:27                                                     | 2005/04/19 10:28:32                     | 551.622 MB                                   |        | O <sub>2</sub>          |
| DISK 7                                                  | 2005/04/19 09:42:37                                                     | 2005/04/19 10:38:12                     | 594.967 MB                                   |        | 0 B                     |
| DISK 6                                                  | 2005/04/19 09:42:37                                                     | 2005/04/19 10:28:32                     | 583.430 MB                                   |        | οв                      |
| DISK 4                                                  | 2005/04/15 10:52:16                                                     | 2005/04/15 11:30:54 382.574 MB          |                                              |        | $\overline{\mathbf{z}}$ |
| DISK <sub>2</sub>                                       |                                                                         | 2005/04/15 10:32:28 2005/04/15 11:18:52 | 544.165 MB                                   |        | о                       |
|                                                         |                                                                         |                                         |                                              |        |                         |

Figura 3. 59 Interfaz desconectado archivado automático. Fuente: (dcm4che, 2014)

Si un medio tiene un estado de error <sup>2</sup> Puede intentar un reinicio

manual del proceso de grabación activando el botón de inicio O.

# 3.22.Consola de lista de trabajo

Esta consola es la herramienta para administrar la información de lista de trabajo de modalidad.

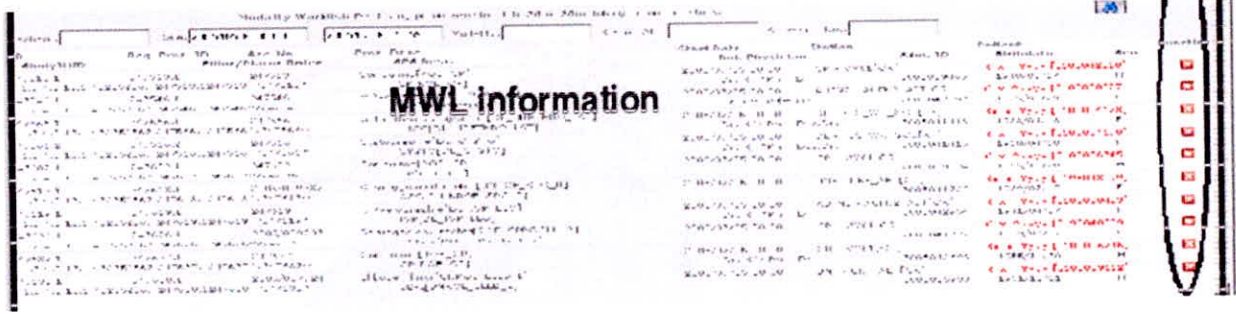

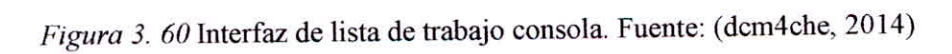

Mediante el uso de uno o varios campos de búsqueda es posible buscar información específica en la base de datos. Los campos de búsqueda son:

#### Paciente

El nombre del paciente

#### **Fecha**

La fecha y la hora (formato: aaaa/mm/dd hh:mm) donde debe comenzar la búsqueda.

#### **a**

La fecha y hora (formato: aaaa / mm / dd hh: mm) donde debe finalizar la búsqueda

#### **Modalidad**

Tipo de modalidad (por ejemplo, MR, CT, CR y US)

#### **Estación AET**

El título específico de la entidad de aplicación de la modalidad

#### Adhesión No

El número de registro específico para un estudio

Las funciones disponibles son (Fig. ) (Nueva búsqueda) que realizará la búsqueda (alternativa: pulse la tecla Intro) y el botón CI (Borrar) junto a los registros de la información de la carpeta. Prensado **U** Borrará el registro.

La información de lista de trabajo de modalidad (MWL) se muestra en la tabla.

Las columnas de la tabla son:

# **CARNÉ DE IDENTIDAD**

ID del Paso del procedimiento programado

#### **Estudio IUID**

Identificador único de instancia de Estudio

#### **Req. Proc. CARNÉ DE IDENTIDAD**

ID de procedimiento solicitado

#### **Acc. No.**

Número de acceso

#### **Pedido de llenado / Placer**

El número de pedido de relleno y el número de pedido de llenado.

#### **Proc. Dese.**

Descripción del procedimiento solicitado.

#### **SPS Desc.**

Procedimiento programado Descripción del paso

#### **Fecha de inicio**

Fecha / hora de inicio programada para este paso de procedimiento.

#### **Árbitro. Médico**

Nombre del Médico Referente

#### Estación

Nombre del dispositivo programado (modalidad) para este pasó del procedimiento.

#### **ID de Adm.**

ID de admisión (número de visita)

#### Paciente

El nombre (e ID) del paciente

#### **Fecha de nacimiento**

La fecha de nacimiento del paciente

#### **Sexo**

El sexo del paciente

### **3.23.Consola MPPS**

Esta consola es la herramienta para administrar la modalidad realizada etapa de procedimiento información lista de trabajo. La ventana se divide en tres partes

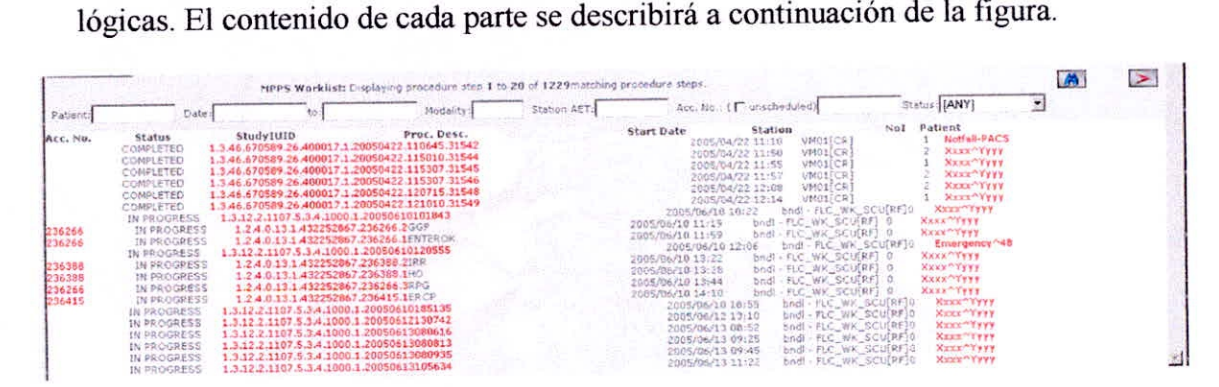

*Figura 3. 61* Interfaz MPPS consola. Fuente: (dcm4che, 2014)

Mediante el uso de uno o varios campos de búsqueda es posible buscar información específica en la base de datos. Los campos de búsqueda son:

#### Paciente

El nombre del paciente.

#### Fecha

La fecha y hora (formato: aaaa / mm / dd hh: mm) cuando la búsqueda debe comenzar.

#### **a**

La fecha y la hora (formato: aaaa / mm / dd hh: mm) donde debe finalizar la búsqueda.

#### **Modalidad**

Tipo de modalidad (por ejemplo, MR, CT, CR y EE.UU.).

#### **Estación AET**

El título específico de la entidad de aplicación de la modalidad.

#### N° de acceso

El número de acceso específico para un estudio. Si la casilla está marcada, la búsqueda incluirá exámenes no programados.

#### **Estado**

**CUALQUIERA:** Incluirá todos los tipos en la búsqueda.

EN CURSO: Sólo se incluirán los procedimientos, que están en curso, en la búsqueda.

COMPLETADO: Incluirá únicamente procedimientos, que se completarán, en la búsqueda.

DESCATALOGADO: Sólo incluirá procedimientos, que se interrumpen, en la búsqueda.

Las funciones disponibles son (Fig. ) (Nueva búsqueda) que realizará la búsqueda (alternativa: pulse la tecla Intro) y el botón  $\geq$  (Next Search Results), que mostrará la siguiente página de registros en el resultado de la búsqueda. En la tabla se muestra la información relativa a la modalidad realizada en la lista de pasos del procedimiento (MPPS). Las columnas en la tabla son:

**Acc. No.** 

El número de acceso del estudio.

**Estado** 

EN CURSO: Sólo se incluirán los procedimientos, que están en curso, en la búsqueda.

COMPLETADO: Incluirá únicamente procedimientos, que se completarán, en la búsqueda.

DESCATALOGADO: Sólo incluirá procedimientos, que se interrumpen, en la búsqueda.

#### **Estudio IUID**

CAPÍTULO III: Implementación e Interfaces and alla contra a la posta de la posta de la posta de la posta de la

El UID de instancia de estudio.

#### Proc. Dese.

Descripción del procedimiento realizado.

#### **Fecha de inicio**

La fecha y la hora, cuando se inició el paso del procedimiento.

#### **Estación**

**Nombre** del dispositivo (modalidad) en el que se realizó este pasó de procedimiento.

#### **No yo**

El número de instancias.

#### Paciente

El nombre del paciente.

# **3.24.Administración de Usuario**

Para crear, cambiar o eliminar un usuario, haga clic en Administrador de usuarios.

La primera ventana da una lista de usuarios definidos en el sistema.

| dcm4chee      | Folder |                      | Trash AE Management                                                                | Offline<br>Storage | Worklist<br>Console | <b>MPPS</b><br>Console | User Admin             | Audit<br>Logout<br>Repository |                                                     |        |
|---------------|--------|----------------------|------------------------------------------------------------------------------------|--------------------|---------------------|------------------------|------------------------|-------------------------------|-----------------------------------------------------|--------|
| User ID       | Roles  |                      |                                                                                    |                    |                     |                        |                        |                               | $+1$                                                |        |
| admin         |        | WebUser              | McMUser <sup>(2)</sup>                                                             |                    | Datacare            |                        | WebAdmin <sup>12</sup> | Admin Y                       | AuditRep<br>$\left\langle \mathcal{R}\right\rangle$ | 9 B    |
| user          |        | WebUser <sup>2</sup> | McMUser <sup>(2)</sup>                                                             |                    | Datacare            |                        | WebAdmin               | Admin                         | AuditRep                                            | $\sim$ |
| WebUser.      |        |                      |                                                                                    |                    |                     |                        |                        |                               |                                                     |        |
|               |        |                      | A user in this role is allowed to use this web interface.                          |                    |                     |                        |                        |                               |                                                     |        |
| MomUser:      |        |                      |                                                                                    |                    |                     |                        |                        |                               |                                                     |        |
|               |        |                      | This role is used to allow access to the Media Creation Console (Offline Storage). |                    |                     |                        |                        |                               |                                                     |        |
| DatacareUser: |        |                      |                                                                                    |                    |                     |                        |                        |                               |                                                     |        |
|               |        |                      | A user in this role has Datacare rights (edit/merge/delete) in the web interface.  |                    |                     |                        |                        |                               |                                                     |        |
| WebAdmin      |        |                      |                                                                                    |                    |                     |                        |                        |                               |                                                     |        |
|               |        |                      | This role is used to allow access to AET and User management.                      |                    |                     |                        |                        |                               |                                                     |        |
|               |        |                      | The user must be also in role WebUser!                                             |                    |                     |                        |                        |                               |                                                     |        |
| Admin.        |        |                      |                                                                                    |                    |                     |                        |                        |                               |                                                     |        |
|               |        |                      | This role is used to allow configuration access via JMX console.                   |                    |                     |                        |                        |                               |                                                     |        |
| AuditRep:     |        |                      |                                                                                    |                    |                     |                        |                        |                               |                                                     |        |
|               |        |                      | Members of this role are allowed to access the Audit Repository.                   |                    |                     |                        |                        |                               |                                                     |        |

Figura 3. 62 Interfaz Administración de usuarios. Fuente: (dcm4che, 2014)

Las funciones se muestran para cada usuario. Los cuatro roles que se pueden combinar para un usuario son:

#### WebUser

Se permite a un usuario en esta función utilizar esta interfaz web.

#### WebAdmin

Un usuario en este rol tiene derechos administrativos dentro de la interfaz web. Para tener derechos de WebAdmin, el usuario también debe tener los derechos de WebUser.

#### Administración

Esta función se utiliza para permitir el acceso a la configuración a través de la consola JMX.

#### **AuditRep**

A los miembros de esta función se les permite acceder al repositorio de auditoría.

#### 3.24.1 Crear un nuevo usuario

Para agregar un nuevo usuario haga clic en **(Agregar nuevo** 

usuario) y rellene la información apropiada en la siguiente ventana:

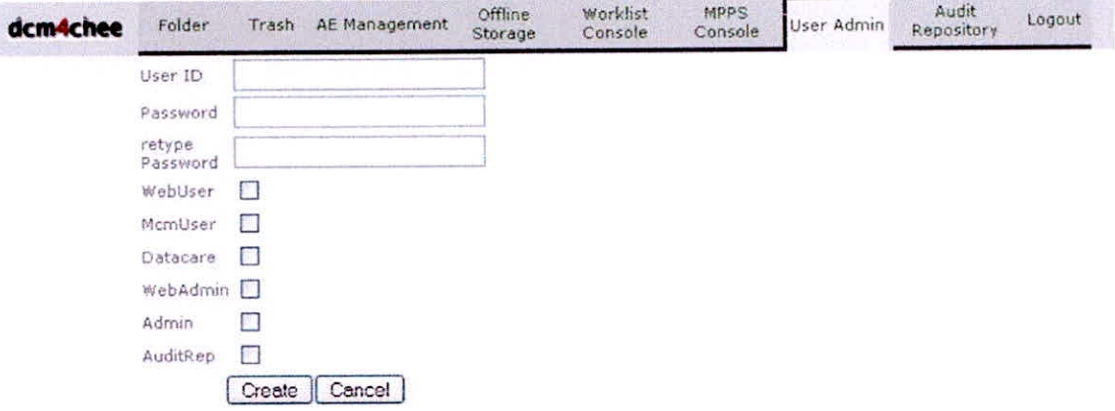

*Figura 3. 63* Interfaz creación de usuarios. Fuente: (dcm4che, 2014)

Las entradas son:

#### Identidad de usuario

El ID de usuario para el usuario debe tener.

#### Contraseña

La contraseña de pertenencia.

#### Vuelva a escribir la contraseña

La contraseña de nuevo.

Los roles para el usuario se pueden comprobar con un  $\sqrt{\ }$  En las casillas de verificación apropiadas:

#### **WebUser**

Se permite a un usuario en esta función utilizar esta interfaz web.

#### **WebAdmin**

Un usuario en este rol tiene derechos de administrador en la interfaz web. Para tener derechos de WebAdmin, el usuario también debe tener los derechos de WebUser.

#### **Administración**

Esta función se utiliza para permitir el acceso a la configuración a través de la consola JMX.

#### **AuditRep**

**A** los miembros de esta función se les permite acceder al repositorio de auditoría.

Pulse Crear para crear el nuevo usuario o Cancelar para salir sin crear el usuario.

Las modificaciones en la configuración del usuario pueden tardar hasta inedia hora en llegar a ser efectivas.

#### **3.24.2 Editar / actualizar un perfil de usuario**

Para editar un perfil de usuario, haga clic en el  $\mathscr I$  (Editar) junto al usuario.

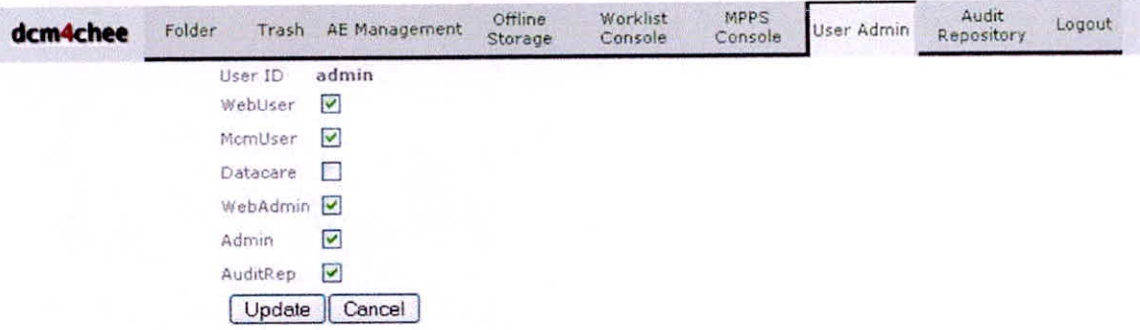

Figura 3. 64 Interfaz edita y actualizar perfil de usuarios. Fuente: (dcm4che, 2014)

Las funciones se seleccionan o no se seleccionan haciendo clic en el recuadro correspondiente. UN En la casilla indican que el usuario tiene esta función. Los diferentes roles son:

#### WebUser

Se permite a un usuario en esta función utilizar esta interfaz web.

#### WebAdmin

Un usuario en este rol tiene derechos de administrador en la interfaz web. Para tener derechos de WebAdmin, el usuario también debe tener los derechos de WebUser.

#### Administración

Esta función se utiliza para permitir el acceso a la configuración a través de la consola JMX.

#### **AuditRep**

A los miembros de esta función se les permite acceder al repositorio de auditoría.

Para actualizar el perfil de usuario, presione Actualizar o Cancelar para salir sin cambiar las funciones del usuario.

Las modificaciones de la configuración del usuario pueden tardar hasta media hora en llegar a ser efectivas.

#### 3.24.3 Eliminar un usuario

Para eliminar un usuario de dcm4chee-web, haga clic en **O** (Eliminar) junto al usuario.

Aparecerá una ventana emergente de confirmación. Pulse OK para eliminar el usuario o Cancelar para salir sin eliminar el usuario.

Las modificaciones en la configuración del usuario pueden tardar hasta media hora en llegar a ser efectivas.

#### 3.25.Repositorio de auditoría

La "Vista de lista del repositorio de registros de auditoría" se divide en tres partes lógicas:

- La sección de búsqueda
- La Sección de la Lista
- La Sección de Selección

| dem4chee                                                                                                    | Folder                                                                                                    |                                                                                                    | AF Management                                                                                                    | <b>Audit Repository</b>                                                                                                    |                                                                                                    |
|----------------------------------------------------------------------------------------------------|----------------------------------------------------------------------------------------------------|----------------------------------------------------------------------------------------------------|----------------------------------------------------------------------------------------------------|----------------------------------------------------------------------------------------------------|----------------------------------------------------------------------------------------------------|
| Audit Record Repository List View                                                                                                    |                                                                                                    |                                                                                                    |                                                                                                    | Results: from 1 to 30 (of 1189)                                                                                                    |                                                                                                    |
| <b>D</b> Undete view<br>$\rightarrow$                                                                                                    | Audit Event                                                                                                    | Host                                                                                                    | Timestamp (local)                                                                                                    | Information                                                                                                    |                                                                                                    |
| Results to<br>30<br>roturn:<br>Patient<br>frame:<br>Patient ID:<br>AF Title:<br>Username:<br>Host:<br>TimeStamp<br>from:<br>to:<br>Type<br>ActorCenfig<br>ActorStartStop<br>AuditingLised<br>DeeginStoringInstances<br>DDICOMInstancesDeleted<br>DDICOMInstancesUsed<br>DoicomQuery<br>Export<br>Import<br><b>DinstancesSent</b><br><b>DinstancesStored</b><br>StatworkEntry<br>OrderRecord<br>DeatientRecord<br><b>O</b> ProcedureRecord<br>Security Alert | <b>UserAuthenbcated</b><br>User Authenticated<br><b>LiserAuthenticated</b><br><b>UserAuthenticated</b><br><b>User Authenticated</b><br>InstancesStored<br>InstancesStored<br>Instances Stored<br>Instances Stored<br>Instances Stored<br>Instances Storad<br><b>InstancesStored</b><br>Instances Stored<br><b>InstancesStored</b><br>Instances Stored<br>InstancesStored<br>Instances Stored<br>Instances Stored<br>InstancesStored<br>Instances Stored<br>Instances Stored<br>InstancesStored<br><b>InstancesStored</b><br>InstancesStored<br>Instances Stored<br>InstancesStored<br>Instances Stored<br><b>InstancesStored</b><br>InstancesStored<br>Instances Stored | <b>impax</b><br>impax<br>impax<br>impax.<br><b>ATTHDAX</b><br><b>IMPIDIZ</b><br>impax<br>istipax<br>impax<br><b>HTMSBX</b><br>impax<br>impex<br><b>WHOAX</b><br>impax<br>impex<br><b>AFRIDAX</b><br>impiax.<br>impax<br>diapart<br><b>Impax</b><br><b>ISTID ACC</b><br>ипрах<br>impax.<br>impa:<br>if apex<br><i>impart</i><br>impax.<br><b>IFODAX</b><br>impax<br>impax | 2006-06-01 10:54:52.549+0200<br>2086-06-01 09:45:35.000+0200<br>2006-06-01 09:45:35.000+0200<br>2006-06-01 08:42:32 000+0200<br>2006-06-01 08 42:32 000+0200<br>2086-06-01 08:07:33 000+0200<br>2006-06-01 08:07:33.000+0200<br>2056-06-01 08:07:33.003+0200<br>2006-06-01 08:07:33.000+0200<br>2006-06-01 08:07:33.003+0200<br>2006-06-01 08:07:32.000+0200<br>2006-06-01 08:07:32.000+0200<br>2606-06-01 08:07:32.000+0200<br>2006-06-01 08:07:32.000+0200<br>2006-06-01 08:07:32 000+0200<br>2006-06-01 08:07:32.000+0200<br>2006-06-01 08:07:32.000+0200<br>2006-06-01 06:07:32 00040200<br>2006-06-01 08:07:32 000+0200<br>2006-06-01 08:07:32.000+0200<br>2036-06-01 08:07:32.000+0200<br>2006-06-01 08:07:32.000+0200<br>2006-06-01 08:07:31.000+0200<br>2006-06-01 08:07:31.000+0200<br>2006-06-01 08:07:31.000+0200<br>2006-06-01 08:07:31.000+0200<br>2006-06-01 08:07:31.000+0200<br>2006-06-01 08:07:31 000+0200<br>2006-06-01 08:07:31.000+0200<br>2006-06-01 08:07:31 000+0200 | Usernametadmin<br><b>Username</b> zadoso<br>Usernametadmin<br>Username:admin<br>Username:admin<br>AET:LOCAL Patient Name:3D GUIDE^ACETABULUM 02 Patient ID:2427503<br>AET:LOCAL Patient Name:3D GUIDE^ACETABULUM 02 Patient ID:2427508<br>AET:LOCAL Patient Name:3D GUIDE^ACETABULUM 02 Patient ID:3427508<br>AET:LOCAL Patient Name:3D GUIDE^ACETABULUM 02 Patient ID:2427503<br>AET:LOCAL Patient Name:3D GUIDE^ACETABULUM 02 Patient ID:2427508<br>AETA.OCAL Patient Name:3D GUIDE^ACETABULUM 02 Patient ID:2427508<br>AET:LOCAL Patient Name:3D GUIDE^ACETAB:JLUM U2 Patient ID:2427509<br>AET:LOCAL Patient Name:3D GUIDE^ACETABULUM 02 Patient ID:2427508<br>AET:LOCAL Patient Name:3D GUIDE^ACETABULUM 02 Patient ID:2427503<br>AET:LOCAL Patient Name:3D GUIDE^ACETABULUM 02 Patient ID:2427508<br>AET:LOCAL Patient Name:3D GUIDE^ACETABULUM 02 Patient ID:2427508<br>AET:LOCAL Patient Name:3D GUIDE^ACETABULUM 02 Patient ID:2427508<br>AET:LOCAL Patient Name:3D GUIDE^ACETABULUM 02 Patient ID:2427508<br>AET:LOCAL Patient Name:3D GUIDE^ACETABULUM 02 Patient ID:2427508<br>AET:LOCAL Patient Name:3D GUIDE^ACETABULUM 02 Patient ID:2427503<br>AET:LOCAL Patient Name:3D GUIDE^ACETABULUM 02 Patient ID:2427500<br>AET:LOCAL Patient Name:3D GUIDE^ACETABULUM 02 Patient ID:2427503<br>AET1.OCAL Pottent Name:3D GUIDE^ACETABULUM 02 Pattent ID:2427508<br>AET:LOCAL Patient Name:3D GUIDE^ACETABULUM 02 Patient ID:2427500<br>AET:LOCAL Patient Name:3D GUIDE^ACETABULUM 02 Patient ID:2427508<br>AETHOCAL Patient Name:3D GUIDE^ACETABULUM 02 Patient ID:2427508<br>AET:LOCAL Patient Name:3D GUIDE^ACETABULUM 02 Patient ID:2427508<br>AET:LOCAL Patient Name:3D GUIDE^ACETABULUM 02 Patient ID:2427503<br>AET:LOCAL Potient Name:3D GUIDE^ACETABULUM 02 Patient ID:2427508<br>AET:LOCAL Patient Name: JD GUIDE^ACETABULUM 02 Patient 1D:2427500 | (xmi)<br>(kmi)<br>(xml)<br>(xm)<br>(3111)<br>(xm)<br>(xm)<br>(xm)<br>(xm)<br>(xml)<br>$\lceil xnn \rceil$<br>(xmi)<br>$k$ rri $3$<br>(xmi)<br>(xm)<br>(xrn)<br>(xmn)<br>(xml)<br>(xrnl)<br>(xnn)<br>(mn)<br>(kml)<br>(xm!)<br>(kml)<br>(xm)<br>(xmt)<br>(xm)<br>(xmid)<br>(xmi)<br>(x <sub>min</sub> ) |

Figura 3. 65 Interfaz repositorio de auditoria. Fuente: (dcm4che, 2014)

#### 3.25.1 Sección de lista

La sección de la lista muestra el resultado de la búsqueda y selección realizadas en el lado izquierdo de la ventana. Las columnas de la lista son:

#### Evento de auditoría

Tipo de evento registrado en el repositorio de auditoría y mostrado en la lista.

#### Anfitrión

El nombre del host que envió el mensaje de auditoría.

#### Timestamp

La fecha y hora del evento. El formato es: aaaa-mm-dd hh: mm: ss.sss

#### Información

Una breve descripción del evento.

#### 3.25.2 Sección de búsqueda

En la sección de búsqueda es posible buscar uno de los siguientes valores o una combinación de los siguientes valores. No es posible escribir en parte de un valor de búsqueda o truncar un valor en los campos de búsqueda. Si se desconoce un valor, es posible utilizar la función de búsqueda en la parte de carpeta para encontrar el valor exacto que se va a utilizar en esta sección.

#### Resultados a devolver

Escribir una figura en este campo indica cuántos resultados se deben mostrar en una página de la lista.

#### Nombre del paciente

El nombre exacto del paciente que debe utilizarse en la búsqueda.

#### II) del paciente

El ID del paciente exacto que debe utilizarse en la búsqueda.

#### Título AE

El título AE exacto que se debe utilizar en la búsqueda.

#### **Nombre** de usuario

El nombre de usuario exacto que debe utilizarse en la búsqueda.

#### Anfitrión

El nombre de host que debe utilizarse en la búsqueda.

#### TimeStamphene Deleved

Los dos valores (desde y hacia) para la marca de tiempo exacta, deben utilizarse en la búsqueda. El formato es "aaaa-mm-dd hh: mm: ss.sss" sólo se pueden escribir valores enteros (sin truncamiento).

#### 3.25.3 La sección de selección

En esta sección puede filtrar sus resultados eligiendo (uno o varios) tipos de eventos de registro de auditoría:

#### **ActorConfig**

Se genera para cualquier cambio de configuración relacionado con el actor.

#### **ActorStartStop**

Puesta en marcha y cierre de cualquier actor. Es distinto del hardware de encendido y apagado.

#### **AuditLogUsed**

El repositorio de seguimiento de auditoría se ha accedido o modificado por algo distinto de la llegada de los mensajes de pista de auditoría.

#### **Principales condiciones**

Comience a almacenar instancias SOP para un estudio. Esto puede ser una mezcla de instancias.

**CAPÍTULO M: Implementación** e Interfaces 115

#### NetworkEntry

La máquina móvil se une o deja el dominio seguro.

#### Orden de registro

Registro de pedido creado, accedido, modificado o eliminado.

#### Historia clínica del paciente

Registro de paciente creado, modificado o accedido.

#### ProcedureRecord

Registro de procedimiento creado, modificado, accedido o eliminado.

#### Alerta de seguridad

Se ha producido un error de autenticación de nodo seguro durante la negociación TLS, por ejemplo, un certificado no válido.

#### **StudyDeleted**

Muestra los eventos que han eliminado los estudios.

#### UserAuthenticated

Muestra los eventos relacionados con la autenticación del usuario.

#### 3.25.4 Vista de detalle del registro de auditoría

Para ver la información detallada de la sección de lista, haga clic en uno de los eventos de la primera columna (Evento de auditoría) o en el hipervínculo XML.

La vista detallada del registro de auditoría muestra el nombre del host, la hora y los parámetros del evento. Los parámetros serán diferentes para diferentes tipos de eventos.

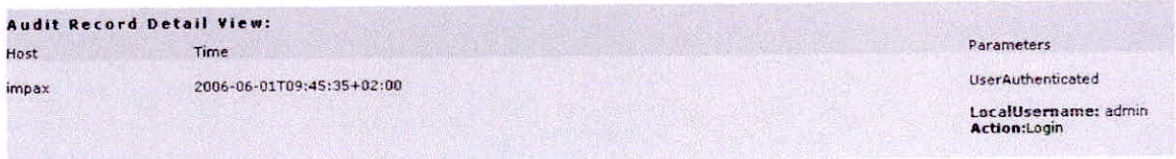

*Figura 3. 66* lnterfaz Auditoria. Fuente: (dem4ehe, 2014)

La información también se puede mostrar en formato XML.

```
<?xml version="1.0" encoding="IS0-8859-1" 7> 
<IHEYr4> 
 <StudyDeleted> 
     <ObjectAction>Delete</ObjectAction> 
     <SUID>1.4.9.1.4.177731.1997110813155361.485251844849c/SUID> 
   <Patient> 
     <PatientID> 
         <![CDATA[ F33485/97 ]I> 
       </PatientID> 
     - <PatientName>
         <! [CDATA[ ABENTHUNG^MARTHA ]]>
       </PatientName> 
     </Patient> 
   - <User>
     <LocalUser> 
         <![CDATA[ admin 11> 
       </LocalUser> 
     </User> 
     <Number0fInstances>1</NumberOfInstances> 
    </StudyDeleted> 
    <Host>localhost</Host> 
    <TimeStamp>2005-07-12T10:36:55+02:00</TimeStamp>
```

```
</IHEYr4>
```
*Figura 3. 67.* Formato XML. Fuente: (dcm4che, 2014)

# **CAPÍTULO IV RESULTADOS Y DISCUSIÓN**

El sistema DCM4CHEE es un sistema complementario al Sistema de Gestión Hospitalaria SGH, que reemplaza al procedimiento anterior de manipulación manual de imágenes médicas, las cuales evaluaremos a continuación.

# **4.1** Evaluación **cuantitativa**

Según el número de funciones que realiza el Sistema

Tabla 4. 1

*Evaluación cuantitativa según el número de funciones.* 

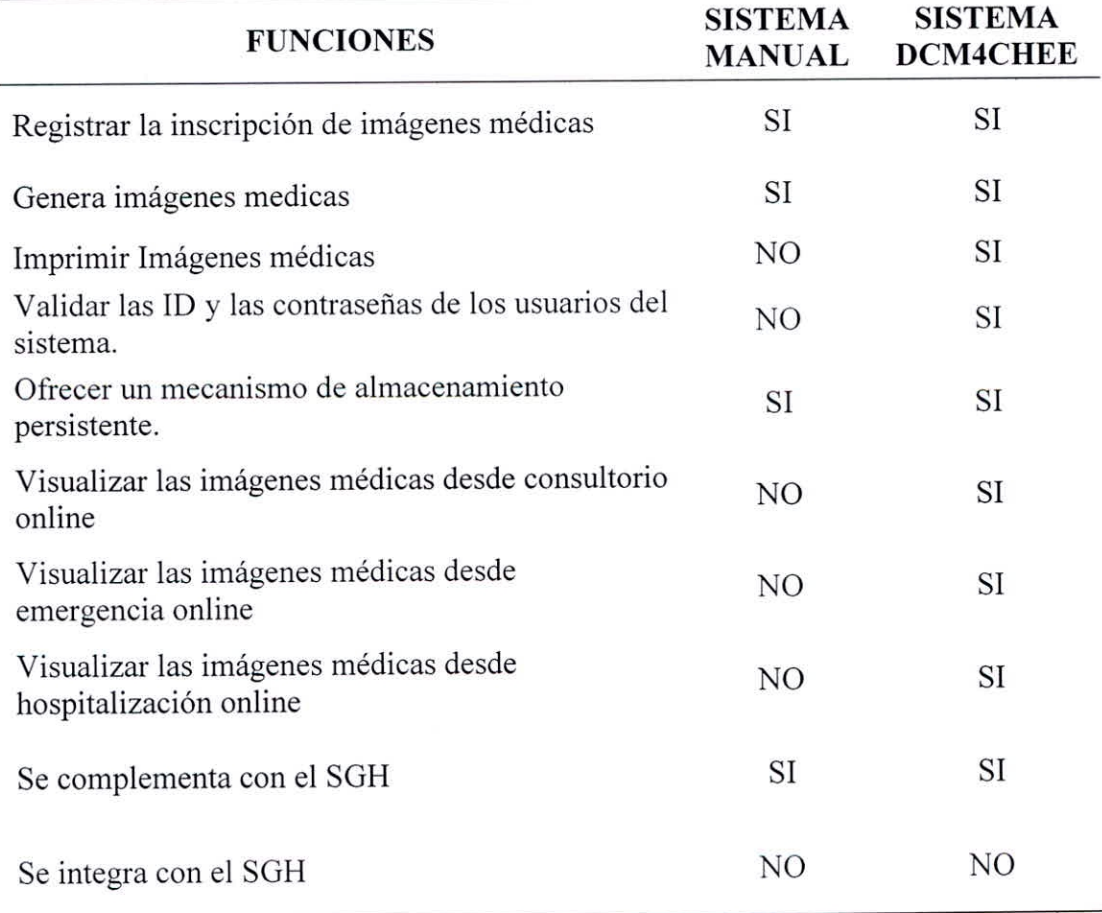

# 4.2 Evaluación cualitativa

#### A. Según la facilidad de uso:

Tabla 4. 2

*Evaluación cualitativa según la facilidad de uso.* 

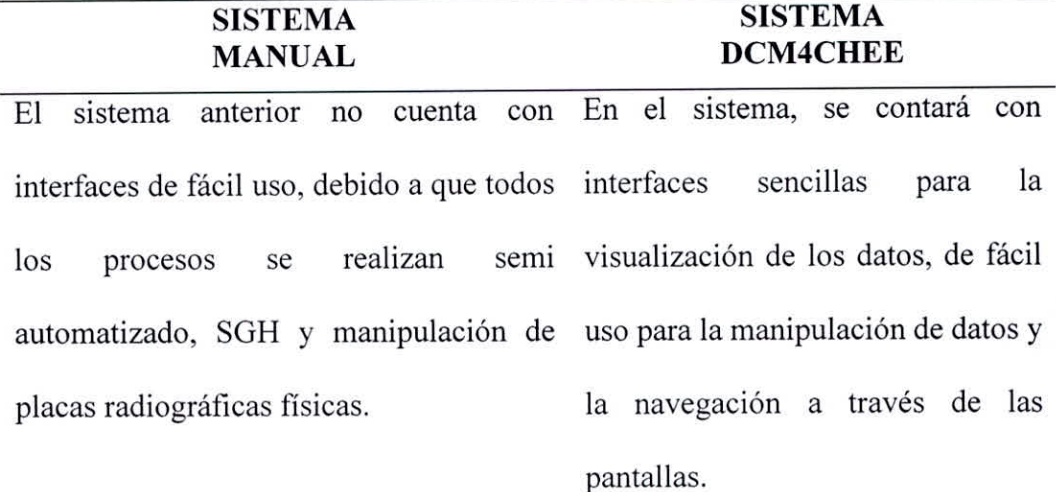

Con este sistema se pueden cometer un Se ubica las placas médicas de los gran número de errores al momento del pacientes por el DNI, Apellidos y llenado de los sobres de las placas médicas nombres del Asegurado, Fecha de respectivas. toma y otros.

No se puede tener certeza de la ubicación Se consulta las imágenes y se de las placas radiográficas. visualiza en línea.

# **B. Según la flexibilidad del sistema:**

#### Tabla 4. 3

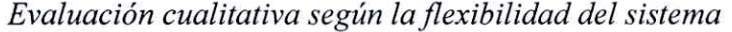

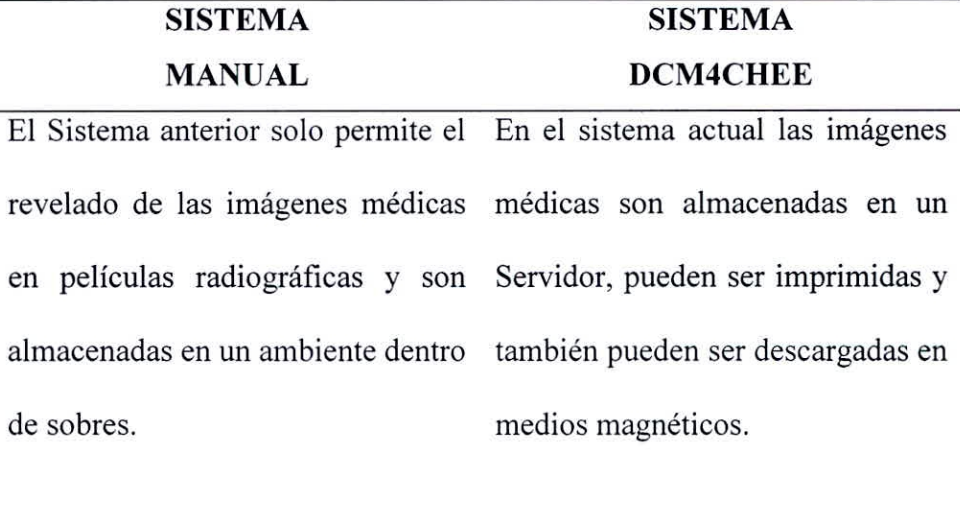

Además en un futuro de ser requerido el sistema actual también almacena imágenes de equipos como ecógrafos, tomógrafos debido a que el formato DICOM soporta imágenes y video.

### **C. Según la escalabilidad del sistema:**

#### Tabla 4. 4

*Evaluación cualitativa según la escalabilidad del sistema.* 

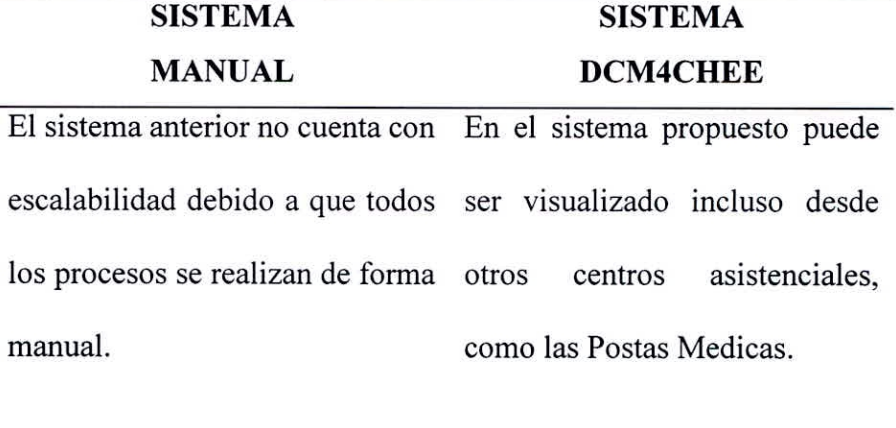

También puede implementarse en hospitales de más nivel según evaluación.

# D. Según la seguridad del sistema:

### Tabla 4. *5*

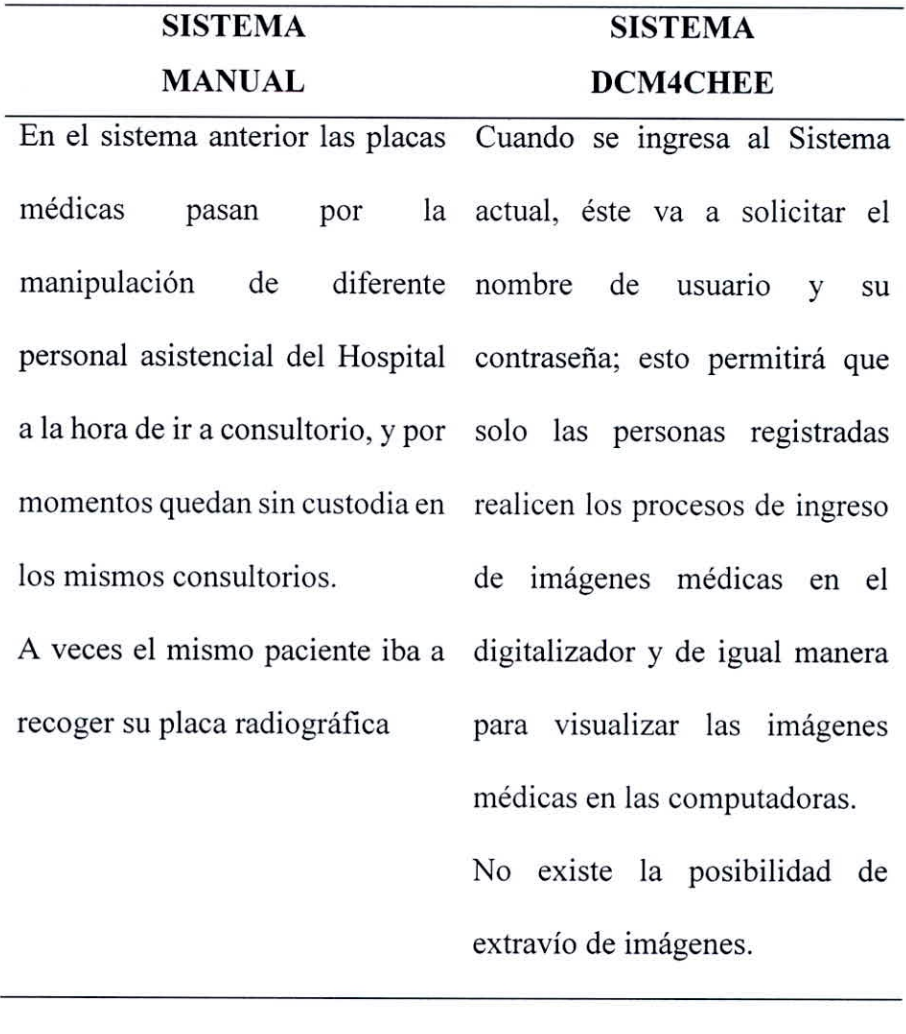

*Evaluación cualitativa según la seguridad del sistema.* 

# 4.3 Evaluación económica

#### Costos del sistema de información actual

El Hospital Antonio Skrabonja A. de la Ciudad de Pisco, en su Área de imágenes médicas cuenta con el Sistema Gestión Hospitalaria que no permite el almacenamiento de imágenes médicas, ya que todos los procesos se realizan en forma semiautomatizada; pero sí cuenta con equipos informáticos, los que serán empleados para la implementación del sistema de información propuesto.

#### B. Costos del sistema de información propuesto

Tabla 4. 6 *Hardware Existente* 

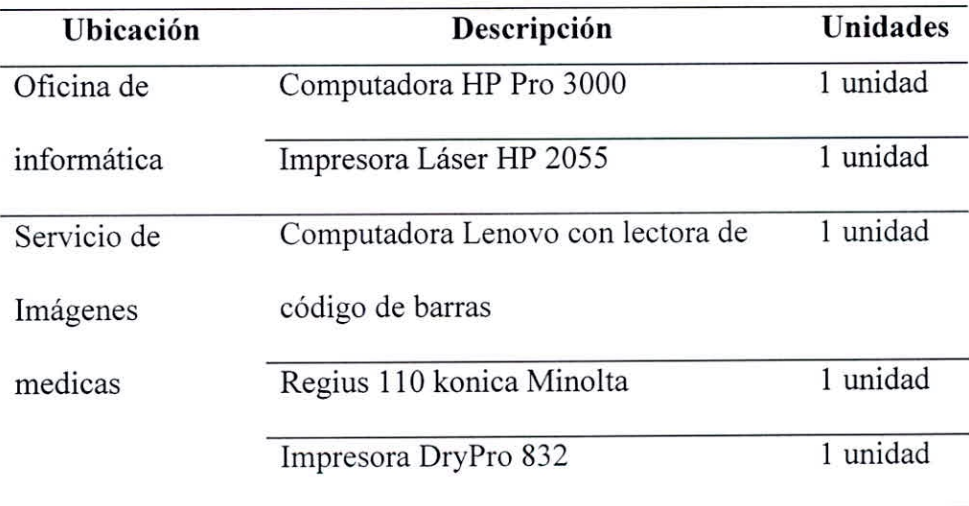

Tabla 4. *7 Hardware adquirido* 

| Descripción                              | Unidades | Costo     |
|------------------------------------------|----------|-----------|
| Servidor IBM X3550 M4 Intel Xeon E5-2630 |          |           |
| 8GB DDR3, ServeRAID M5110 SATA / SAS     | 1 unidad | 10,699.00 |
| (7914D2U)                                |          |           |
| Disco Duro IBM 43W7626 1TB, S-ATA,       | 1 unidad | 200.00    |
| 7200RPM                                  |          |           |
| Total(soles)                             |          | 10,899.00 |

Tabla 4. 8 *Software Existente* 

**Software** 

S. 0. Windows XP

Regius Consola C-2

Tabla **4.** 9

*Software a Adquirir* 

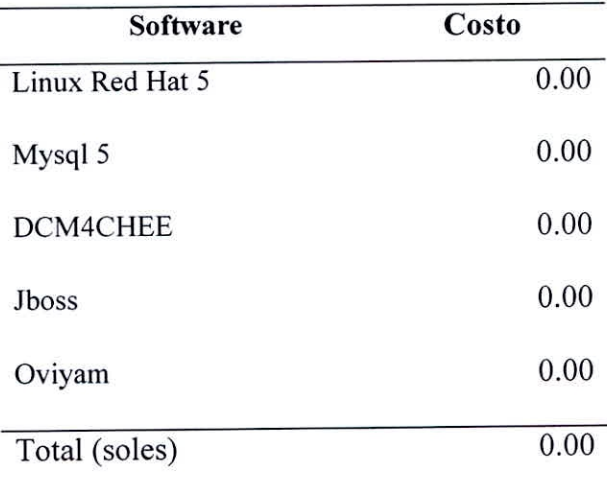

El Software que se requiere es Software Libre.

#### **Costo operativo del sistema**

**El** costo operativo anual que el sistema realiza es:

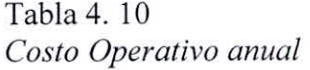

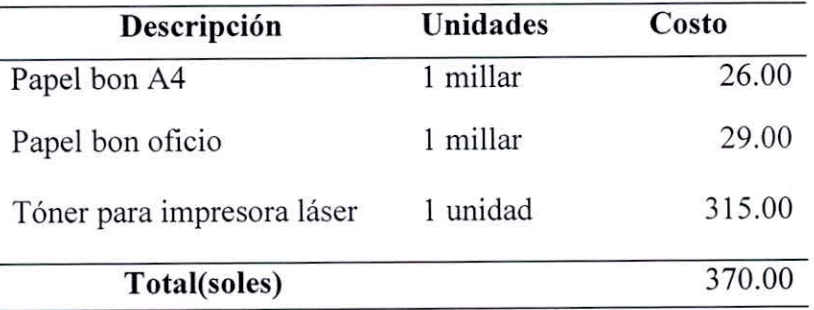

El Costo operativo vas ser cubierto por la institución.

En el presente cuadro se muestran la cantidad de imágenes Médicas tomadas por año, que equivale a la cantidad de Placas o Películas Radiográficas que se hubieran requerido de usarse el sistema anterior y su costo respectivo originado.

| Año  |      | N° Imágenes | Costo<br>Películas |
|------|------|-------------|--------------------|
| 2012 |      | 15,280.00   | S/. 53,480.00      |
| 2013 |      | 19,280.00   | S/. 67,480.00      |
| 2014 |      | 19,438.00   | S/. 68,033.00      |
| 2015 |      | 22,566.00   | S/. 78,981.00      |
|      | 2016 | 18,786.00   | S/. 65,751.00      |
|      |      |             |                    |

Tabla 4. **11**  *Cantidad de Películas Radiográficas por Año* 

#### **Beneficio anual**

En la tabla 4.12 se muestra por año las películas radiográficas que hubieran requerido con el sistema Manual y su costo implicado, también se muestra por año la capacidad de imágenes médicas en formato DICOM y su costo implicado, cabe indicar que el primer año se realiza la inversión del Servidor.

Tabla 4. 12 *Costo Beneficio* 

|      |          | Capacidad de estudios de<br>imágenes medicas | Ahorro                                       |               |  |
|------|----------|----------------------------------------------|----------------------------------------------|---------------|--|
| Año  | Medida   | <b>Sistema</b><br>anterior                   | <b>Sistema</b><br><b>DCM4CHEE</b><br>(DICOM) | (Diferencias) |  |
| 2012 | Imágenes | 15,280.00                                    | 34,952.00                                    | 19,672.00     |  |
|      | costo    | S/. 53,480.00                                | S/. 10,899.00                                | S/, 42,581.00 |  |
| 2013 | Imágenes | 19,280.00                                    | 19,672.00                                    | 392.00        |  |
|      | costo    | S/. 67,480.00                                | S/. 0.00                                     | S/. 67,480.00 |  |
| 2014 | Imágenes | 19,438.00                                    | 35,344.00                                    | 15,906.00     |  |
|      | costo    | S/. 68,033.00                                | $*S/.200.00$                                 | S/. 67,833.00 |  |
| 2015 | Imágenes | 22,566.00                                    | 50,858.00                                    | 28,292.00     |  |
|      | costo    | S/. 78,981.00                                | *S/. 200.00                                  | S/.78,781.00  |  |
| 2016 | Imágenes | 18,786.00                                    | 28,292.00                                    | 9,506.00      |  |
|      | costo    | S/. 65,751.00                                | S/. 0.00                                     | S/. 65,751.00 |  |

(\*) S/. 10.899 es la Inversión Inicial. En los anos 2014 y2015 se incrementó 01 Disco Duro de 1 TB respectivamente. Se estimó cada estudio de imágenes médicas en 30MB en formato DICOM y cada estudio en películas radiográficas un costo de S/. 3.50.

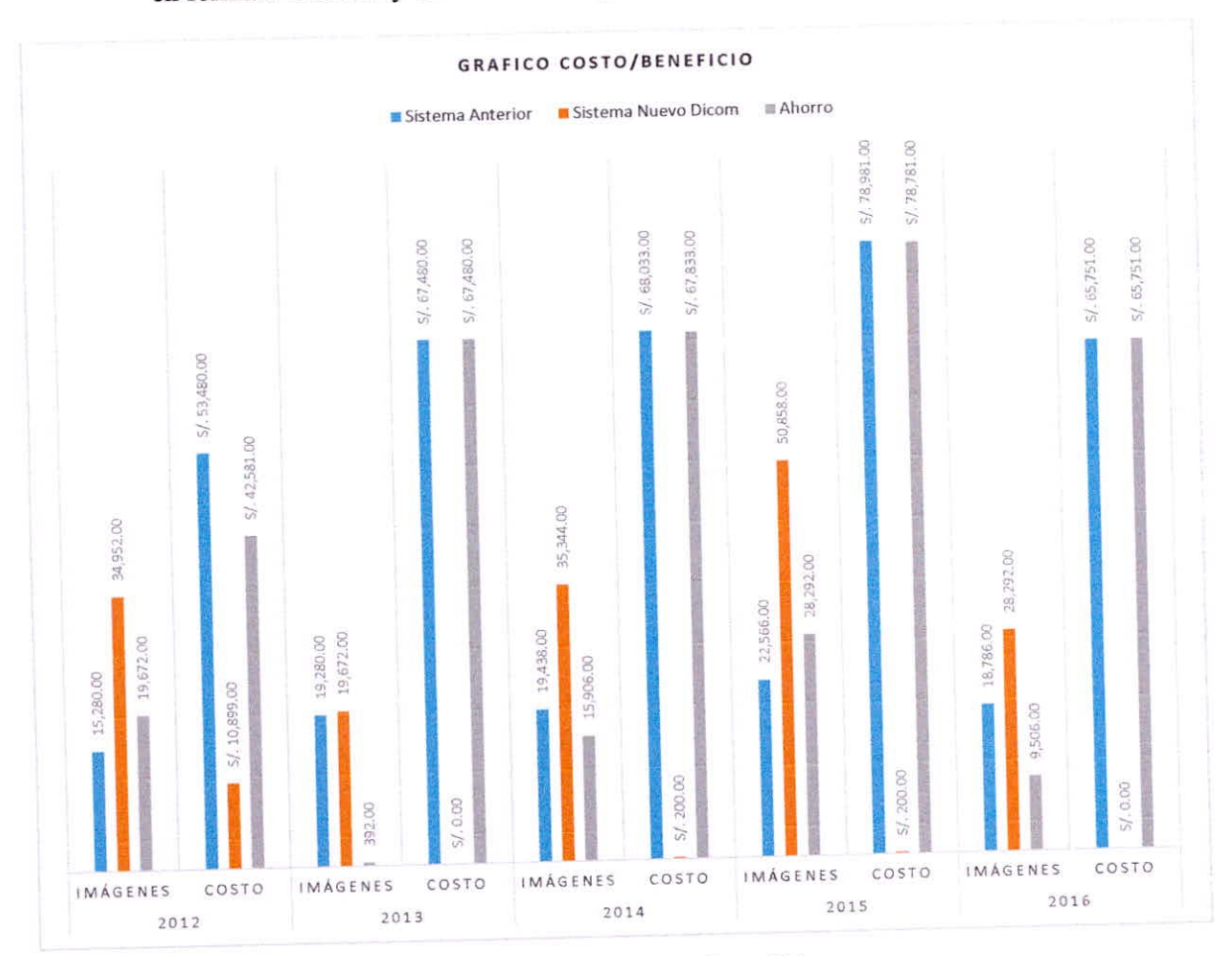

*Figura 4. 1* Grafico Costo Beneficio

g
#### **E. Evaluación**

Se determinan los siguientes indicadores:

- Valor Actual Neto (VAN)  $\checkmark$
- Tasa de Interés de Retomo (TIR)  $\checkmark$
- Relación: Beneficio/Costo (B/C)  $\checkmark$

Para evaluar los indicadores se tienen los siguientes datos en soles:

- $\checkmark$  Costo de adquisición de equipos informáticos : S/. 10,899.00 1 Costo de Licenciamiento de Software : S/. 0.00 (Soft. Libre) Gastos Operativos : S/ 0.00  $\checkmark$  $i = 15 \%$  (anual) ✓
- $\mathsf{m} = 5$  años

#### **a) Valor Actual Neto (VAN)**

Aplicando a la siguiente fórmula VAN:

$$
VAN = -I_o + \sum_{j=1}^n \frac{Fj}{(1+i)^j}
$$

**Donde: Fj = Flujo Neto en el Período j lo = Inversión en el Período** <sup>O</sup>

> i = **Tasa de Descuento del [ny. n = Horizonte de Evaluación**

Tabla 4. 13 *Cuadro comparativo aplicando el VAN* 

|         |            |      |                | <b>Factor</b> de | Valor                  | <b>VAN</b>   |
|---------|------------|------|----------------|------------------|------------------------|--------------|
| Interés | Periodo    | Años | Flujo de caja  | descuento        | Presente               |              |
|         | $\theta$   | 2011 | $S/-10,899.00$ |                  | 100.00% S/. -10,899.00 | $-10,899.00$ |
| 15      |            | 2012 | S/. 42,581.00  | 86.96%           | S/. 37,026.96          | 26,127.96    |
|         | 2          | 2013 | S/. 67,480.00  | 75.61%           | S/. 51,024.57          | 77,152.53    |
|         | 3          | 2014 | S/. 67,833.00  | 65.75%           | S/. 44,601.30          | 121,753.83   |
|         | $\ddot{4}$ | 2015 | S/. 78,781.00  | 57.18%           | S/. 45,043.29          | 166,797.12   |
|         | 5          | 2016 | S/. 65,751.00  | 49.72%           | S/. 32,689.87          | 199,486.99   |

Como se puede apreciar, a partir del año 1 se empieza a obtener utilidades; esto se da ya que no se requiere de mucha inversión inicial debido a que el Hospital EsSalud Antonio Skrabonja A. cuenta con gran parte de los equipos y software que se requieren para el sistema de información implementado.

## **b) Tasa de Interés de Retorno (TIR)**

Aplicando a la siguiente fórmula T1R:

$$
TIR{=}\Sigma\ [\ FC^{\prime\prime}_{t{=}1}{^{n}}]{\phantom{}}^n]{\phantom{}}\} \cdot I_o {=} 0
$$

Donde:

lo= inversión inicial

FC = flujo de caja del proyecto (ingresos menos egresos)

i = tasa de descuento o costo de oportunidad del capital

t = tiempo

n = vida útil del proyecto.

Tabla 4. 14 *Cuadro comparativo aplicando el TIR* 

| Periodo        | Años | Flujo de caja  | <b>TIR</b> | TIR <sup>%</sup> |
|----------------|------|----------------|------------|------------------|
| $\mathbf{0}$   | 2011 | $S/-10,899.00$ |            |                  |
| 1              | 2012 | S/. 42,581.00  | 2.906872   | 290.69%          |
| $\overline{2}$ | 2013 | S/. 67,480.00  | 4.116869   | 411.69%          |
| 3              | 2014 | S/. 67,833.00  | 4.297413   | 429.74%          |
| $\overline{4}$ | 2015 | S/. 78,781.00  | 4.333995   | 433.40%          |
| 5              | 2016 | S/. 65,751.00  | 4.339592   | 433.96%          |

La tasa de interés de retorno 11R es muy alto lo cual nos indica que el Proyecto es altamente rentable aun con una tasa de interés muy alto.

### **c) Relación: Beneficio/Costo (B/C)**

Indica la razón entre las utilidades y los gastos de inversión:

Si el cociente de B/C > 1 indica que el proyecto es económicamente factible.

Como se puede apreciar en los indicadores del VAN y TIR estos nos demuestran que a partir del ler. año de obtiene ganancia; para la evaluación de este indicador tomaremos los datos al año 1.

Tabla 4. 15 *Cuadro de relación B/C* 

| Periodo | Años | <b>Beneficio</b> | Costo               | B/C    |
|---------|------|------------------|---------------------|--------|
|         | 2012 |                  | 26,127.96 10,899.00 | 2.3973 |

B/C > 1 indica que los beneficios superan los costes, por consiguiente el proyecto debe ser considerado.

### **4.4** Beneficios que se obtendrán con el sistema **actual**

#### **a. Beneficios tangibles**

Para este análisis se tomará en cuenta los procesos más relevantes dentro del Sistema de Información.

- No se requiere hacer la relación de las placas radiográficas que se buscaran para la consulta externa.
- No se requiere personal técnico para archivar las placas
- No se requiere personal Técnico para buscar las placas y llevarlos a los Servicios.
- No se requiere personal Técnico para hacer la devolución de las placas radiográficas desde los Servicios al archivo.
- No existe la posibilidad de extravío u olvido de las placas en consulta externa después de las citas médicas por falta de personal para regresarlas o falta de tiempo.
- No existe la posibilidad de desabastecimiento potencial de placas radiográficas.

#### **b. Beneficios intangibles**

- Los Médicos podrán visualizar las imágenes médicas en cualquier momento de las 24 horas del día y de lunes a domingo desde cualquier PC conectada a la Red Hospitalaria.
- Realza la imagen Institucional

## 4.5 Resultados de la investigación

### a. De la evaluación cuantitativa

Según el número de funciones que realiza el Sistema

Tabla 4. 16 *Evaluación cuantitativa* 

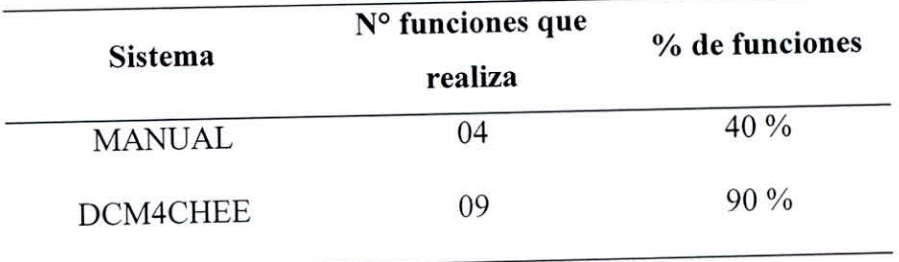

El total de funciones que necesita el Sistema son 10, si vemos la tabla anterior llegamos a la conclusión que el Sistema Propuesto presenta una ventaja de 50 % en la realización de funciones en comparación con el Sistema actual.

### b. De la evaluación cualitativa

Tabla 4. 17 *Comparación de cualidades* 

|                  |                | <b>Sistema</b>  |  |
|------------------|----------------|-----------------|--|
| Cualidad         | Sistema manual | <b>DCM4CHEE</b> |  |
| Facilidad de uso | N <sub>O</sub> | SI              |  |
| Flexibilidad     | N <sub>O</sub> | <b>SI</b>       |  |
| Escalabilidad    | N <sub>O</sub> | SI              |  |
| Seguridad        | NO <sub></sub> | SI              |  |
|                  |                |                 |  |

Tabla 4. 18 *Evaluación cualitativa* 

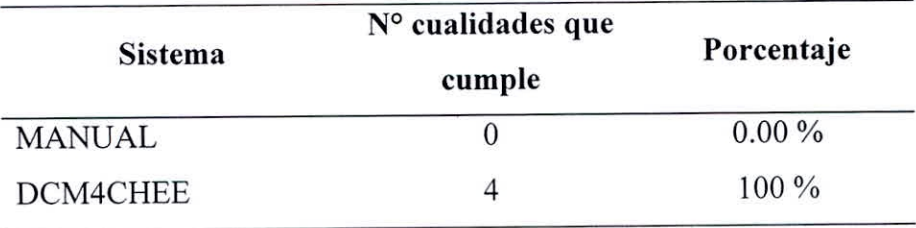

Analizando este cuadro anterior obtenemos que el diseño del Sistema Propuesto en cuestión de cualidades, presente una ventaja de 100 % en comparación con el Sistema manual.

### **c. De la evaluación** económica

La evaluación de los tres indicadores: VAN, TIR y B/C demuestran que el proyecto es económicamente factible.

La alta rentabilidad del proyecto se debe a que el Hospital Antonio Skrabonja cuenta con una infraestructura informática ya implementada como son los equipos para digitalizar las imágenes médicas, la red de fibra óptica interna y más de 200 computadoras distribuidos por todo el hospital.

Además al realizar una comparación del costo del sistema PACS DCM4CHEE versus el costo de la proyección del sistema Manual se obtiene un ahorro significativo por ario con lo que se sustenta la reducción de los costos en el Servicio de Diagnóstico por imágenes.

Tabla 4. 19 *Reducción de costos* 

| Año  | Ahorro        |  |  |
|------|---------------|--|--|
| 2012 | S/. 42,581.00 |  |  |
| 2013 | S/. 67,480.00 |  |  |
| 2014 | S/. 67,833.00 |  |  |
| 2015 | S/. 78,781.00 |  |  |
| 2016 | S/. 65,751.00 |  |  |

## **CONCLUSIONES**

Luego del desarrollo de este trabajo de investigación se ha llegado a las siguientes conclusiones:

- Mediante la implementación del sistema de comunicación y archivamiento de imágenes (PACS) en software libre se logró reducir los costos en el Servicio de Diagnóstico por Imágenes del Hospital EsSalud Antonio Skrabonja Antoncich de Pisco; mediante lo cual se logró el ahorró de S/. 42,581.00 el año 2012, S/. 67,480.00 el año 2013, S/. 67,833.00 el año 2014, S/. 78,781.00 el año 2015, S/. 65,751.00 el año 2016. Según Tabla 4.12, pág. 127.
- Se logró reducir el personal para realizar el manejo de las placas radiográficas físicas de dos (02) a cero (0).
- Se logró reducir los tiempos de listar, buscar, llevar a consultorio, devolver y archivar las placas radiográficas fisicas a cero.
- Se logró reducir la perdida de las placas radiográficas desplazadas físicamente a consulta externa, de dos (02) placas radiográficas a la semana en promedio que se perdían por sustracción o mal archivamiento a cero (0) perdidas debido a que estas se encuentran en imágenes médicas digitales (DICOM) las cuales están archivadas en el sistema PACS para su consulta.
- Mediante la utilización del sistema de comunicación y archivamiento de imágenes (PACS) se redujo la demanda de impresión de placas radiográficas. La impresión de placas radiográficas se realiza solo en caso de emergencia o por órdenes superiores por lo que más del 99% se encuentran en imágenes médicas digitales.
- Se concluye que mediante la utilización de aplicaciones de software libre (DCM4CHEE, MySQL, JBOSS, RED HAT y OVIYAM) el area o entidad no incurre en gastos adicionales es decir el costo de licencia del software es cero.

Se concluye que la implementación del PACS, es económicamente factible y la  $\bullet$ recuperación de la inversión es a partir del primer año.

# RECOMENDACIONES

- Debido a que la mayoría de PACS en software libre están en el idioma ingles incluido los visores, se recomienda evaluar posibilidad de comprar visores DICOM en idioma español, lo cual ayudara al profesional de la Salud utilizar esta herramienta de manera más cómoda.
- Se recomienda evaluar la posibilidad de integrar al proyecto los equipos ecógrafos del mismo Hospital.
- Se recomienda realizar la capacitación al usuario final del área de Servicio de Diagnóstico por Imágenes en el manejo de equipos digitalizadores de imágenes médicas así como en el correcto ingreso de los datos del asegurado al sistema.
- Se recomienda realizar la capacitación del personal médico nuevo, quien utilizara el VISOR DICOM — OVIYAM visor WEB, con la finalidad que no tenga problemas al momento de realizar las consultas de las imágenes del paciente.
- Se recomienda promover la cultura informática en el personal en la institución para  $\bullet$ un mejor uso de los sistemas de información.
- Se recomienda evaluar el tiempo de respuesta del servidor PACS, como el DCM4CHEE, en la interacción de intercambio de información (imágenes médicas digital) entre varios Hospitales.
- Se recomienda adquirir discos duros de mayor capacidad para el servidor PACS.

## REFERENCIAS BIBLIOGRÁFICAS

Al-Rawi, W. (2012). *Installing DCM4CHEE 2.7.2 with MySQL and Weasis web viewer under Windows* 7. Obtenido de MARCILAN site Web: http://www.marcilan.com/2012/11/installing-dcm4chee-2-7-2-with-mysql-andweasis-web-viewer-under-windows-7/

Alvarez Ysla, J. M. (2010). *Implementación de un sistema de Imagenología para la optimización en el proceso de atención al paciente en el Instituto Nacional de Enfermedades Neoplásicas.* Obtenido de Unifé Web Site: http://biblio.unife.edu.pe/wxisphp/call.php?database=%2Ftesis&namebase—Tesis&count=25&reverse=On&H TMLbusqueda=busqtesis.html&Page1\_x=default&task=Buscar&search[]=T003 %2FA45&boton.x=32&boton.y=9&conector=and

- Ballesteros Herranz, F. (2003). *Desarrollo de aplicaciones DICOM para la gestión de imágenes biomédicas.* Obtenido de Universidad Politécnica de Madrid Site Web: http://www.elai.upm.es/webantigua/spain/Investiga/GCH/ personal/fballesteros/Dicom.pdf
- Barberis, L. S. (2009). *APLICACIÓN DE UN SISTEMA AUTOMÁTICO DE PROCESAMIENTO DE IMÁGENES MÉDICAS BASADA EN ESTÁNDARES.*  Obtenido de Instituto Balseiro Universidad Nacional de Cuyo Comisión Nacional de Energía Atómica Argentina Web Site: http://ricabib.cab.cnea.gov.ar/134/1/1Barberis.pdf
- Castillo Quispe, C. *J.* (2012). *Diseño de un Sistema de Almacenamiento y Consulta de Imágenes médicas en el Hospital Nacional Hipólito Unanue.* Obtenido de UNIVERSIDAD TECNOLOGICA DEL PERU Web Site: http://pisl.wildspaces.com/file/view/Sistema+de+Im%C3%Algenes+M%C3% A9dicas+Cristhian+Castillo.pdf
- dcm4che. (2014). *Open Source Clinical Image and Object Management.* Obtenido de dcm4che.org Web site: http://www.dcm4che.org/
- ESSALUD. (2010). *Memoria 2010: ESSALUD Web site.* Obtenido de ESSALUD Web site: http://www.essalud.gob.pe/downloads/memorias/memoria2010.pdf
- ESSALUD. (2014). *Proyecto de Reglamento de Organización y Funciones 2014 (ROF). Lima.*
- ESSALUD. (2014). *ESSALUD MOF 2014 RA ICA.* Obtenido de ESSALUD Web Site: http://www.essalud.gob.pe/transparencia/Pdf/mof/M0F\_2014\_RA\_ICA.pdf
- ESSALUD. (2014). *Manual de organización y funciones 2014 (MOF). Lima.*

Referencia Bibliográficas 139

- ESSALUD. (2017). *Nuestra Institucion: ESSALUD Web site.* Obtenido de ESSALUD Web site: http://www.essalud.gob.pe/nuestra-institucion/
- Herrera Jiménez, A. (2006). *Sistema PACS mínimo basado en el estándar DICOM*  Obtenido de Universidad Autónoma Metropolitana Web Site: http://newton.azc.uam.mx/mcc/01\_esp/11\_tesis/tesis/terminada/060701\_jimenez herrera\_armando.pdf
- HUANG, H. K. (2010). *PACS and Imaging Informatics. Basic Principies and Applications.* Wiley-Blackwell.
- Ing. Giraldo López, A. F. (2011). *Implementación de un sistema PACS basado en el estándar DICOM para almacenamiento de imágenes médicas digitales.*  Obtenido de Angiografía de Occidente S.A Web Site: http://ipsofksa.com/ipsoft\_website/wpcontent/uploads/2013/06/proyecto\_AOPACS\_ipsoft1. pdf
- Knopke, D. A. (2014). *K-PACS.* Obtenido de K-PACS web site: http://www.k-pacs.de Martínez Carrillo, F. (2006). *Diseño y desarrollo de un PACS usando una librería de lectura y escritura del formato DICOM* Obtenido de Univ. de Pamplona Web Site: http://www.unipamplona.edu.co/unipamplona/hermesoft/portalIG/home\_l/recur sos/tesis/contenidos/pdf\_tesis/pdf\_2/03052007/diseno\_desarrollo\_pacs.pdf
- Muñoz de Cote Flores Luna, J. E. (2003). *Implementacion del protocolo de capa superior DICOM para el desarrollo de un PACS.* Obtenido de Univ. Autonoma Metropolitana Web Site: http://148.206.53.84/tesivami/LJAMI10389.pdf
- Oracle Corporation. (2014). *MySQL.* Obtenido de Oracle Corporation Web Site:: http://www.mysql.com/
- Oviyam. (2014). *Oviyam Web DICOM browser.* Obtenido de Oviyam web site: http://oviyam.raster.in/index.html
- Pastás Rivera, J. D. (2012). *Plataforma de Código Abierto para Servicios de Teleconsulta con Soporte de Imágenes Médicas bajo el Estándar DICOM*  Obtenido de Fundación EHAS Web Site: http://www.ehas.org/wpcontent/uploads/2012/01/PFC-OpenMRS-telerradio1ogia.Pdf
- Patzi Cayoja, C. C. (2011). *APLICACIÓN DEL PROTOCOLO DICOM EN IMÁGENES.* Obtenido de UMSA Web Site: http://bibliotecadigital.umsa.bo:8080/rddu/bitstream/123456789/1817/1/T-2334.pdf

Red Hat. (2014). *JBossDeveloper .* Obtenido de Red Hat Web site: http://wwwjboss.org

Rivas Rivas, S. ( Julio de 2009 ). *Servicio Web para la Gestión de Imágenes Médicas.*  Obtenido de Universidad de Sevilla Web Site: http://bibing.us.es/proyectos/abreproy/11799/fichero/Memoria+PFC.pdf

sakurakonica. (2017). *sakurakonica.* Obtenido de sakurakonica Web Site: http://www.sakurakonica.es/productos/radiologia\_computerizada/regius110.htm

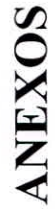

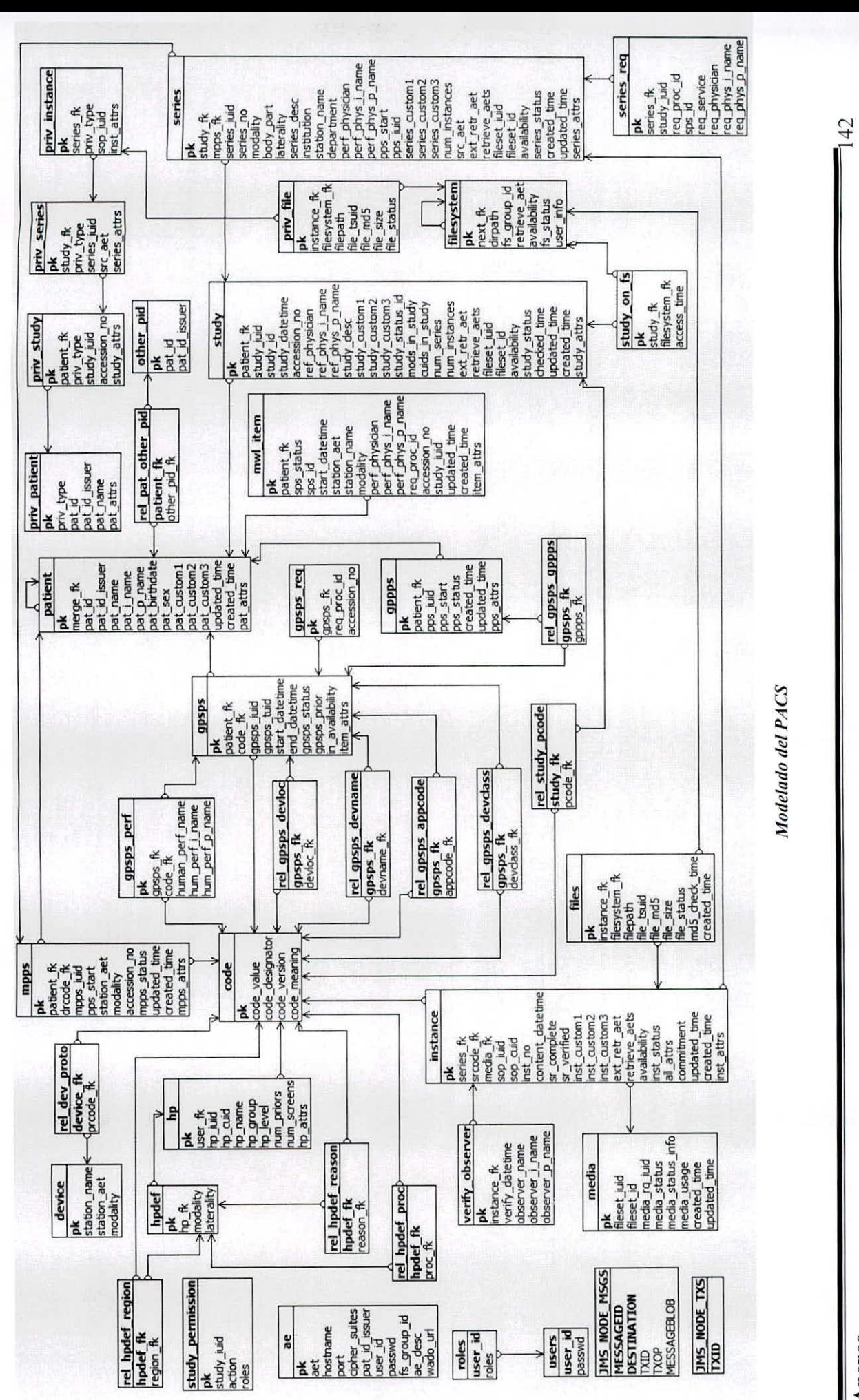

Modelado del PACS Modelado del PACS

Anexos